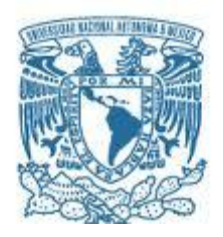

# **UNIVERSIDAD NACIONAL AUTÓNOMA DE MÉXICO**

PROGRAMA DE MAESTRÍA Y DOCTORADO EN INGENIERÍA INGENIERÍA MECÁNICA – MECÁNICA APLICADA

ANÁLISIS ESTRUCTURAL DE UN MICROSATÉLITE

**TESIS** QUE PARA OPTAR POR EL GRADO DE: MAESTRO EN INGENIERÍA

# PRESENTA: ANTONIO FRANCISCO ZAMORA TORRES

TUTOR (ES) PRINCIPAL(ES) DR. SAÚL DANIEL SANTILLAN GUTIÉRREZ DR. JOSÉ ALBERTO RAMIREZ AGUILAR

QUERÉRTARO, JURIQUILLA SEPTIEMBRE 2013

#### **JURADO ASIGNADO**

Presidente: Dr. Vicente y Rodríguez William

Secretario: Dr. Velázquez Villegas Fernando

Vocal: Dr. Santillan Gutiérrez Saúl Daniel

1er Suplente: Dr. Ramirez Aguilar José Alberto

2do Suplente: Dr. Romo Fuentes Carlos

Lugar donde se realizó la tesis:

UNAM Campus Juriquilla, Querétaro, México

### **TUTORES DE TESIS:**

\_\_\_\_\_\_\_\_\_\_\_\_\_\_\_\_\_\_\_\_\_\_\_\_\_\_\_ \_\_\_\_\_\_\_\_\_\_\_\_\_\_\_\_\_\_\_\_\_\_\_\_\_\_\_

Dr. Santillan Gutiérrez Saúl Daniel **Dr. Ramirez Aguilar José Alberto** 

FIRMA FIRMA

# Indice

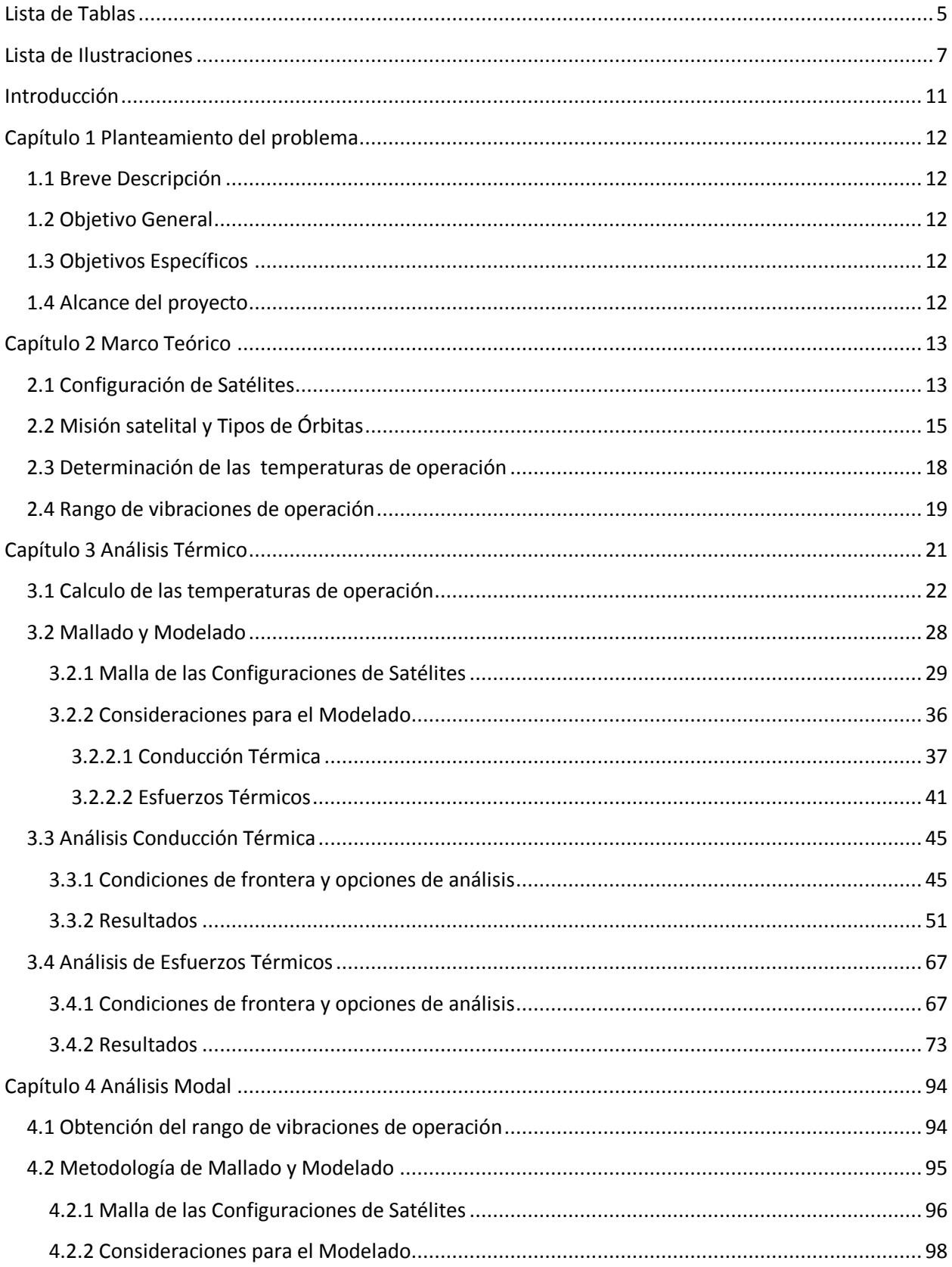

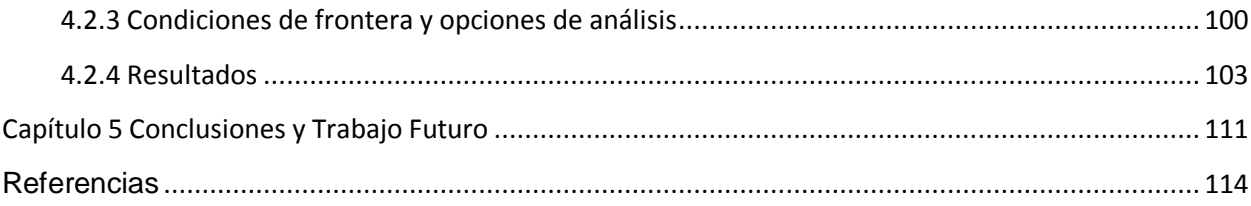

### <span id="page-4-0"></span>Lista de Tablas

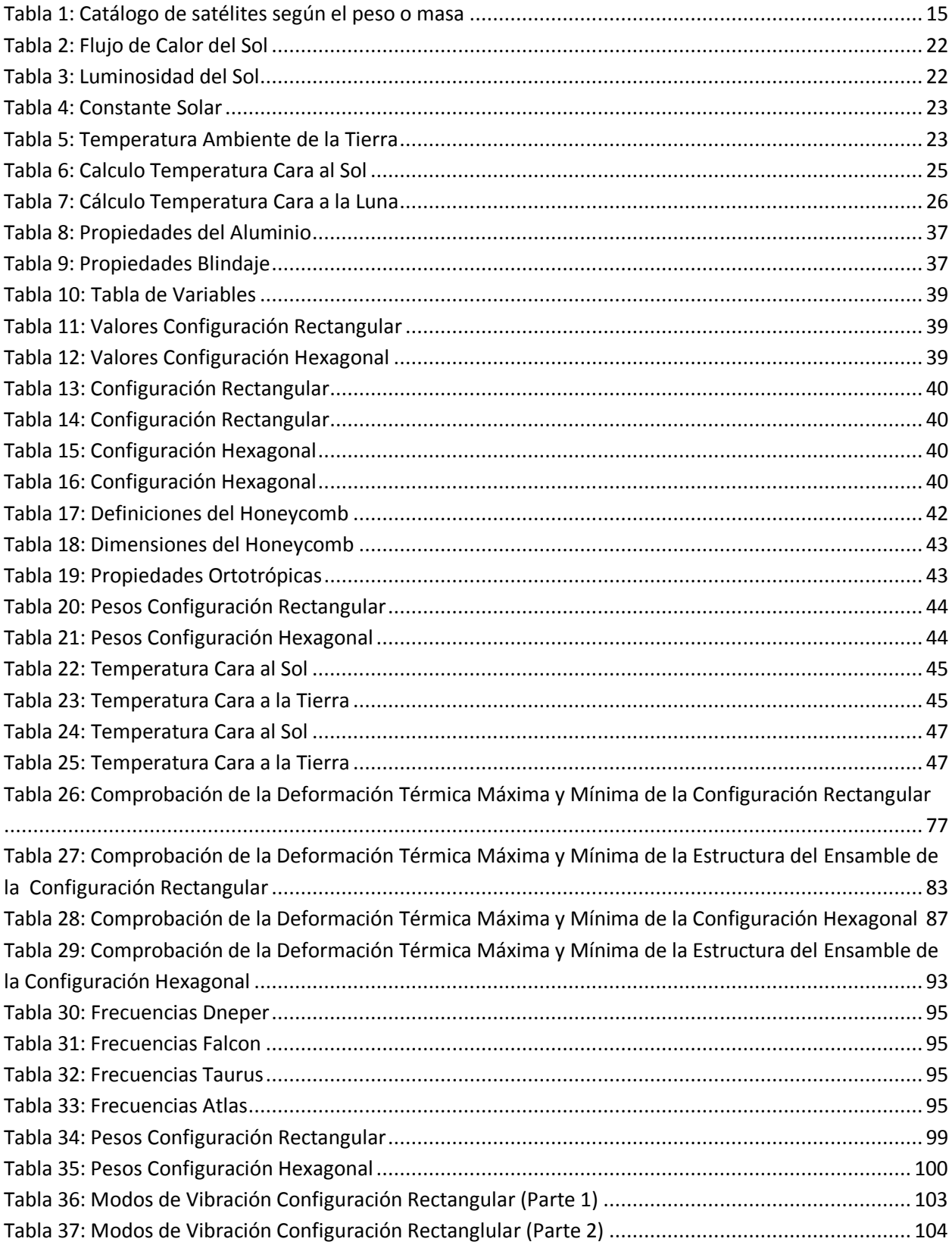

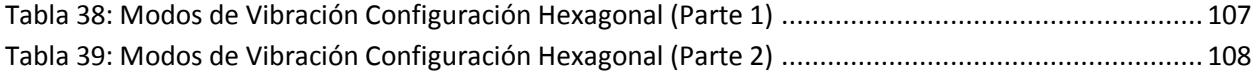

### **Lista de Ilustraciones**

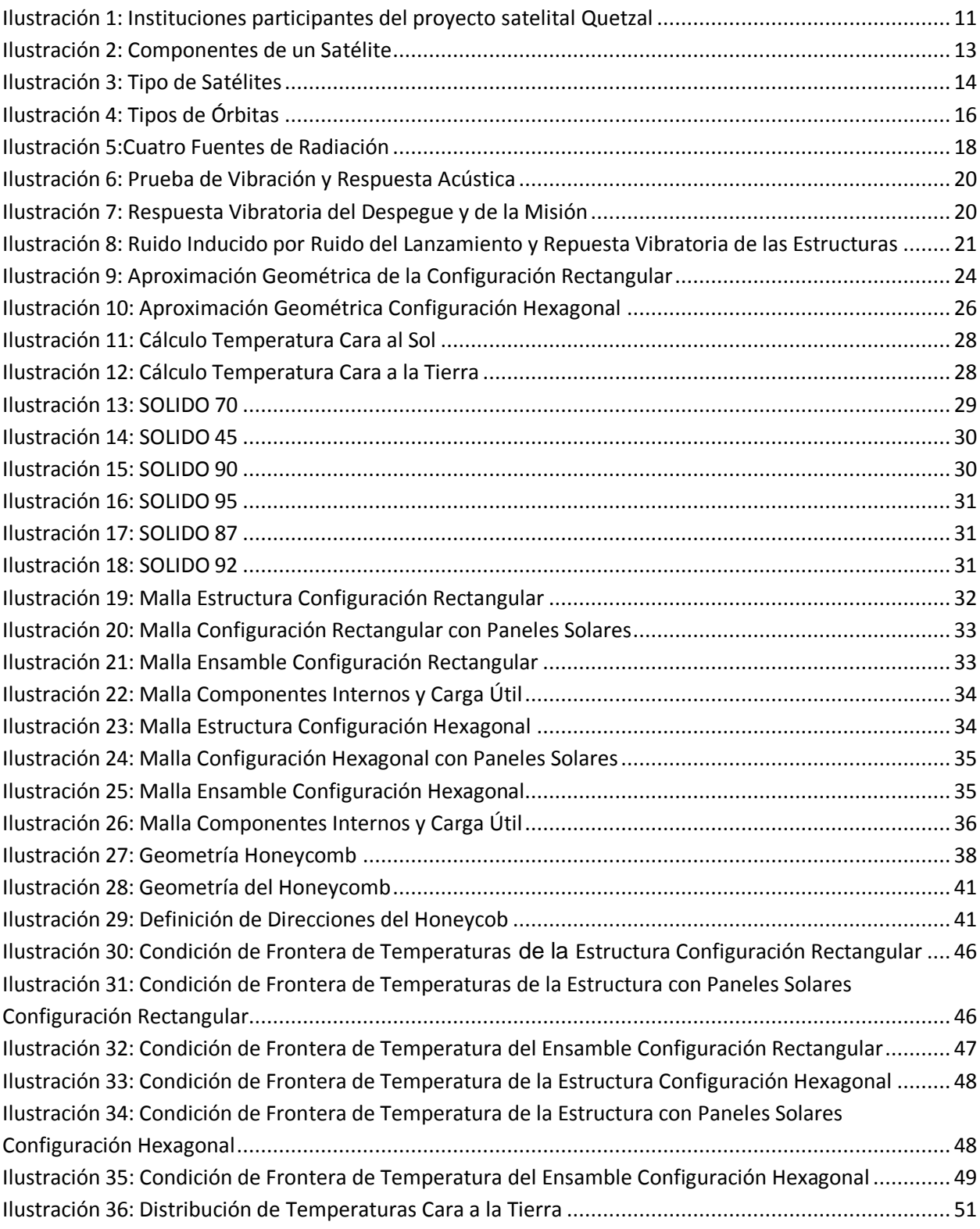

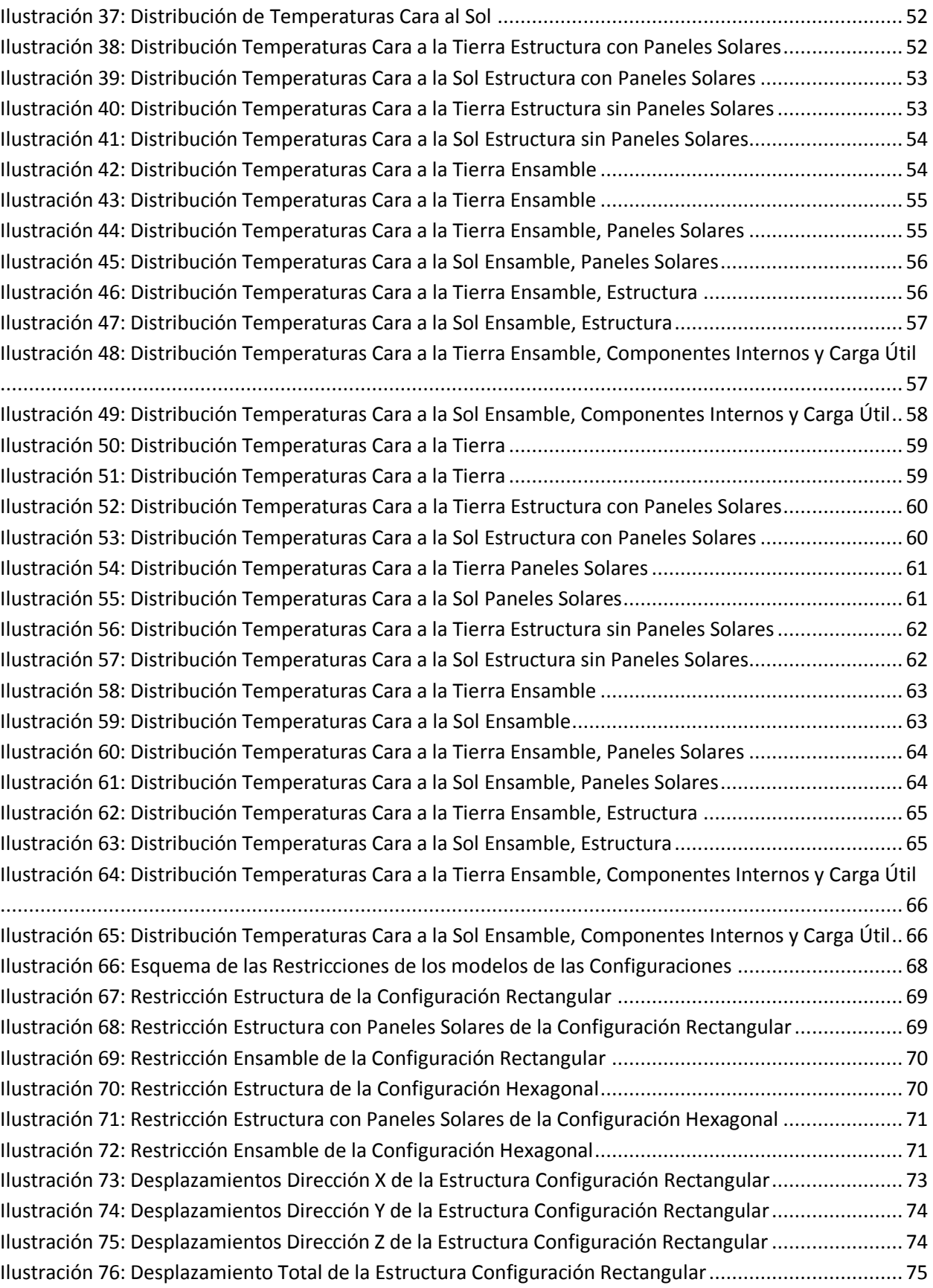

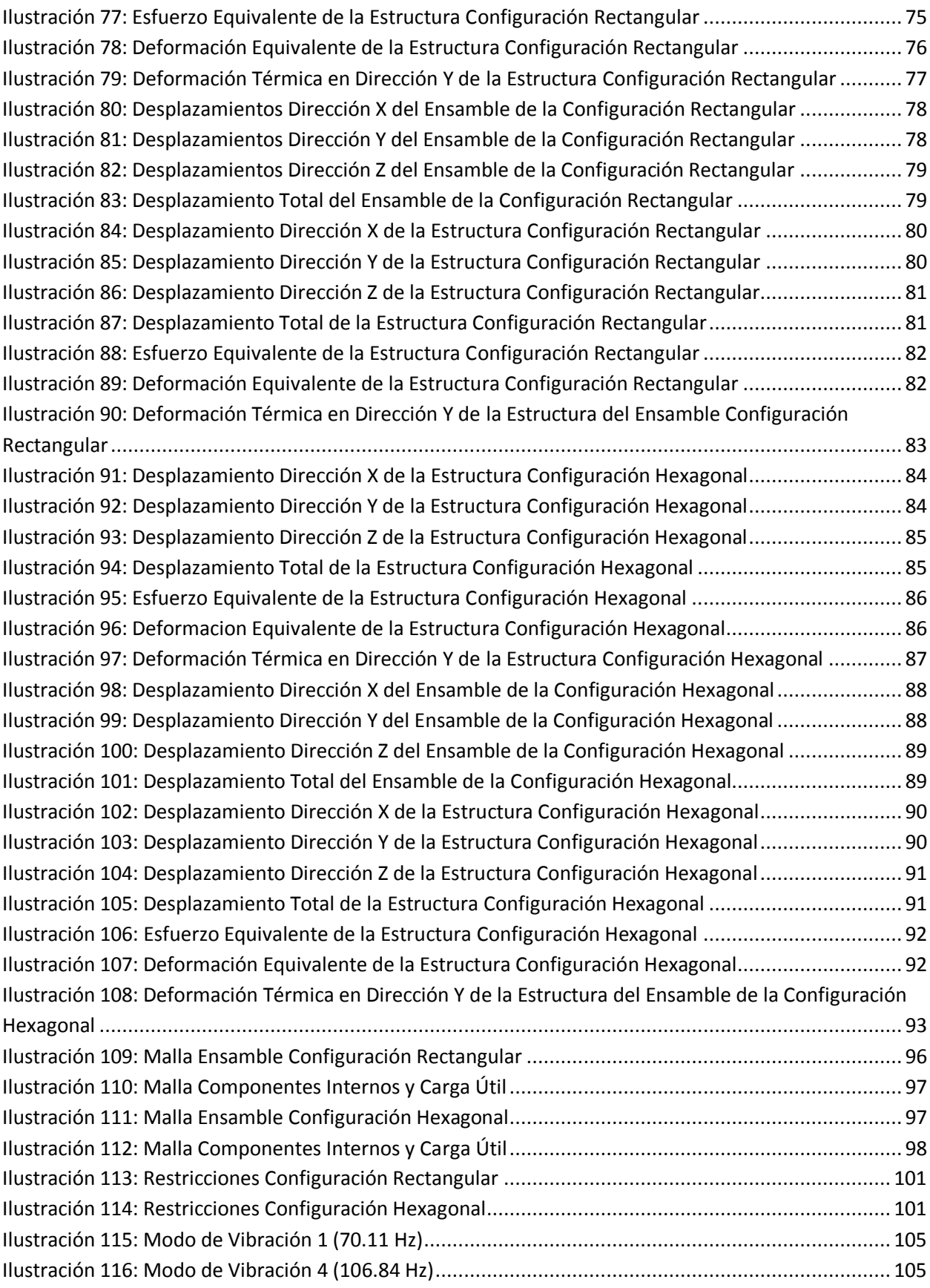

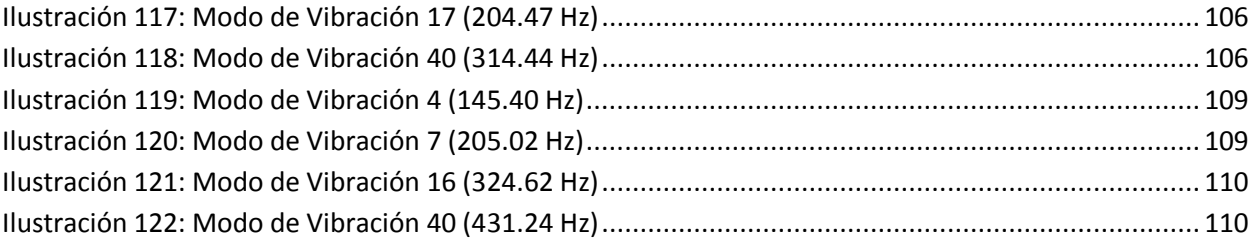

### <span id="page-10-0"></span>**Introducción**

El proyecto satelital Quetzal surge a través de la colaboración entre el Instituto Tecnológico de Massachusetts (MIT) y el Centro de Alta Tecnología (CAT) de la Facultad de Ingeniería (FI) de la UNAM a finales del año 2010 y sigue vigente en la actualidad; el proyecto inició como una propuesta para el desarrollo de capacidades en el área de tecnología espacial y la colaboración internacional entre ambas instituciones para establecer una relación de largo plazo. La propuesta fue sometida a evaluación dentro del programa MISTI del MIT, el cual consiste en un fondo semilla para ayudar a las facultades e investigadores del MIT a generar proyectos y colaboraciones internacionales. Las dependencias participantes en el proyecto Quetzal original se muestran a continuación.

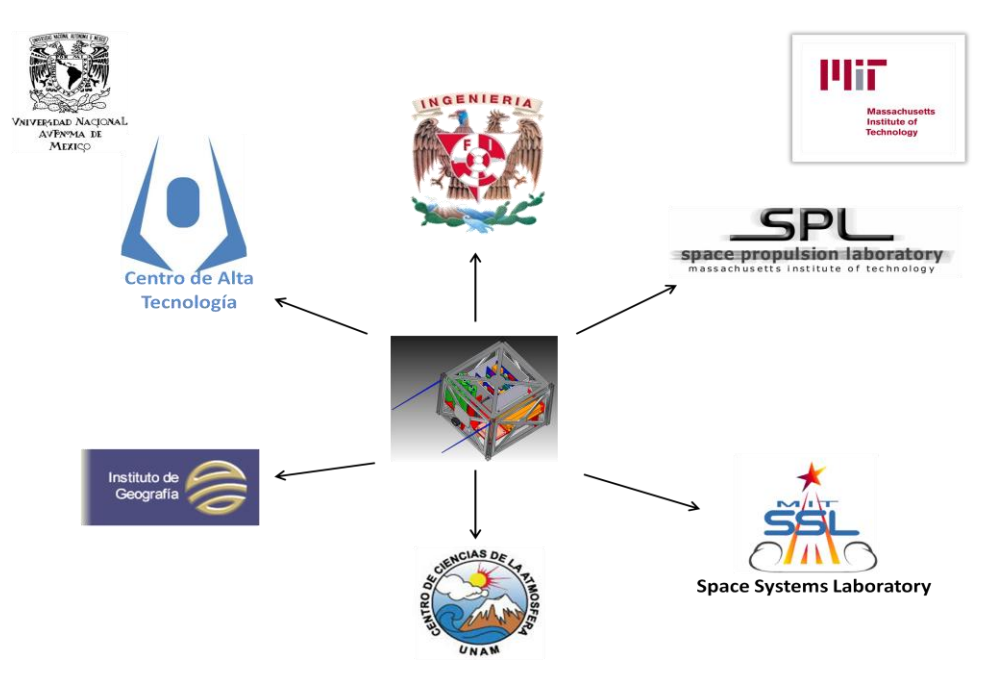

**Ilustración 1: Instituciones participantes del proyecto satelital Quetzal**

<span id="page-10-1"></span>Las instituciones coordinadoras del proyecto son: el CAT por parte de la FI UNAM, el Space Propulsion Laboratory (SPL) y el Space System Laboratory (SSL) por parte del MIT.

El Instituto de Geografía y el Centro de Ciencias de la Atmósfera son instituciones de la UNAM que apoyaron a la definición de la misión científica e instrumentación de subsistemas de la plataforma satelital.

### <span id="page-11-0"></span>**Capítulo 1 Planteamiento del problema**

### <span id="page-11-1"></span>**1.1 Breve Descripción**

En este trabajo se presentará la primera propuesta de una plataforma satelital base para el desarrollo del proyecto Quetzal, un satélite de órbita baja que servirá para la medición de contaminantes en el aire en las ciudades de Latinoamérica.

### <span id="page-11-2"></span>**1.2 Objetivo General**

Evaluar y comparar el comportamiento ante las temperaturas de operación y vibraciones de dos configuraciones diferentes de estructuras satelitales para una misión con fines científicos, para seleccionar la mejor configuración.

### <span id="page-11-3"></span>**1.3 Objetivos Específicos**

- Evaluar las temperaturas y su distribución a las cuales son sometidas las estructuras provocadas por la radiación del sol y la tierra.
- Evaluar el impacto de los esfuerzos térmicos provocados por dichas temperaturas y determinación de posibles áreas de mejora de diseño sobres las estructuras.
- Determinar las frecuencias naturales y modos de vibración de las estructuras dentro de un rango de 20 a 2000 Hz.
- Recomendar una configuración para el tipo de misión respecto a la respuesta térmica y de vibraciones de las diferentes configuraciones.

### <span id="page-11-4"></span>**1.4 Alcance del proyecto**

Simular el comportamiento de las diferentes configuraciones de estructura satelital, considerando las condiciones operación de la misión Quetzal MIT UNAM.

Se hará un análisis modal de acuerdo a varios lanzadores y se revisarán los potenciales puntos de falla. Se harán recomendaciones en función de los modelos de simulación empleados, para lograrlo se desarrollará el proyecto con las siguientes actividades:

- Investigar las temperaturas y distribución de las mismas provocadas por la radiación del sol y la tierra a las cuales son sometidas las estructuras durante la misión.
- Investigar cuatro plataformas de lanzamiento para determinar el rango de frecuencias a los cuales son sometidas las estructuras
- Proporcionar una metodología de análisis de conducción térmica y esfuerzos térmicos mediante elementos finitos.
- Proporcionar una metodología de análisis modal para obtención de frecuencias naturales y modos de vibración mediante elementos finitos.
- Proporcionar una configuración base para el tipo de misión a realizar y detectar áreas de mejora en el diseño de la misma.

El trabajo se encuentra dentro del siguiente marco de consideraciones:

- Este trabajo no incluirá la construcción de prototipos de las configuraciones propuestas para validación de resultados y caracterización mediante pruebas físicas
- Se evaluarán únicamente las condiciones de operación de la misión, temperaturas y su distribución provocadas por la radiación del sol y la tierra.
- Se evaluarán las vibraciones provocadas por el despegue en las plataformas de lanzamiento. Las condiciones cíclicas para la determinación de vida de las estructuras no fueron evaluadas.
- Se evaluará la integridad de las estructuras, los componentes internos y externos son representativos para el análisis térmico y modal.

### <span id="page-12-0"></span>**Capítulo 2 Marco Teórico**

### <span id="page-12-1"></span>**2.1 Configuración de Satélites**

En astronomía, un satélite se define como un cuerpo celeste que gravita alrededor de un planeta; así decimos que la Luna es el satélite natural de la Tierra. En astronáutica, se denomina satélite artificial a un ingenio fabricado por el hombre y situado en órbita terrestre o planetaria.

Todos los satélites artificiales, tienen unos componentes comunes y otros específicos de su misión, los sistemas comunes son:

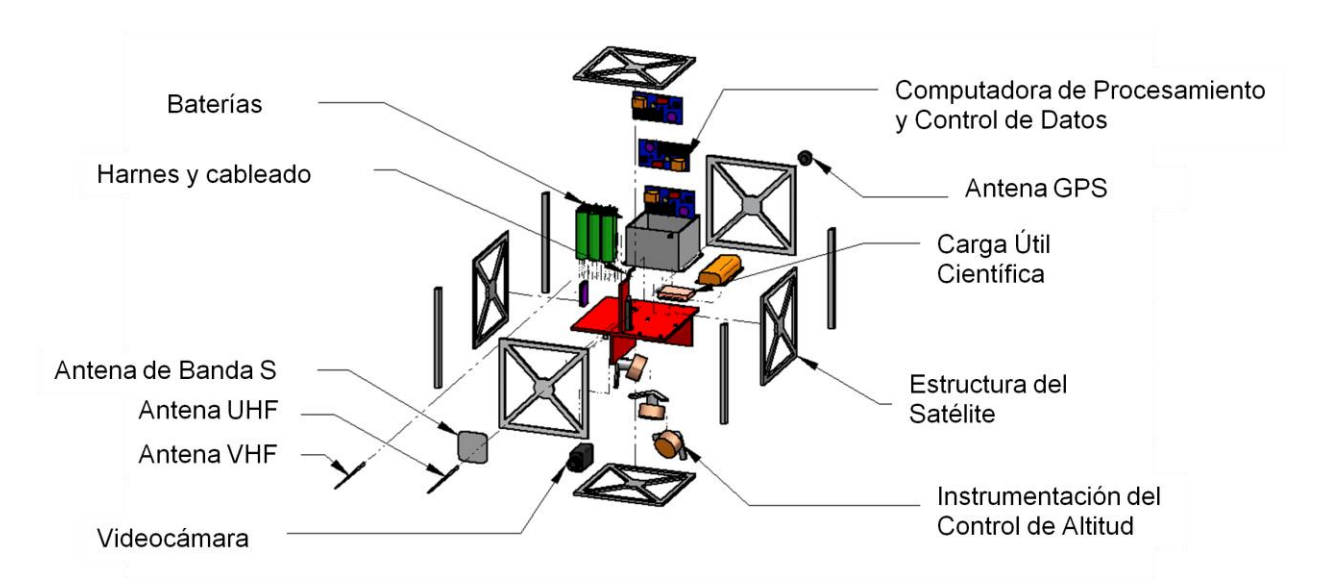

<span id="page-12-2"></span>**Ilustración 2: Componentes de un Satélite**

- a) *Sistema de suministro de energía*: Asegura el funcionamiento de los sistemas. Normalmente está constituido por paneles solares y baterías
- b) *Sistema de control*: Es el ordenador principal del satélite y procesa las instrucciones almacenadas y las instrucciones recibidas desde la Tierra.
- c) *Sistema de comunicaciones*: Conjunto de antenas y transmisores para poder comunicarse con las estaciones de seguimiento, para recibir instrucciones y enviar los datos captados.
- d) *Sistema de posicionamiento*: Mantiene el satélite en la posición establecida y lo apuntan hacia su objetivo.
- e) *Blindaje térmico*: Constituye el aislante térmico que protege los instrumentos del satélite de los cambios bruscos de temperatura a los que están sometidos, dependiendo de si reciben radiación solar o están de espaldas al Sol. Esta protección, es la que da el color dorado característicos de muchos satélites.
- f) *Carga útil*: Conjunto de instrumentos adaptados a las tareas asignadas al satélite. Varían según el tipo de satélite.

Después del Sputnik, han sido puestos en órbita miles de satélites. Actualmente hay más de 2800 satélites gravitando alrededor de nuestro planeta, de tipos y funciones muy variados. Existen diferentes tipos de configuraciones de satélites, entre las más comunes se encuentran las rectangulares, hexagonales, cilíndricas y esféricas [7].

<span id="page-13-0"></span>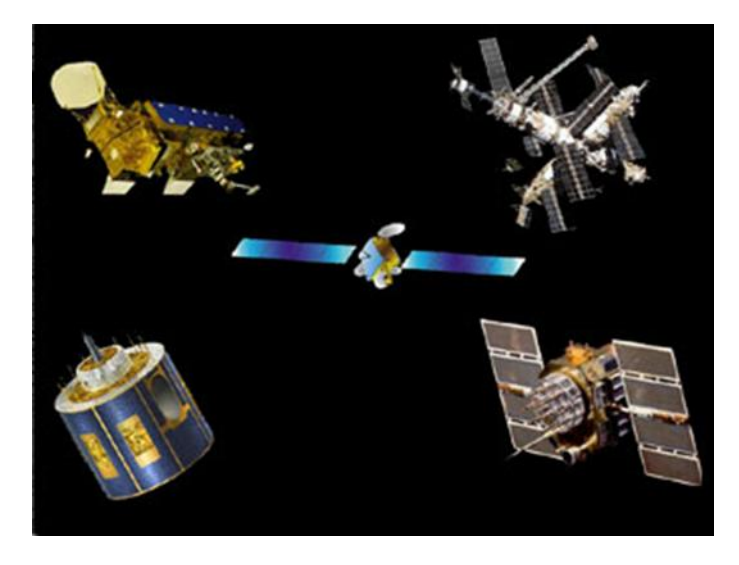

**Ilustración 3: Tipo de Satélites**

Los satélites artificiales también pueden ser catalogados o agrupados según el peso o masa de los mismos:

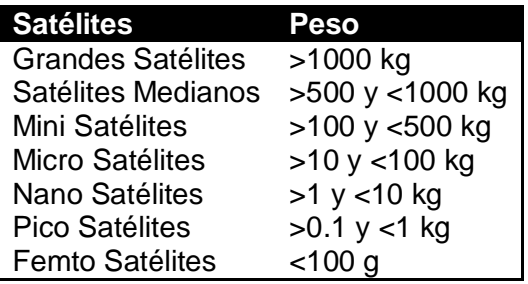

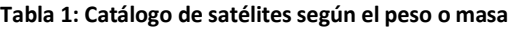

### <span id="page-14-1"></span><span id="page-14-0"></span>**2.2 Misión satelital y Tipos de Órbitas**

El tipo de misión va a determinar la órbita, la carga útil y en algunos casos la plataforma. Misiones típicas incluyen:

- *Satélites de comunicaciones*: sirven de enlace para las comunicaciones telefónicas, las emisiones de televisión, Internet o los contactos de radio permanente con buques, aviones, trenes, etc.
- *Satélites de localización y navegación*: permiten la localización precisa de cualquier punto sobre la Tierra. Se basan en métodos de triangulación, para ello se precisa recibir datos de un mínimo de 3 satélites. Los sistemas de posicionamiento GPS y Galileo se basan en este tipo de satélites.
- *Estaciones orbitales*: Laboratorios en órbita que facilitan la realización de numerosas investigaciones en condiciones de micro gravedad. La estación espacial internacional es actualmente la única estación orbital. Sus predecesores, el SpaceLab, Salyut y Mir ya no están operativas.
- *Satélites de observación de la Tierra*: También llamados de Teledetección. Llevan a bordo captadores especializados que recogen datos de la atmosfera y de la superficie terrestre. Son de gran utilidad en diversos campos como la Meteorología, la Oceanografía, los estudios ambientales o la Cartografía.

Estos son los principales tipos de satélites de uso civil, existen otros como son militares, científicos y radioaficionados.

Una gran variedad de orbitas son usadas para diferentes tipos de misiones orientadas a la Tierra, las más comunes en relación al incremento de la altura son:

Orbitas satelitales Geoestacionaria (GEO), esto significa que rota igual que la Tierra a una altura de 36,000 km sobre el ecuador, por lo tanto tiene un periodo orbital de 24 horas y muestra un retardo entre 700 y 800 milisegundos, este tipo de satélites son utilizados para brindar servicios de voz, datos e Internet a empresas privadas y de gobiernos, está enfocada a localidades donde no llegan otro tipo de tecnologías y con el objetivo de cubrir necesidades de comunicación, es empleado en escuelas públicas y negocios rurales.

Orbita Media Terrestre (MEO) rota de 10,000 a 20,000 km y tiene un periodo orbital de 10 a 14 horas, es utilizado por empresas celulares con la llamada tecnología GPS.

Órbita Baja Terrestre (LEO) son para satélites de órbita baja, están a una altura de 300 a 1400 km y tienen un periodo orbital de 80 a 150 minutos. La órbita ubicada desde los 350 a 500 km permanece libre debido a la presencia de la Estación Espacial Internacional [6].

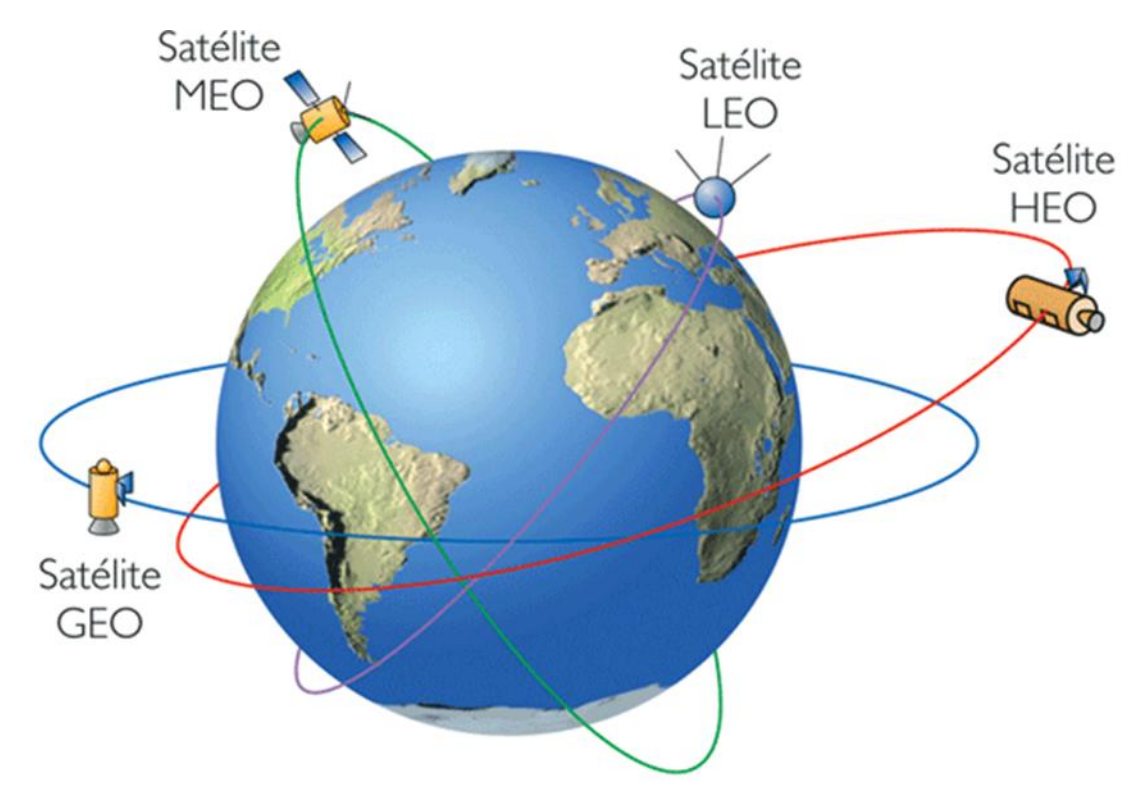

**Ilustración 4: Tipos de Órbitas**

<span id="page-15-0"></span>Los parámetros de las trayectorias determinan los lugares de terreno a sobrevolar en el planeta o cuerpo de que se trate. Los parámetros a contar son la altura orbital, si el cuerpo o planeta gira sobre su eje y la inclinación orbital respecto al Ecuador. Estos factores determinan el tiempo que tarda en dar una órbita, llamado período, el campo de visión, el área recorrida y la frecuencia de visita de un mismo punto. Generalmente los planetas o sus satélites, o giran sobre su eje en un sentido o el contrario o están ofreciendo en equilibrio siempre su misma cara al cuerpo mayor (Sol o planeta). La inclinación orbital determina que las áreas cubiertas por el satélite son todas las comprendidas dentro de las latitudes de la inclinación, pero quedan fuera de su sobrevuelo las que están por encima. Una órbita que las comprenda todas y barra así sobre todo el planeta o cuerpo ha de ser hacia uno de los polos y entonces se denomina órbita polar cuya inclinación será de 90º. Si está en 0º, el satélite recorrerá continuamente la línea del Ecuador. El movimiento combinado del satélite y el propio giro de la Tierra hace que la

cadencia en el sobrevuelo de un punto o puntos concretos del planeta sea distinta según la inclinación orbital.

Como sea que la Tierra gira (de Oeste a Este), en el tiempo de una vuelta en torno suyo de un satélite, éste, que en una supuesta órbita baja de 300 Km, por ejemplo, recorre la misma en 1 h 30 min (período), al volver sobre el punto de recorrido inicial se encontrará que el lugar sobrevolado ya no es el mismo; suponiendo siempre una inclinación cero. El giro terrestre lo habrá desplazado y un observador situado en el suelo, en tal lugar, que lo viera pasar observaría que el tiempo transcurrido sería de esa 1,5 h más unos 6 min adicionales; en la vuelta siguiente sumaría otros 6 min y así sucesivamente. De otro modo, con inclinación distinta, el satélite habría sobrevolado en cada órbita otro lugar, otra latitud geográfica. Mientras mayor sea el ángulo de la inclinación más elevadas serán las latitudes norte y sur que alcance. Los lugares sobrevolados son vueltos a ver por el satélite regularmente, según inclinación de la órbita, al cabo de un tiempo predeterminado. Por ello, el período se puede considerar también que es de dos tipos, uno absoluto u orbital, y otro respecto a un punto de referencia sobre el cuerpo que gire. Hay quien distingue respectivamente tales períodos como orbital y de revolución, pero cuando no se establece detalle el período es siempre el orbital.

El período es el tiempo que tarda el satélite en recorrer una vuelta completa en torno a la Tierra (o al cuerpo de que se trate), mientras más elevada sea la órbita, mayor será el período. Una órbita baja típica es de un período de hora y media, y la geoestacionaria (a casi 36.000 Km de altura) es de 24 horas, es decir, a medida que se sube en altura la órbita dura cada vez más hasta coincidir en torno a las 24 h con los referidos 36.000 Km, de seguir ascendiendo la órbita será retrógrada al girar más rápido el planeta. Menos de la mitad del tiempo de recorrido será siempre sobre zona de sombra y el resto ante la iluminación solar, aspecto a considerar por las condiciones térmicas y energéticas.

Cuando el tiempo de giro de una órbita coincide con el de giro del planeta o cuerpo celeste y se trate de una órbita prácticamente circular aunque no exactamente, se denomina estacionaria o sincrónica y el satélite permanecerá fijo sobre una misma vertical de un punto de la superficie del planeta o cuerpo. Si gira en sentido opuesto a la del planeta o cuerpo se dice que tiene órbita retrógrada. Si la órbita no pierde de vista al Sol en su girar se dice que es helio sincrónica, y tienen alturas de entre 600 y 800 Km en órbita polar (entorno a los 90º de inclinación), este tipo de órbita se utiliza para satélites tanto de estudios solares como terrestres y meteorológicos, permitiendo siempre un ángulo estable de observación.

La elección del tipo de órbita y su inclinación están determinadas por las necesidades u objetivos de la misión, y puede no ser la ideal, considerando siempre el mínimo costo, pero sí la más adecuada para las posibilidades y seguramente la más aproximada a aquélla. La condición de la densidad atmosférica, de los cinturones de radiación Van Allen, etc., ha de ser considerada en su caso [10].

#### <span id="page-17-0"></span>**2.3 Determinación de las temperaturas de operación**

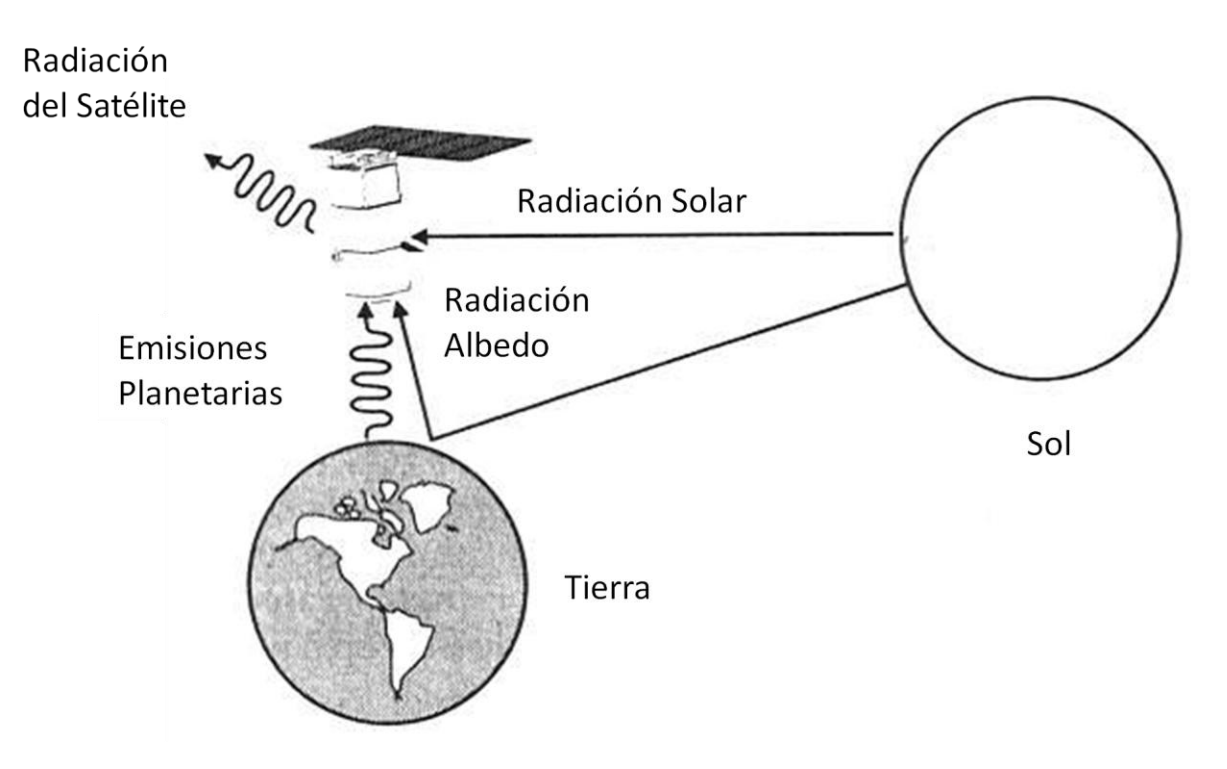

**Ilustración 5:Cuatro Fuentes de Radiación**

<span id="page-17-1"></span>Las temperaturas de operación vienen principalmente del ambiente espacial, este es la principal fuente de calor que juega el mayor rol en las temperaturas. Las principales formas de calor en órbita son luz directa del sol, luz solar reflejada por la Tierra (albedo) e infraroja (IR) energía emitida por la Tierra. Durante el lanzamiento o en orbitas muy bajas, también se toma en consideración la energía disipada por los componentes eléctricos internos.

La temperatura de la Tierra como en la de los satélites artificiales es el resultado del balance entre la energía absorbida y la energía emitida. Si uno considera la Tierra y su atmosfera como un todo y se calcula el promedio de energía absorbida y emitida sobre largos periodos de tiempo, uno encuentra que la energía solar absorbida y la energía IR que radia la Tierra están en balance, por lo tanto la Tierra está en equilibrio en términos de radiación con el Sol y el espacio. Sin embargo, las formas de energía no se encuentran en balance en todas partes todo el tiempo, una importante variación es encontrada con respecto al tiempo local, geografía y condiciones atmosféricas.

La luz solar es la mayor fuente de calor en el ambiente espacial que afecta a todos los satélites en la órbita terrestre. Afortunadamente, el sol es una fuente de energía estable. Sin embargo, como la órbita de la Tierra es elíptica, la intensidad de la luz solar que llega a la Tierra varía aproximadamente ±3.5%, dependiendo de la distancia de la Tierra respecto al Sol. En el solsticio de verano, la Tierra está lo más alejada del Sol y la intensidad del calor está al mínimo valor de 1322 W/m<sup>2</sup>; en el solsticio de invierno, la intensidad del calor está al máximo de 1414 W/m<sup>2</sup>. La intensidad de la luz solar a la distancia media de la Tierra con respecto al Sol (1AU)

es conocida como la constante solar y tiene un valor de 1367 W/m<sup>2</sup>. La intensidad solar también varía en función de la longitud de onda, la distribución de energía aproximada es de 7% ultravioleta, 46% visible y 47% IR, con la energía total integrada a los valores de 1322 a 1414 W/m<sup>2</sup>.

Albedo es la luz solar reflejada por un planeta o luna. El albedo de un planeta es usualmente expresado como la fracción de luz solar que es reflejada al espacio y es muy variable. Usualmente, reflectividad es mayor sobre regiones continentales que en regiones oceánicas y generalmente incrementan con el decremento del ángulo solar de elevación local y el incremento de la cobertura de nubes. Teniendo mayor cobertura de hielo y nieve, decrementando el ángulo solar de elevación, incrementando la cobertura de nubes el albedo también tiende a incrementar con latitud. Estas variaciones hacen la selección del mejor valor de albedo para un análisis térmico en particular.

Otro punto importante es que el flujo de calor del albedo que alcanza a un satélite artificial se decrementara conforme el satélite se mueve sobre la órbita y se aleja del punto subsolar (el punto sobre la Tierra u otro planeta donde el Sol está en su cenit), incluso si la constante del albedo se mantiene igual. Esto ocurre ya que el albedo es un factor de reflectividad y no un flujo.

Toda la energía solar no es reflejada como albedo, es absorbida por la Tierra y eventualmente re-emitida como energía IR. Mientras el balance se mantiene a nivel global, la intensidad de la energía IR emitida en cualquier momento desde un punto en particular de la Tierra puede variar considerablemente dependiendo de los factores como la temperatura local de la superficie de la Tierra y del nivel de cobertura de las nubes. Una región superficial más caliente emitirá más radiación que un área fría. Generalmente valores mayores de IR emitidos por la Tierra ocurrirán en regiones tropicales o desérticas y disminurán con la latitud. El incremento en la cobertura por nubes tiende a disminuir el IR emitido por la Tierra, porque las partes superiores de las nubes son más frías y las nubes bloquean efectivamente la radicación que se aproxima de las superficies más calientes de la parte de abajo [4].

### <span id="page-18-0"></span>**2.4 Rango de vibraciones de operación**

Uno de los requerimientos principales para el diseño de un satélite, son las vibraciones. Las vibraciones más severas a las cuales es sometido el satélite provienen del lanzamiento y es el principal requerimiento del diseño ya que determina el peso, la rigidez y la geometría.

Los niveles de vibraciones que tiene que soportar el satélite son de 20 Hz a 2000 Hz y estos se deben principalmente a los motores del lanzador, arrastre aerodinámico y el ruido, en la siguiente grafica se pueden observar el poder de la densidad espectral, que describe cómo el poder de una señal se distribuyen sobre diferentes frecuencias [12].

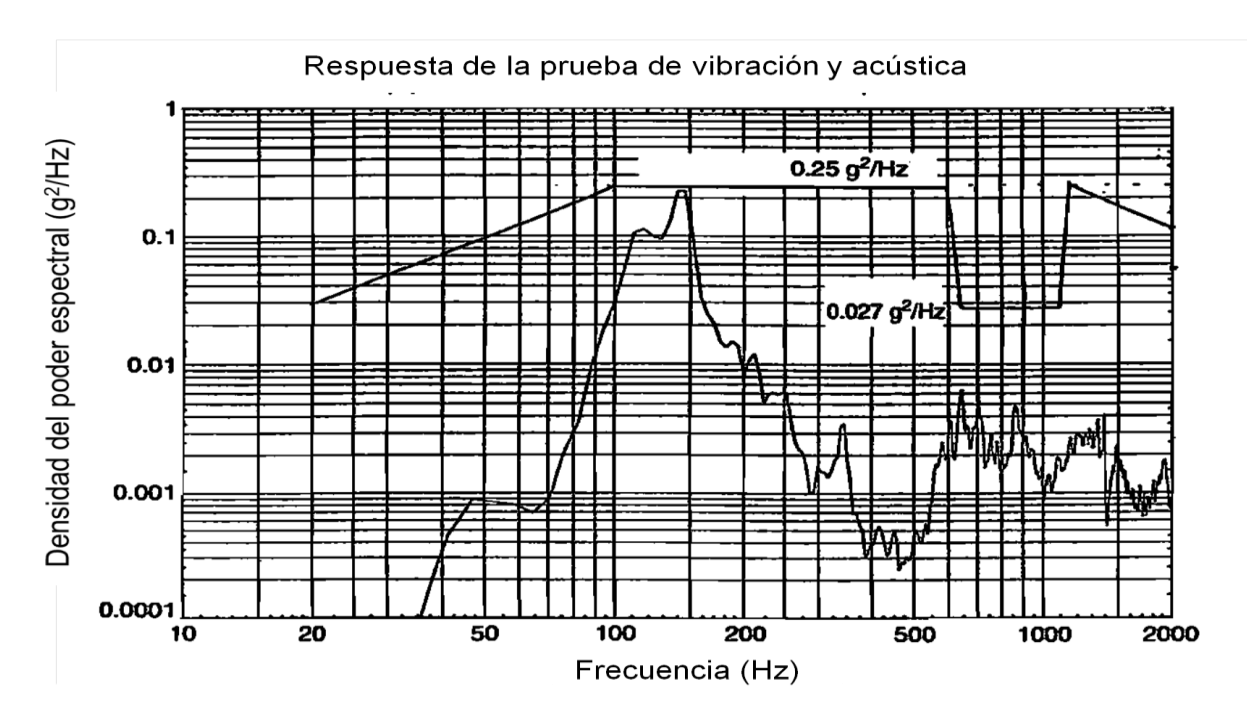

**Ilustración 6: Prueba de Vibración y Respuesta Acústica**

<span id="page-19-0"></span>Los niveles máximos de vibración se observan en dos etapas principalmente las cuales son, la etapa de despegue y la segunda etapa es en el vuelo transónico, el cual genera un campo acústico que afecta a la estructura, como se observa en la siguiente gráfica [1].

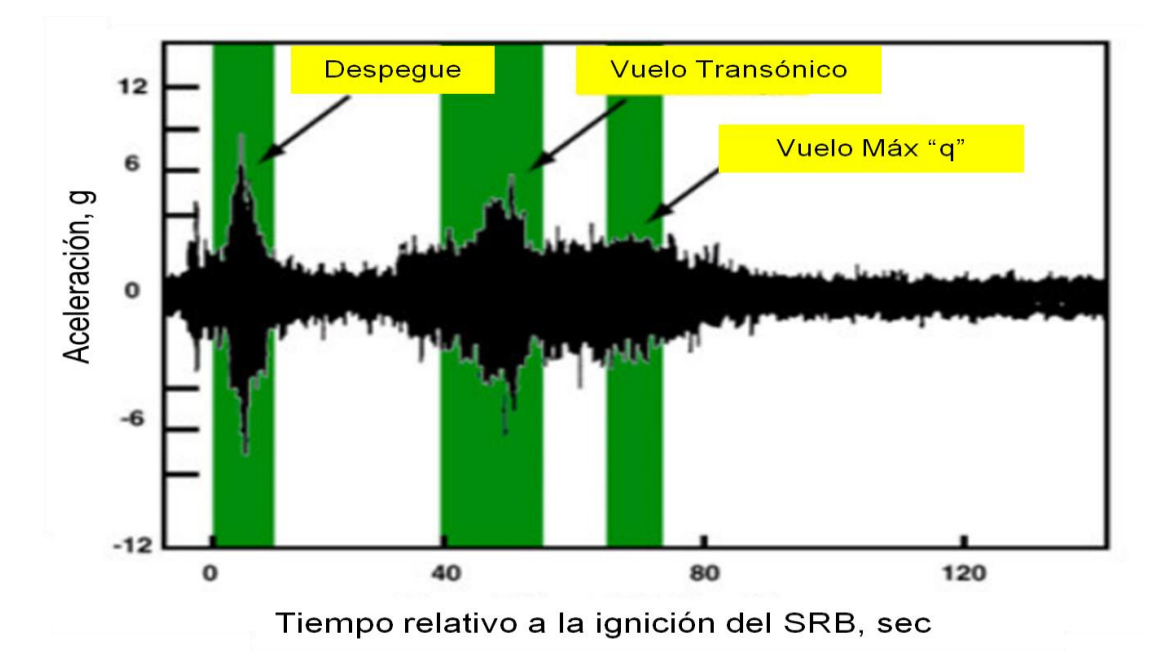

<span id="page-19-1"></span>**Ilustración 7: Respuesta Vibratoria del Despegue y de la Misión**

Por último en la ilustración 8 se puede observar una distribución de los diferentes tipos de vibración, ya sean por acústica, por la vibración del suelo, etc., y cómo afectan la carga útil del cohete [1].

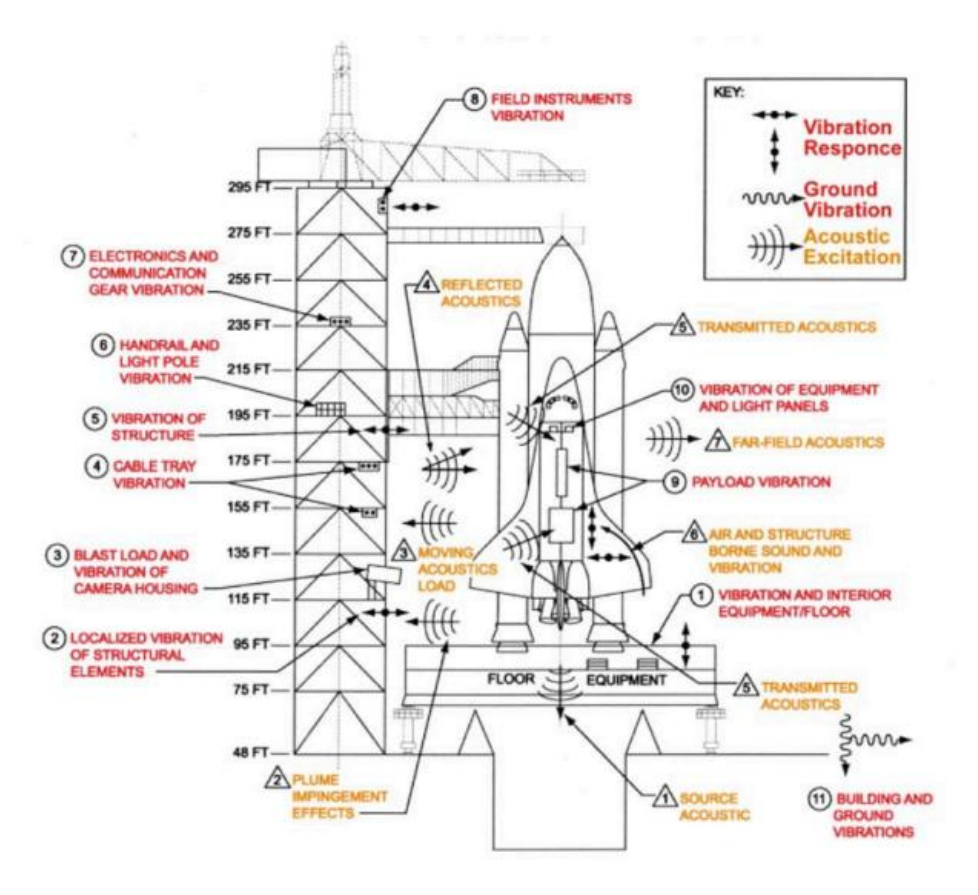

**Ilustración 8: Ruido Inducido por Ruido del Lanzamiento y Repuesta Vibratoria de las Estructuras**

<span id="page-20-1"></span>Todos estos tipos de vibraciones y respuestas deben ser tomadas en consideración para el diseño de la estructura satelital, ya que antes de que se puedan subir a la plataforma de lanzamiento, toda estructura es sometida a una prueba de vibración realizada en bancos, y la cual debe soportar el rango de vibración antes mencionado que es de 20 a 2000 Hz, una vez que pasa la prueba, la estructura se aprueba para poder ser lanzada en la plataforma.

### <span id="page-20-0"></span>**Capítulo 3 Análisis Térmico**

Para la realización del análisis térmico se usó la misión síncrona solar, la cual es en la que el satélite está expuesto las 24 horas a la radiación del sol. Los parámetros a calcular fueron la temperatura provocada por la radiación del sol a la cual está expuesta una de las caras de la estructura, la temperatura provocada por la radiación de la tierra y la temperatura ambiente provocada también por la radiación del sol.

#### <span id="page-21-0"></span>**3.1 Calculo de las temperaturas de operación**

El primer paso es determinar la constante solar que llega del sol a la tierra, la cual se puede calcular o encontrar como parámetro en libros de texto y se obtiene como flujo de calor emitido por el sol y la distancia de la tierra con respecto al sol. El flujo de calor emitido por el sol se obtiene considerando al sol como un cuerpo negro, usando este principio se tiene la temperatura del sol que es de 6000° K y la constante de Stefan-Botzman que su valor es de 5.67E-08  $\frac{w}{m^2K^4}$  y se calcula con la siguiente formula:

$$
I_s = \sigma T_s \tag{1}
$$

Donde I<sub>s</sub> es el flujo de calor, σ es la constante de Stefan-Botzman y T<sub>s</sub> es la temperatura del sol.

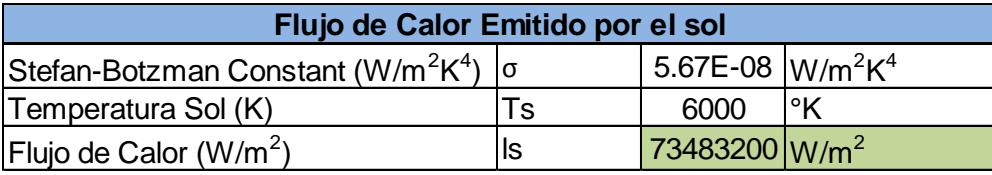

**Tabla 2: Flujo de Calor del Sol**

<span id="page-21-1"></span>Posteriormente con el valor del flujo de calor se obtiene la energía total o luminosidad emitida por el Sol representada por la fórmula:

$$
L_s = I_s * A_{sun} \tag{2}
$$

Donde L<sub>s</sub> es la luminosidad, I<sub>s</sub> es el flujo de calor calculado previamente y A<sub>sun</sub> es el área superficial del sol la cual es calculada de la siguiente manera  $A_{sun} = 4\pi {R_s}^2$ , donde R<sub>s</sub> es el radio del sol.

<span id="page-21-2"></span>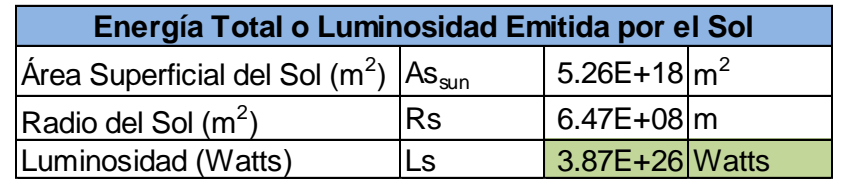

**Tabla 3: Luminosidad del Sol**

Una vez que se conocida la Luminosidad se puede calcular la constante solar o flujo de calor que llega a la tierra desde el sol, esta constante depende de la posición a la que se encuentra la tierra del sol y de igual manera se puede calcular el flujo de calor para cualquier otro planeta siempre y cuando se tenga su distancia respecto al sol. La constante se obtiene de la siguiente manera:

$$
S_C = \frac{L_s}{4\pi d^2} \tag{3}
$$

Donde  $S_c$  es la constante solar,  $L_s$  es la luminosidad previamente calculada y d es la distancia de la tierra al sol.

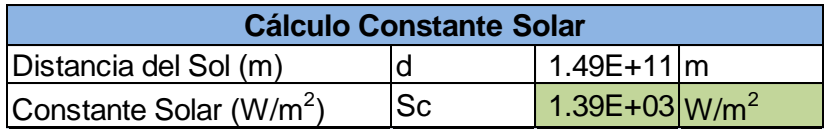

#### **Tabla 4: Constante Solar**

<span id="page-22-0"></span>Por lo tanto el flujo de calor que siente la tierra provocado por la radiación del sol es de 1385.6 W  $\frac{w}{m^2}$ y esta constante es la que se utilizó para el cálculo de todas las temperaturas de operación, las cuales se dividen en tres como se mencionó anteriormente y se explicará el procedimiento para el cálculo de cada una de las temperaturas.

Una de las temperaturas a obtener es la temperatura ambiente, la cual es la que se obtiene asumiendo que la tierra es un cuerpo negro y los datos necesarios para su cálculo son el flujo de calor (constante Solar) y la constante de Stefan-Botzman y está dada por la siguiente expresión:

$$
T_e = \sqrt[4]{\frac{S_c}{4\sigma}}
$$
 (4)

Sustituyendo valores y calculando se obtiene lo siguiente:

<span id="page-22-1"></span>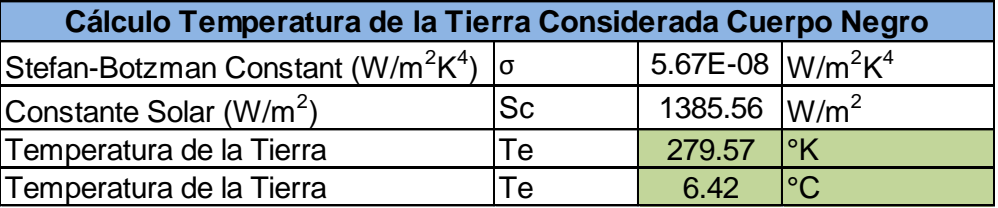

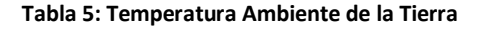

Una vez obtenida la temperatura ambiente se puede proceder al cálculo de la temperatura de la cara expuesta al sol y la cara expuesta a la tierra de las dos diferentes configuraciones, primeramente se mostrará el cálculo de la configuración rectangular y posteriormente se mostrará el de la configuración hexagonal.

Para el cálculo de la temperatura sobre la estructura se dividió en dos partes como se mencionó anteriormente, una es la cara expuesta al sol y la otra expuesta a la tierra, para los dos cálculos se usan las mismas expresiones pero para la cara expuesta al sol se usa la constante solar que tiene un valor de 1385.6  $\frac{w}{m^2}$  y para la otra cara se usa el flujo de calor provocado por la radiación de la tierra que es de 234  $\frac{W}{m^2}$ y este valor se puede obtener de libros de texto. Para la obtención de las temperaturas se hace uso de las siguientes expresiones y valores:

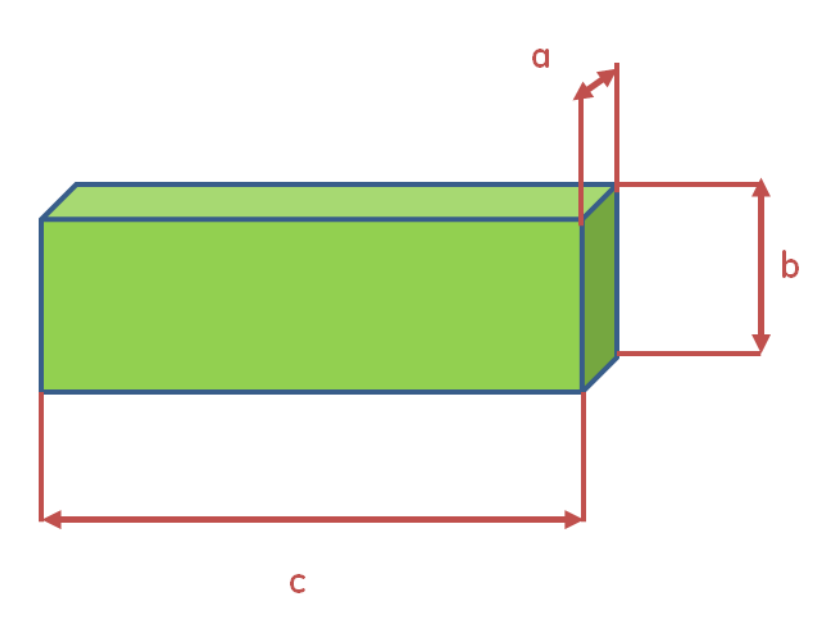

**Ilustración 9: Aproximación Geométrica de la Configuración Rectangular**

<span id="page-23-0"></span>Donde el satélite consta de las siguientes medidas

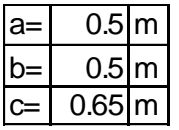

$$
A_{rad} = c * b \tag{5}
$$

$$
Q_{in} = (S_c * A_{rad} * \alpha) + P_{int}
$$
 (6)

Donde  $Q_{in}$  es la energía que absorbe la estructura,  $S_c$  es la constante solar la cual es conocida, α es el albedo,  $P_{int}$  es la energía que provoca la instrumentación interna y  $A_{rad}$  es el área que recibe la radiación.

La otra expresión que se usa para el cálculo de las temperaturas es la siguiente:

$$
A_s = 2ab + 2bc + 2ac \tag{7}
$$

$$
Q_{out} = \sigma * (T^4 - T_e^4) * A_s * \epsilon
$$
\n(8)

Donde  $Q_{out}$  es la energía que emite la estructura,  $\sigma$  es la constante de Stefan-Botzman,  $\epsilon$  es la emisividad,  $T_e$  es la temperatura ambiente, T es la temperatura de la cara de la estructura y  $A_s$ es área superficial que para este caso es el área superficial para la configuración rectangular.

Igualando estas dos expresiones y despejando la temperatura de la estructura se obtiene la siguiente expresión:

$$
T = \sqrt[4]{\frac{(S_c * A_{rad} * \alpha) + P_{int}}{(\sigma * A_s * \epsilon) + T_e^4}}
$$
(9)

Considerando que la estructura está hecha de Aluminio 6061-T6 para los valores de albedo y emisividad obtenemos lo siguiente:

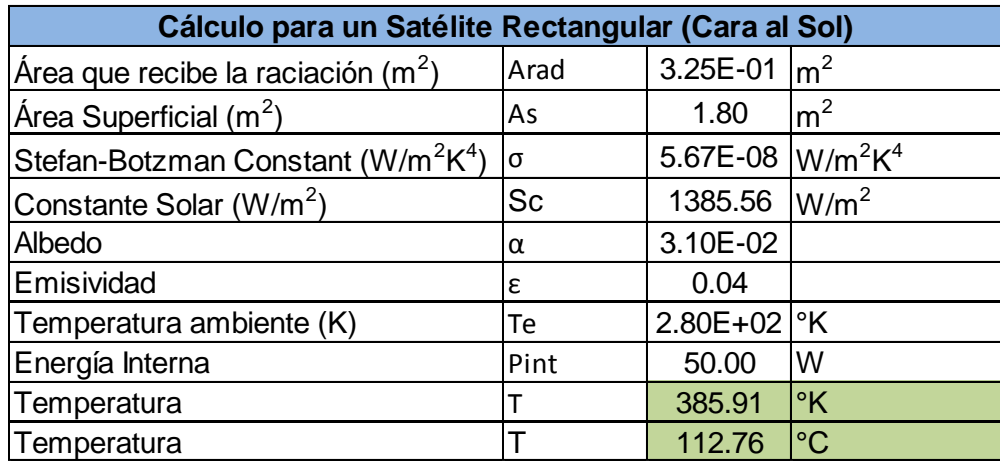

<span id="page-24-0"></span>**Tabla 6: Calculo Temperatura Cara al Sol**

Para el cálculo de la temperatura de la cara que está expuesta a la tierra se usan las mismas expresiones y se sustituye el valor de la constante solar por el flujo de calor de la tierra y obtenemos lo siguiente:

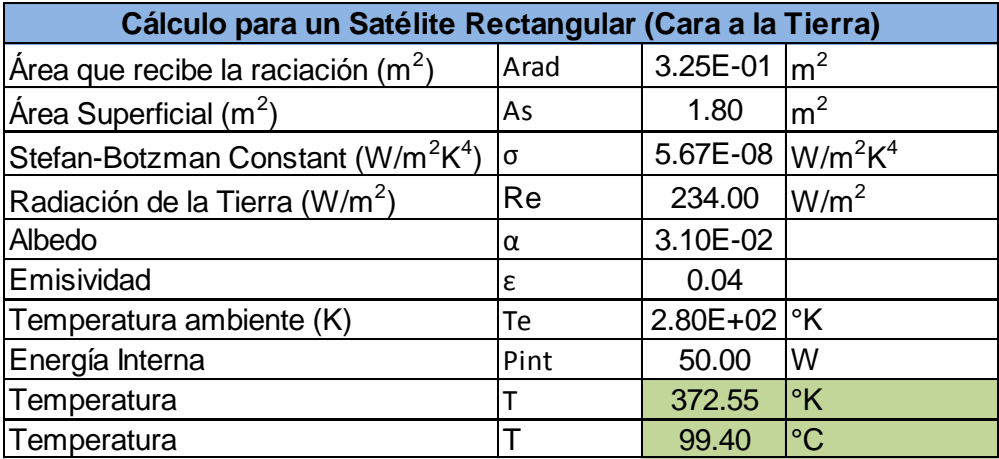

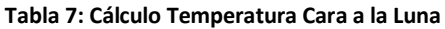

<span id="page-25-0"></span>De igual manera, siguiendo el mismo procedimiento y usando las mismas expresiones y sustituyendo el cálculo del área superficial y del área que recibe la radiación se pueden obtener las temperaturas para la configuración hexagonal, las cuales se espera que tengan una pequeña variación con respecto a las ya calculadas para la configuración rectangular. En este caso las estructuras tienen la misma altura que es de 0.65 m, la diferencia son las formas geométricas que tienen.

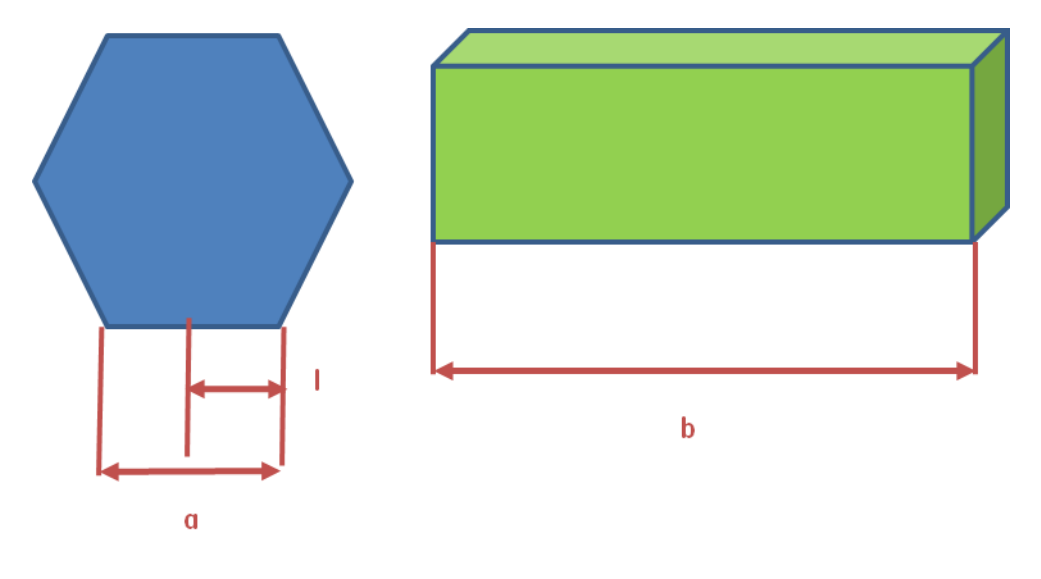

<span id="page-25-1"></span>**Ilustración 10: Aproximación Geométrica Configuración Hexagonal**

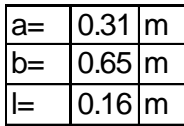

$$
A_{rad} = a * b \tag{10}
$$

$$
Q_{in} = (S_c * A_{rad} * \alpha) + P_{int}
$$
\n(11)

Para la siguiente expresión, el cálculo del área superficial se realiza de la siguiente manera:

$$
A_s = 2B + LA \tag{12}
$$

Donde  $B$  es el área de la base y  $LA$  es el área lateral que para su cálculo se necesitan el perímetro  $(P)$  y el apotema  $(ap)$  del hexágono y se obtienen como a continuación se muestra:

$$
ap = \sqrt{l^2 - \left(\frac{l}{2}\right)^2} \tag{13}
$$

$$
P = a * 6 \tag{14}
$$

$$
B = \frac{1}{2}P * ap \tag{15}
$$

$$
LA = P * b \tag{16}
$$

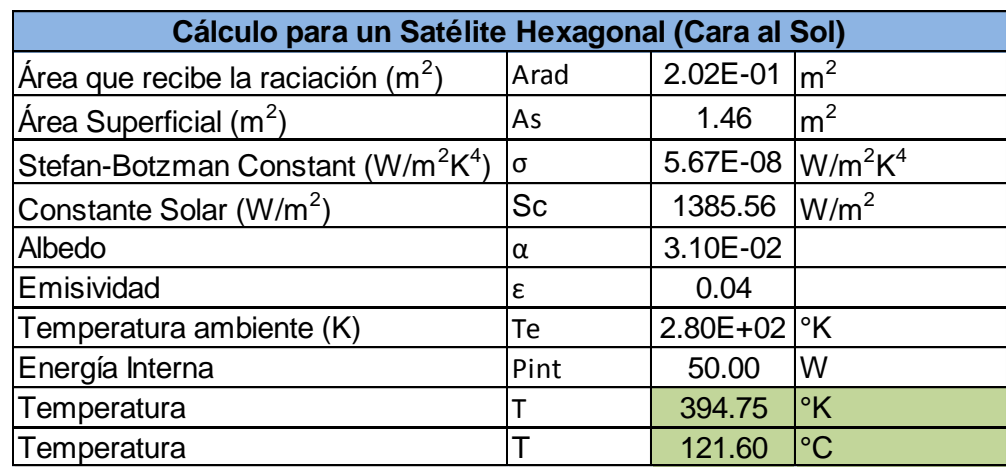

Con estos datos obtenidos y utilizando las expresiones que se usaron para el cálculo de las temperaturas de la configuración rectangular se obtiene lo siguiente para esta configuración:

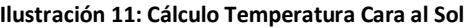

<span id="page-27-1"></span>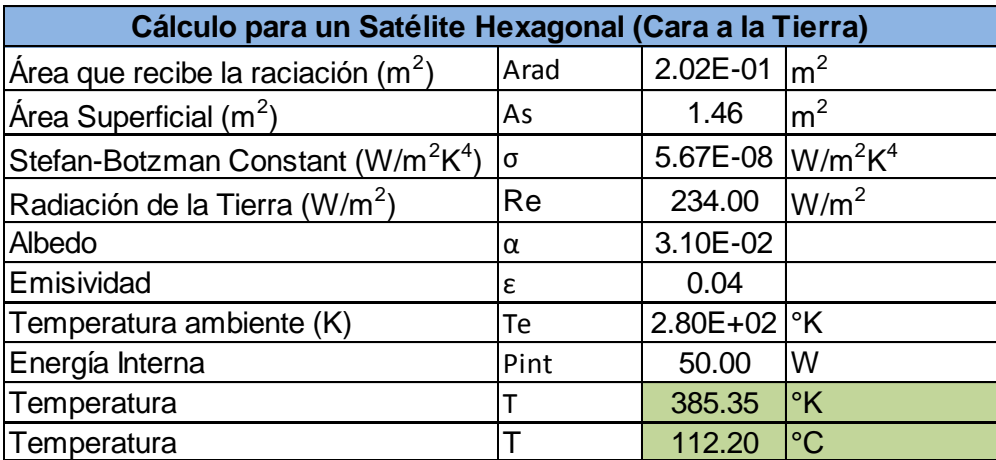

**Ilustración 12: Cálculo Temperatura Cara a la Tierra**

<span id="page-27-2"></span>Estas temperaturas obtenidas son las condiciones de frontera para el análisis de conducción térmica de cada uno de los modelos.

#### <span id="page-27-0"></span>**3.2 Mallado y Modelado**

Para el mallado y modelado se utilizaron tres modelos diferentes por cada configuración, en total 6 modelos, con fines de observar el comportamiento de las mismas, estos modelos se dividen de la siguiente manera, el primero es la estructura sin paneles solares ni ningún tipo de instrumentación interna o carga útil, el segundo es la estructura con los paneles solares y el tercero es el modelo completo que incluye instrumentación interna y carga útil del satélite.

#### <span id="page-28-0"></span>**3.2.1 Malla de las Configuraciones de Satélites**

El mallado de los diferentes modelos y configuraciones se realizó en Ansys, para el análisis de conducción térmica se usaron elementos que tienen como grado de libertad solamente temperatura y para el análisis estructural se utilizaron elementos que tienen como grado de libertad desplazamientos. A continuación se dará una breve descripción de los elementos que se utilizaron, información más detallada acerca del funcionamiento de estos elementos se puede encontrar en la ayuda del mismo software [11].

Para la selección de elementos se tiene que conocer primeramente el tipo de análisis se va a realizar, si es un modelo 1D, 2D o 3D, una vez que se ha determinado se escoge el elemento a utilizar y las propiedades necesarias que se le tienen que asignar al elemento y se pueda realizar el análisis. El primer análisis se trata de un análisis 3D térmico, los elementos utilizados fueron tres diferentes, SOLID70, SOLID90 y SOLID87. El segundo análisis se trata de un análisis 3D estructural, los elementos utilizados fueron los equivalentes de los anteriormente mencionados, SOLID45, SOLID95 y SOLID92. Los detalles de cómo pasar de un tipo de elementos a otro se mencionarán en el apartado 3.4.

El SOLID70 y el SOLID45 son elementos de seis cara y ocho nodos, el grado de libertad del SOLID70 es la temperatura y el del SOLID45 es de desplazamientos, estos elementos se utilizan para controlar de mejor manera el número de elementos y nodos que se requieren en el modelo, esto quiere decir que se tiene una distribución homogénea de la malla y se usa en geometrías que son sencillas de mallar, la desventaja es que se requiere de un tiempo considerable para poder mallar el modelo, sus formas son las siguientes:

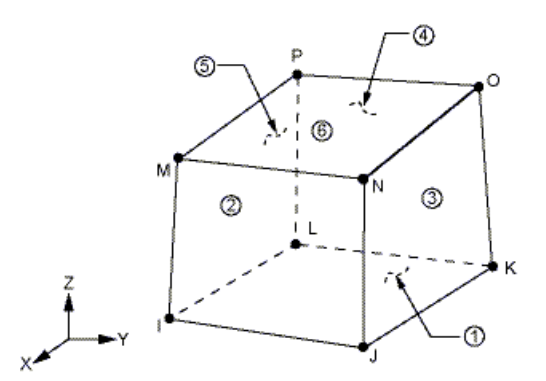

<span id="page-28-1"></span>**Ilustración 13: SOLIDO 70**

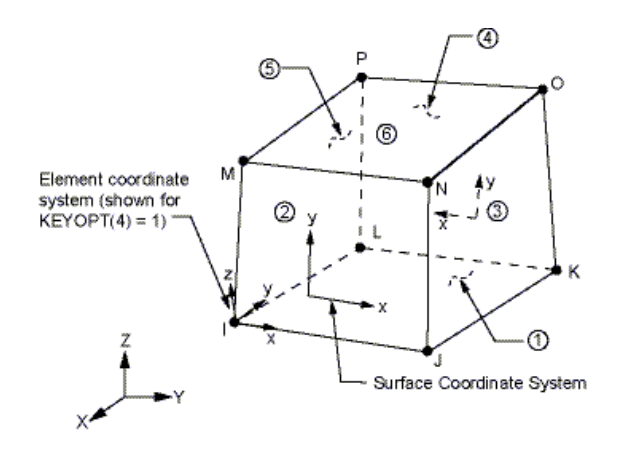

**Ilustración 14: SOLIDO 45**

<span id="page-29-0"></span>El SOLID90 y SOLID95 es una versión de orden superior del SOLID70 y SOLID45, los elementos constan de 20 nodos, el grado de libertad del SOLID90 es la temperatura y el del SOLID95 es de desplazamientos y se utilizan en regiones donde son muy complicadas de mallar con el SOLID70 y SOLID45, con la desventaja que no se tiene un control tan preciso en el número de elementos y nodos que tendría el modelo, pero el tiempo de mallado es considerablemente menor que usando el SOLID70 y SOLID45, no obstante el tiempo que requiere el solver es mucho mayor con este tipo de elementos, sus formas son las siguientes:

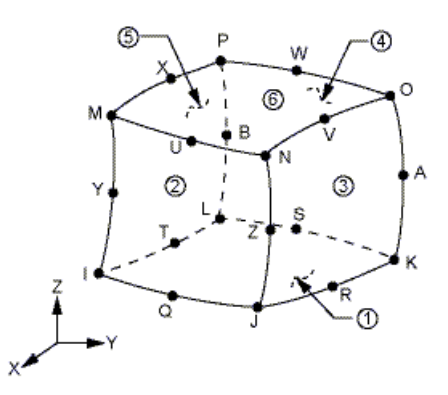

<span id="page-29-1"></span>**Ilustración 15: SOLIDO 90**

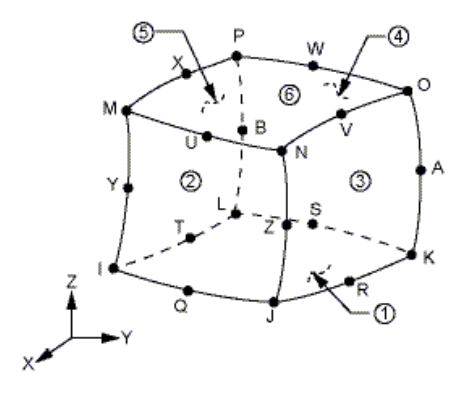

**Ilustración 16: SOLIDO 95**

<span id="page-30-0"></span>Por último el SOLID87 y SOLID92 son elementos de 10 nodos que sirven de transición entre los elementos SOLID90 y SOLID70, SOLID95 y SOLID45 respectivamente para no perder conectividad entre los elementos, el grado de libertad del SOLID87 es la temperatura y el del SOLID92 es de desplazamientos, estos elementos también son usados en geometrías complejas que no pueden ser malladas con el SOLID70 y SOLID45, y tienen la misma desventaja del SOLID90 y SOLID95 en cuanto al control de elementos y nodos en el modelo, pero también el tiempo de mallado es menor que al utilizar el SOLID70 y SOLID45 sus formas son la siguientes:

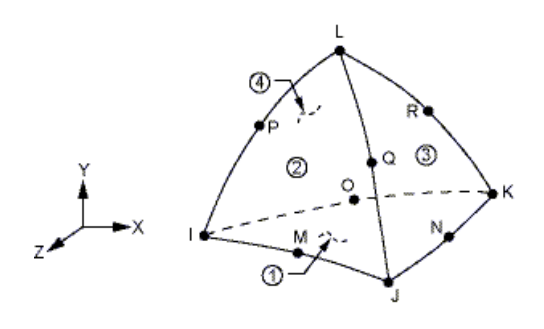

**Ilustración 17: SOLIDO 87**

<span id="page-30-2"></span><span id="page-30-1"></span>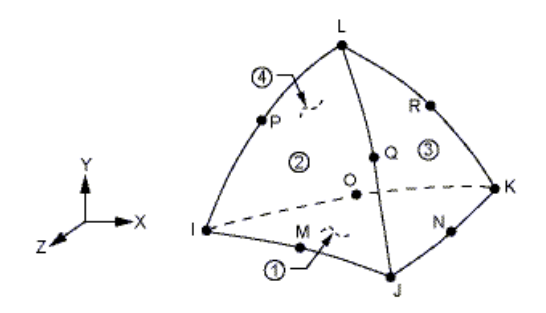

**Ilustración 18: SOLIDO 92**

Una vez seleccionados los elementos se sigue con el mallado de la geometría, cabe recalcar que para el análisis de conducción no es necesaria una malla muy refinada si sólo se va a calcular la temperatura pero para facilitar el uso posterior de estos resultados para la realización de un análisis estructural en el cual se requiere una malla más refinada en zonas de interés para no realizar un remallado del modelo que ya se tiene, como se verá en el apartado 3.4.

El primer modelo de la estructura rectangular fue mallado únicamente con elementos SOLID70 con un total de 375,805 elementos y 495,693 nodos, en la ilustración 19 se puede observar la malla del mismo, en donde se puede identificar una malla refinada en las áreas de las uniones y agujeros de la misma ya que el interés del análisis es la pura estructura.

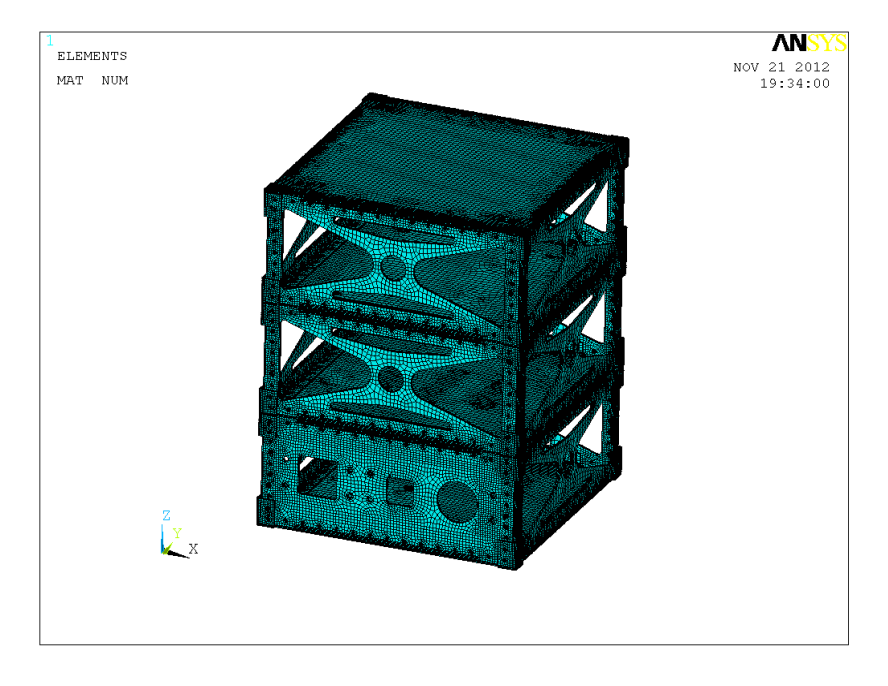

**Ilustración 19: Malla Estructura Configuración Rectangular**

<span id="page-31-0"></span>El segundo modelo que consiste en la estructura y los paneles solares, fue mallado únicamente con elementos SOLID70 con un total de 478,033 elementos y 620,337 nodos, la malla de este modelo se puede observar en la ilustración 20.

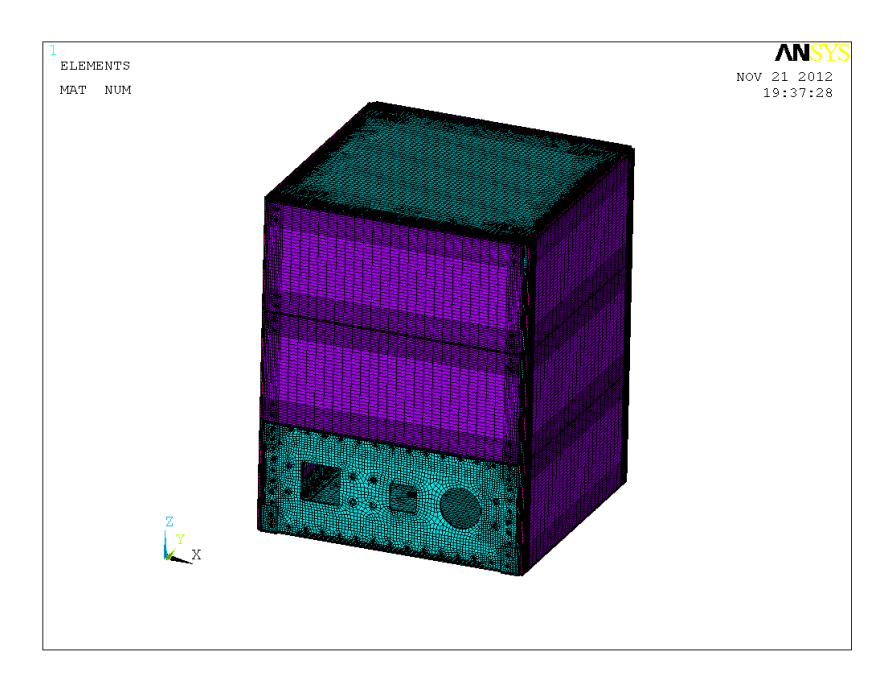

**Ilustración 20: Malla Configuración Rectangular con Paneles Solares**

<span id="page-32-0"></span>Por último el tercer modelo que consiste en la estructura con paneles solares y todos los componentes internos y carga útil, fue mallado con elementos SOLID70, SOLID90 y SOLID87, el modelo consta de 696,634 elementos y 915,410 nodos, la malla de este modelo se puede observar en la ilustración 21 y los componentes internos y carga útil se pueden observar en la ilustración 22.

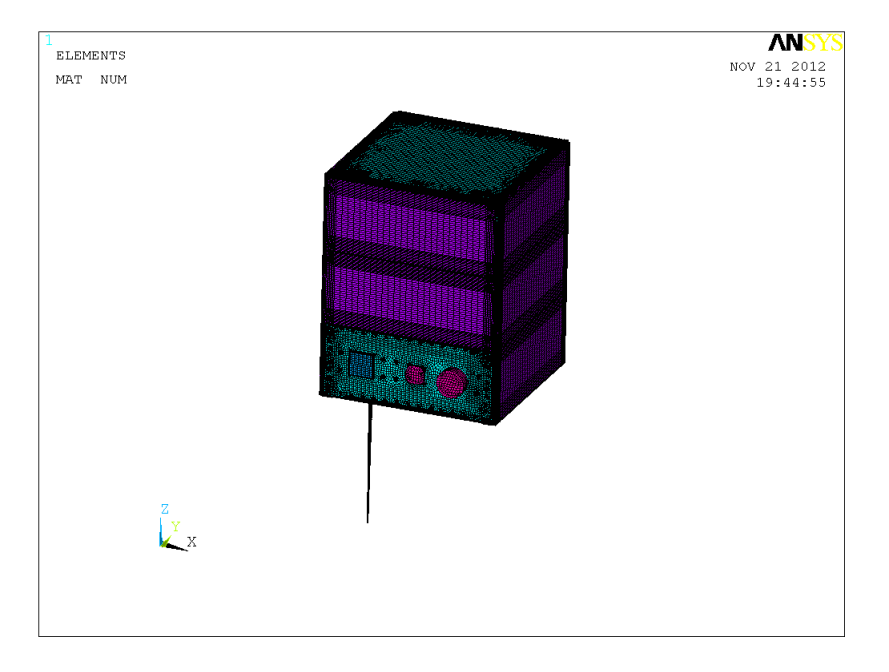

<span id="page-32-1"></span>**Ilustración 21: Malla Ensamble Configuración Rectangular**

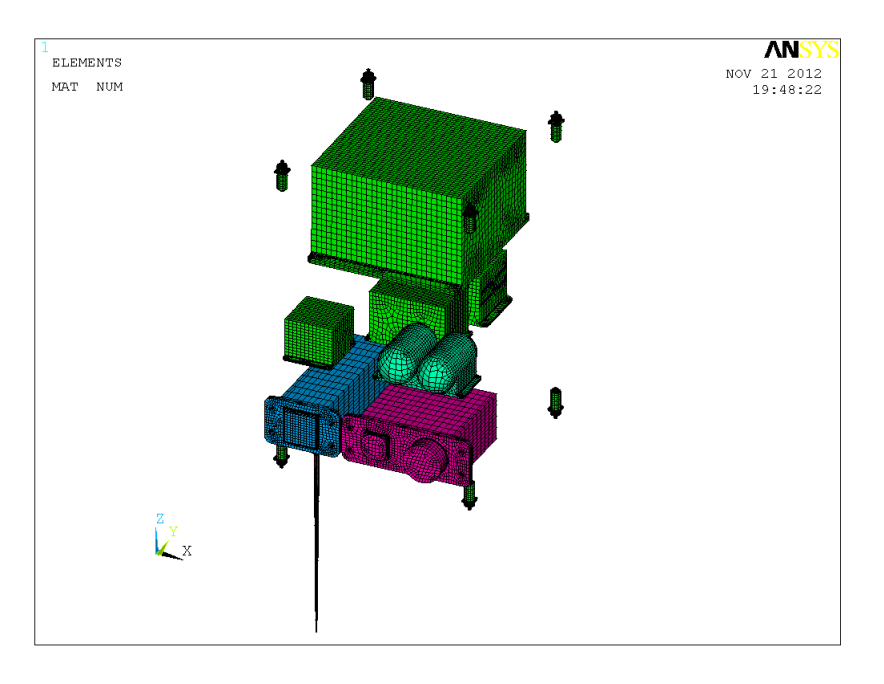

**Ilustración 22: Malla Componentes Internos y Carga Útil**

<span id="page-33-0"></span>En los modelos de la configuración hexagonal se utilizaron los mismos elementos y la misma forma de mallado para los tres diferentes modelos a analizar. El primer modelo mallado únicamente con elementos SOLID70 con un total de 272,622 elementos y 366,948 nodos se muestra en la ilustración 23 donde se observa el mallado refinado en las zonas de las uniones y agujeros.

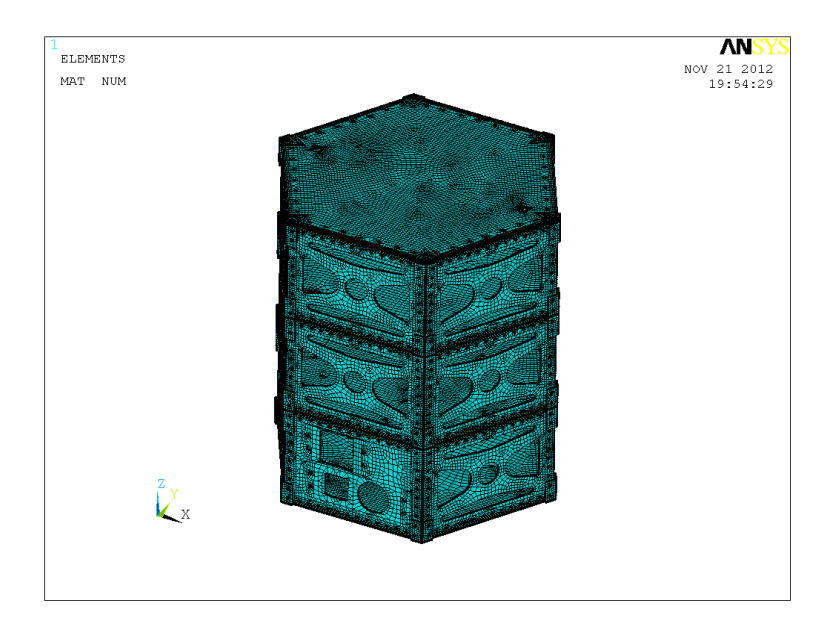

<span id="page-33-1"></span>**Ilustración 23: Malla Estructura Configuración Hexagonal**

El segundo modelo mallado únicamente con elementos SOLID70 con un total de 438,930 elementos y 576,132 nodos se muestra en la ilustración 24

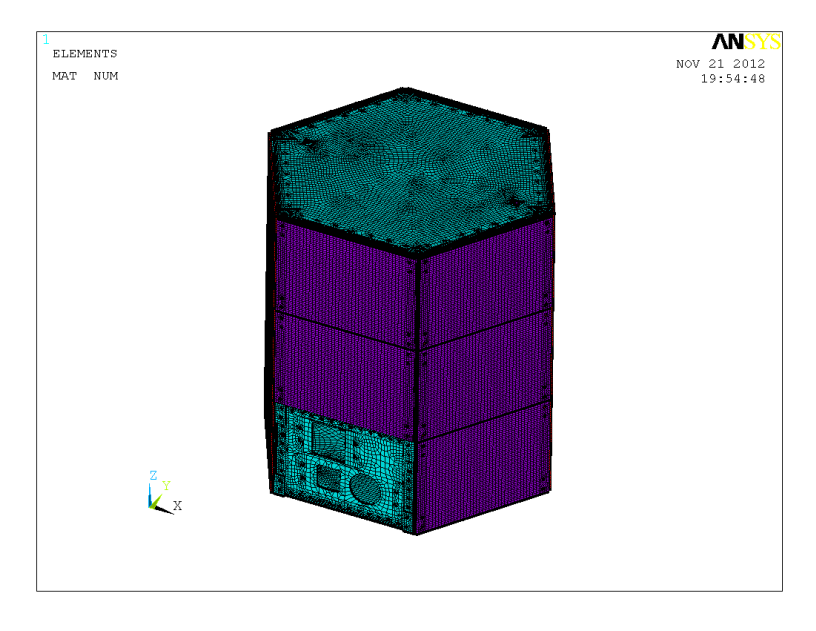

**Ilustración 24: Malla Configuración Hexagonal con Paneles Solares**

<span id="page-34-0"></span>Por último el tercer modelo que consiste en la estructura con paneles solares y todos los componentes internos y carga útil, fue mallado con elementos SOLID70, SOLID90 y SOLID87, el modelo consta de 633,565 elementos y 841,486 nodos, la malla de este modelo se puede observar en la ilustración 25 y los componentes internos y carga útil se pueden observar en la ilustración 26.

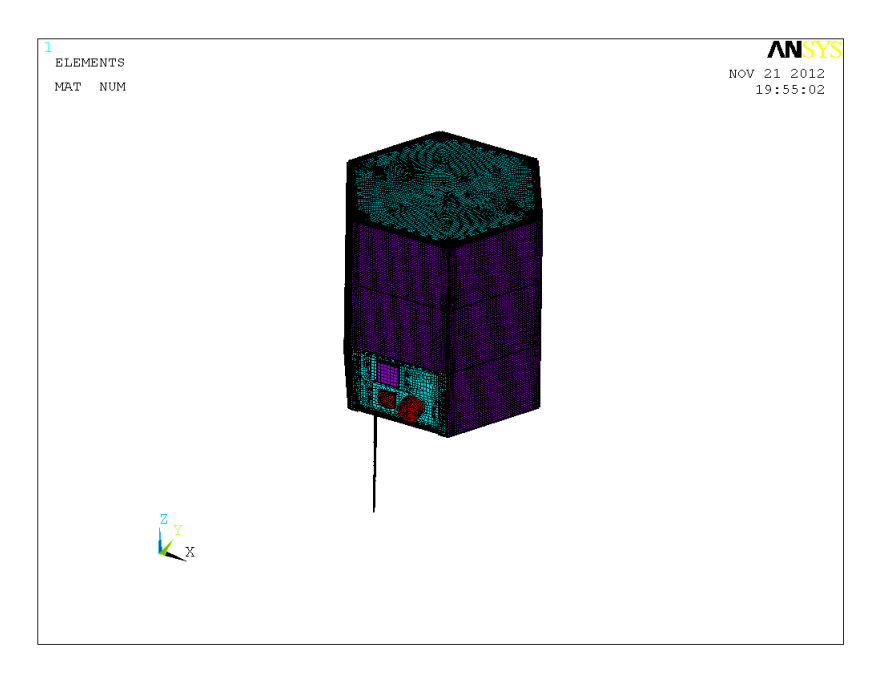

<span id="page-34-1"></span>**Ilustración 25: Malla Ensamble Configuración Hexagonal**

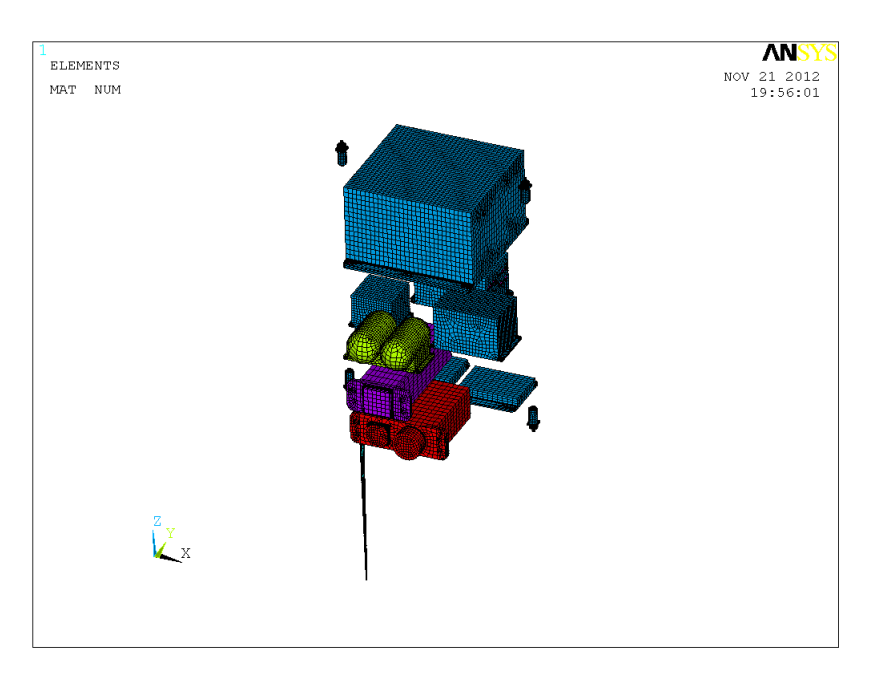

**Ilustración 26: Malla Componentes Internos y Carga Útil**

<span id="page-35-1"></span>Hay que considerar que el número de elementos y nodos dentro de un modelo influye directamente en los recursos necesarios para poder realizar los análisis, espacio disco duro, tiempo de análisis, manejo de archivos de resultados principalmente, es recomendable para este tipo de análisis no manejar modelos mayores a los 650,000 elementos ya que como se mencionó antes cuando se requiera usar estos modelos en otro tipo de análisis estructural, tomaría mucho tiempo y recursos el poder realizarlos. Para las diferentes configuraciones se usó la misma malla tanto para el análisis térmico como estructural, esto con la finalidad de mallar solamente una vez cada modelo ya que el Ansys permite hacer cambio de elementos de un tipo térmico a estructural y también para mapear las temperaturas de los resultados en el modelo estructural nodo a nodo en vez de utilizar la interpolación y evitar errores que esto pueda provocar, esto también facilita el manejo de información y de los mismos modelos al pasar de un tipo de análisis a otro.

#### <span id="page-35-0"></span>**3.2.2 Consideraciones para el Modelado**

En la realización del análisis se siguieron varias consideraciones, la estructura y sus diferentes componentes internos y carga útil, se asumió que fueran del mismo material Aluminio 6061-T6, esta consideración puede afectar principalmente en el peso de la estructura ya que muchos de los comportamientos de los componentes pueden estar hechos de materiales más ligeros. Las propiedades del aluminio se muestran en la tabla 8.
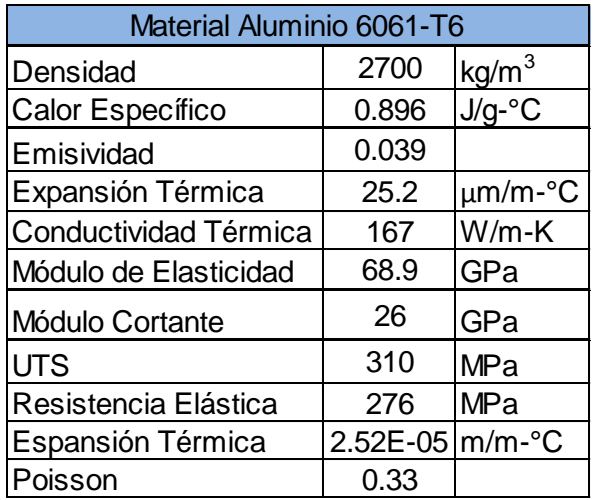

**Tabla 8: Propiedades del Aluminio**

Otra de las consideraciones que se realizó fue que las juntas atornilladas no se separan, con esto se simplifica el modelo ya que no se incluyen los tornillos, turecas, ni sus propiedades y también se evita el uso de elementos de contacto y todas las interfaces se modelan compartiendo las mismas áreas. Las demás consideraciones se dividieron en dos secciones, una para análisis de conducción térmica y otra para análisis de esfuerzos térmicos.

### **3.2.2.1 Conducción Térmica**

Los blindajes de las cajas donde va la instrumentación, los cuales se consideraron de un material aislante, el material es conocido como Betha Cloth, sus propiedades pueden observar en la Tabla 9 [5].

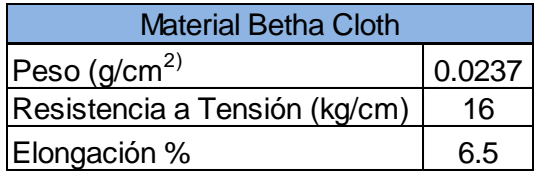

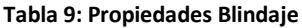

En este caso como este material se utiliza únicamente para el análisis de conducción térmica se tiene que determinar su conductividad efectiva o  $K_{eff}$ , la expresión utilizada se muestra a continuación:

$$
K_{eff} = \left( \left( 1.027E - 07 \ast \left( \frac{T_h + T_c}{2} \right) \right) + \left( 3.333E - 16 \ast \left( \frac{T_h^{4.67} - T_c^{4.67}}{T_h - T_c} \right) \right) \right) \ast 0.625 \tag{17}
$$

Donde  $T_h$  es la temperatura caliente del aislante en  ${}^{\circ}R$  que en este caso se consideró de 694.64 °R y  $T_c$  es la temperatura fría del aislante en °R que se consideró de 670.59 °R, por lo tanto la conductividad efectiva del aislante es de 11.82  $\frac{w}{mk}$ .

El modelado de los honeycombs que se encuentran en los paneles solares, estos fueron modelados con propiedades ortotropicas para facilitar el mallado, ya que los honeycombs tienen paredes muy delgadas y es más complicado mallarlos, las expresiones y dimensiones que se utilizaron para el cálculo de las propiedades de conductividad térmica fueron las siguientes [2]:

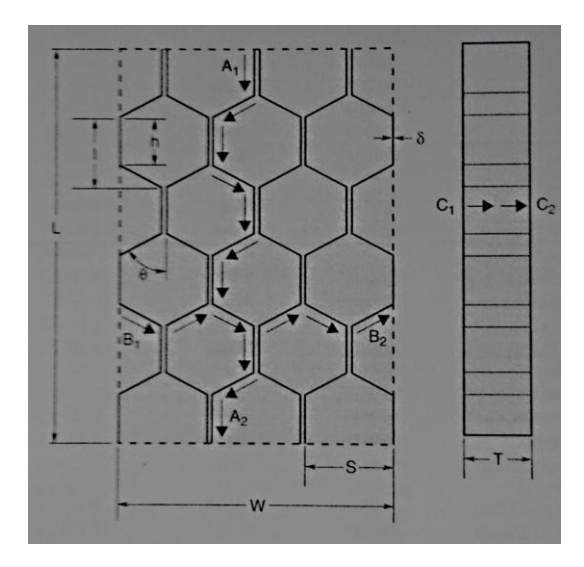

**Ilustración 27: Geometría Honeycomb**

$$
C_L = \frac{3k\delta WT}{2SL} \tag{18}
$$

$$
C_W = \frac{k \delta L T}{SW} \tag{19}
$$

$$
C_{\rm T} = \frac{8k\delta WL}{3ST}
$$
 (20)

# Dónde:

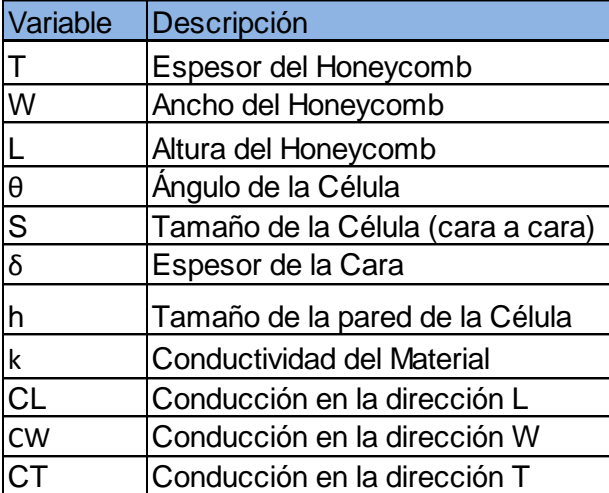

**Tabla 10: Tabla de Variables**

Al tratarse de dos configuraciones diferentes se tienen diferentes datos para cada uno, en la tabla 11 se muestran los datos de la configuración rectangular y en la tabla 12 se muestran los datos de la configuración hexagonal.

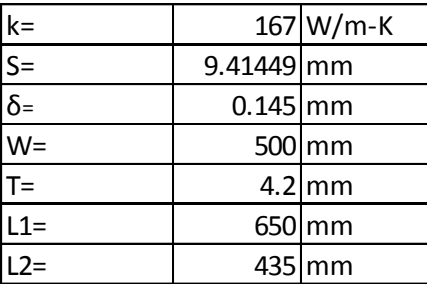

**Tabla 11: Valores Configuración Rectangular**

| $k =$      |             | 167 W/m-K |
|------------|-------------|-----------|
| $S=$       | 9.41449 mm  |           |
| $\delta$ = | $0.145$ mm  |           |
| $W =$      | 310.2016 mm |           |
| l⊤=        |             | $4.2$ mm  |
| $L1=$      |             | $650$ mm  |
| $L2=$      |             | 435 mm    |

**Tabla 12: Valores Configuración Hexagonal**

En este caso se tienen dos valores de L ya que el panel que se encuentra en la cara donde va la carga útil es más pequeño para no obstruir la instrumentación, por lo tanto se tienen dos valores tanto para  $C_L$ ,  $C_W$  y  $C_T$ , los cuales se muestran en la tabla 13 y tabla 14 para la configuración rectangular y en la tabla 15 y tabla 16 para la configuración hexagonal.

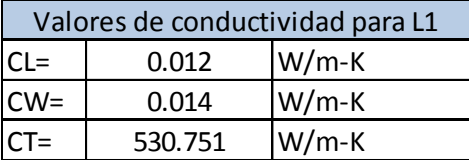

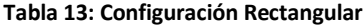

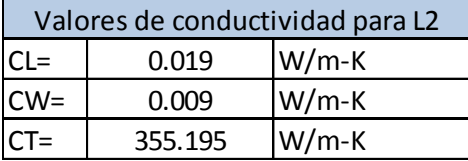

**Tabla 14: Configuración Rectangular**

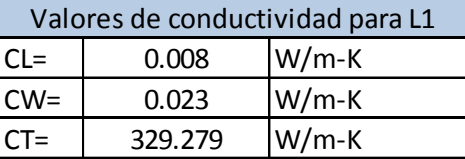

**Tabla 15: Configuración Hexagonal**

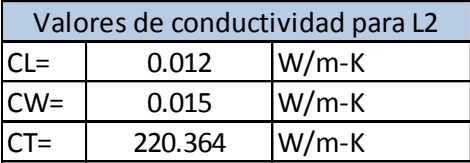

**Tabla 16: Configuración Hexagonal**

### **3.2.2.2 Esfuerzos Térmicos**

Para el caso del análisis de esfuerzos térmicos, no se toman en consideración los blindajes ya que este trabajo se enfoca solamente en la integridad de la estructura, además de que los blindajes son partes muy delgadas, del espesor aproximado de 0.5 mm y no tienen una aportación significativa para el análisis estructural.

El modelado de los honeycombs se realizó de igual manera que el análisis de conducción térmica usando propiedades ortotropicas, pero las expresiones utilizadas son diferentes para las propiedades mecánicas.

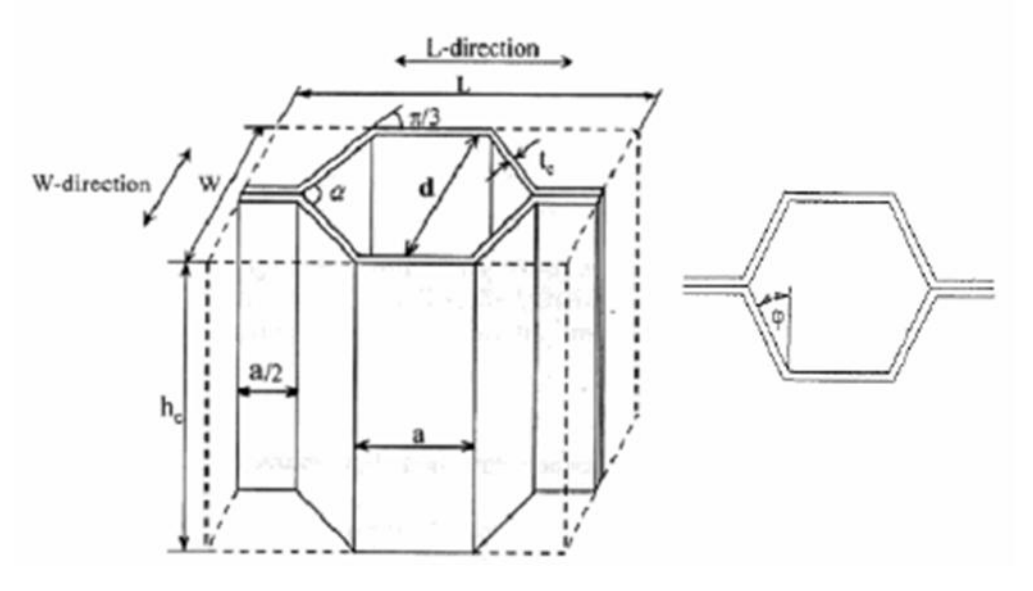

**Ilustración 28: Geometría del Honeycomb**

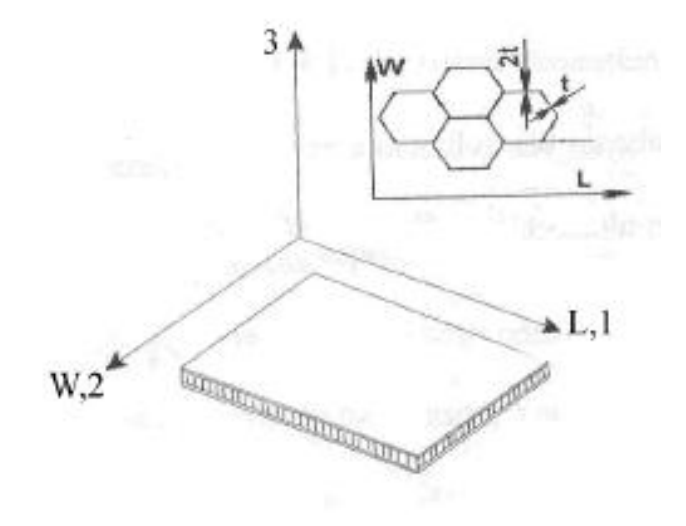

**Ilustración 29: Definición de Direcciones del Honeycob**

| Variable            | Descripcion                             |
|---------------------|-----------------------------------------|
| İΤ                  | Espesor del honeycomb                   |
| L                   | Altura del honeycomb                    |
| W                   | Ancho del honeycomb                     |
| hc                  | Altura de la celula                     |
| tc=t                | Espesor de la pared                     |
| $\overline{\theta}$ | Angulo de la Celula                     |
| $\alpha$ = h/l      | Razon de largo de la pared de la celula |
| la                  | Tamaño de la pared                      |

**Tabla 17: Definiciones del Honeycomb**

$$
E_1 = \frac{t^3(1 + \sin \theta)}{12a^3 \cos^2 \theta \left(\frac{5\cos\theta - 3}{24}\right)} * \frac{E}{(1 - \theta^2)}
$$
(21)

$$
E_2 = \frac{t^3 \cos \theta}{(1 + \sin \theta) a^3 \sin^2 \theta (1 - \theta^2)} * E
$$
\n(22)

$$
E_3 = \frac{2E}{\left(\cos\theta(1+\sin\theta)\right)^*} \frac{t}{a} \tag{23}
$$

$$
G_{12} = \frac{t^3(\sin\theta + 1)}{a^3(1 - \theta^2)\cos\theta(6.25 - 6\sin\theta)} * E
$$
 (24)

$$
G_{23} = \frac{G\cos\theta}{(1+\sin\theta)} * \frac{t}{a}
$$
 (25)

$$
G_{13} = \frac{2t}{a\cos\theta(1+\sin\theta)} * G
$$
 (26)

$$
\vartheta_{12} = \frac{(1+\sin\theta)\sin^2\theta}{12\cos^2\theta \left[\frac{\cos\theta}{3} - \frac{1+\cos\theta}{8}\right]}
$$
(27)

$$
\vartheta_{23} = \frac{t^2 \cos^2 \theta}{2a^2 \sin^2 \theta (1 - \vartheta^2)} * \vartheta
$$
\n(28)

$$
\vartheta_{13} = \frac{t^2 (\sin \theta + 1)^2}{24a^2 \cos \theta \left[ \frac{\cos \theta}{3} - \frac{1 + \cos \theta}{8} \right]} * \frac{\vartheta}{(1 - \vartheta^2)}
$$
(29)

Donde E es el módulo elástico, G es el módulo cortante y  $\vartheta$  es el módulo de poisson del material. Para el cálculo de estas propiedades se usaron las dimensiones mostradas en la tabla 18 tanto para la configuración rectangular como para la configuración hexagonal.

| $a=$ | 5.5   | mm |
|------|-------|----|
| A=   | 30°   |    |
|      | 0.145 | mm |

**Tabla 18: Dimensiones del Honeycomb**

Sustituyendo estos datos se obtienen las propiedades ortotrópicas del material del honeycomb para las dos configuraciones, estas propiedades se muestran en la tabla 19.

| $E1 =$ | 4.26    | MPa |
|--------|---------|-----|
| $E2=$  | 3.27    | MPa |
| $E3=$  | 2.80    | GPa |
| $G12=$ | 0.76    | Pa  |
| $G23=$ | 0.40    | GPa |
| $G13=$ | 1.06    | GPa |
| $V12=$ | 0.75181 |     |
| $V23=$ | 0.00039 |     |
| $V13=$ | 0.00050 |     |

**Tabla 19: Propiedades Ortotrópicas**

Parte importante del modelado para el análisis de esfuerzos térmicos es el peso de cada uno de los componentes internos y también la parte de los honeycombs de los paneles solares, estos pesos tuvieron que ser ajustados mediante el cambio de densidad y así asemejarse al peso real de los componentes, esta comparación de pesos se muestra en la tabla 20 para la configuración rectangular y en la tabla 21 para la configuración hexagonal, estas comparaciones se realizaron contra pesos reales para obtener una mejor aproximación.

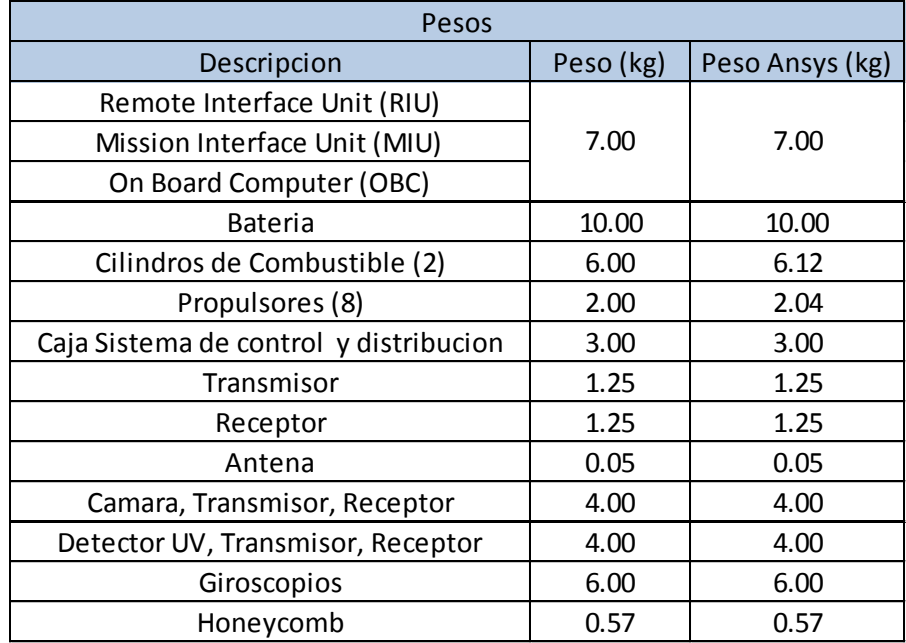

#### **Tabla 20: Pesos Configuración Rectangular**

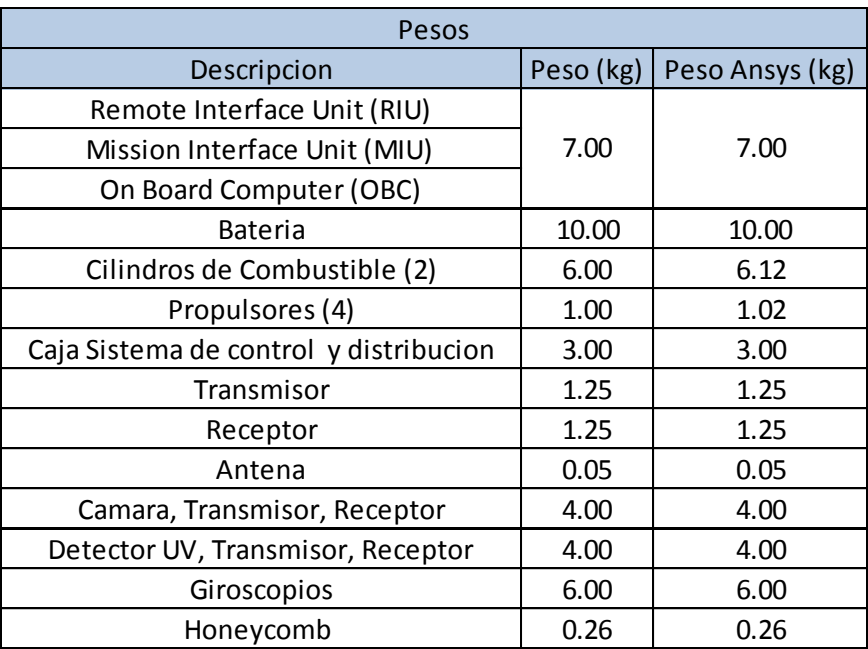

**Tabla 21: Pesos Configuración Hexagonal**

Con estos pesos ajustados para la configuración rectangular tenemos un peso total aproximado de 76.20 kg, de los cuales 28.34 kg son de la estructura, 44.72 kg son de la instrumentación y carga útil y por ultimo 3.14 kg son de los paneles con los honeycombs. Para la configuración hexagonal se tiene un peso total aproximado de 75.33 kg, de los cuales 28.91 kg son de la estructura, 43.70 kg son de la instrumentación y carga útil y por ultimo 2.72 kg de los paneles con los honeycombs.

# **3.3 Análisis Conducción Térmica**

# **3.3.1 Condiciones de frontera y opciones de análisis**

Una vez realizadas las consideraciones para el modelado de las dos configuraciones del satélite se procede a las condiciones de frontera y opciones del análisis. Se cargan los materiales de las configuraciones, tanto las propiedades isotrópicas como ortotrópicas de los diferentes componentes del satélite, en este caso por tratarse de un análisis de conducción térmica se cargan solamente las propiedades de conducción de los materiales calculadas en el apartado 3.2.2 y 3.2.2.1.

Las condiciones de frontera para este análisis son las temperaturas, previamente calculadas en el apartado 3.1, para cada una de las configuraciones, donde se tiene que considerar cómo es que va a trabajar el satélite en el espacio, cuál de las caras es la que estará expuesta a la radiación solar directamente y cuál es la que estará expuesta a la radiación de la tierra (cara con carga útil), por esta razón se calcularon dos temperaturas.

Para la configuración rectangular se tienen las temperaturas mostradas en las tablas 22 y 23 y la forma de aplicarlas para los tres modelos diferentes se muestran en las ilustraciones 30, 31 y 32.

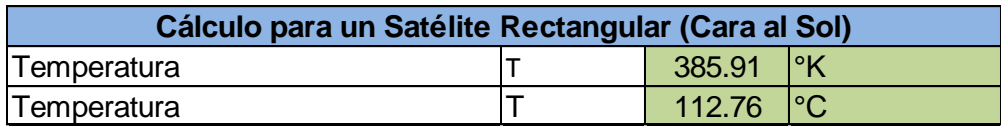

**Tabla 22: Temperatura Cara al Sol**

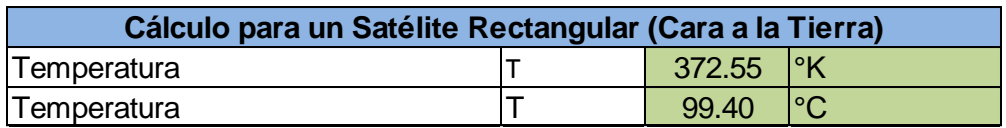

**Tabla 23: Temperatura Cara a la Tierra**

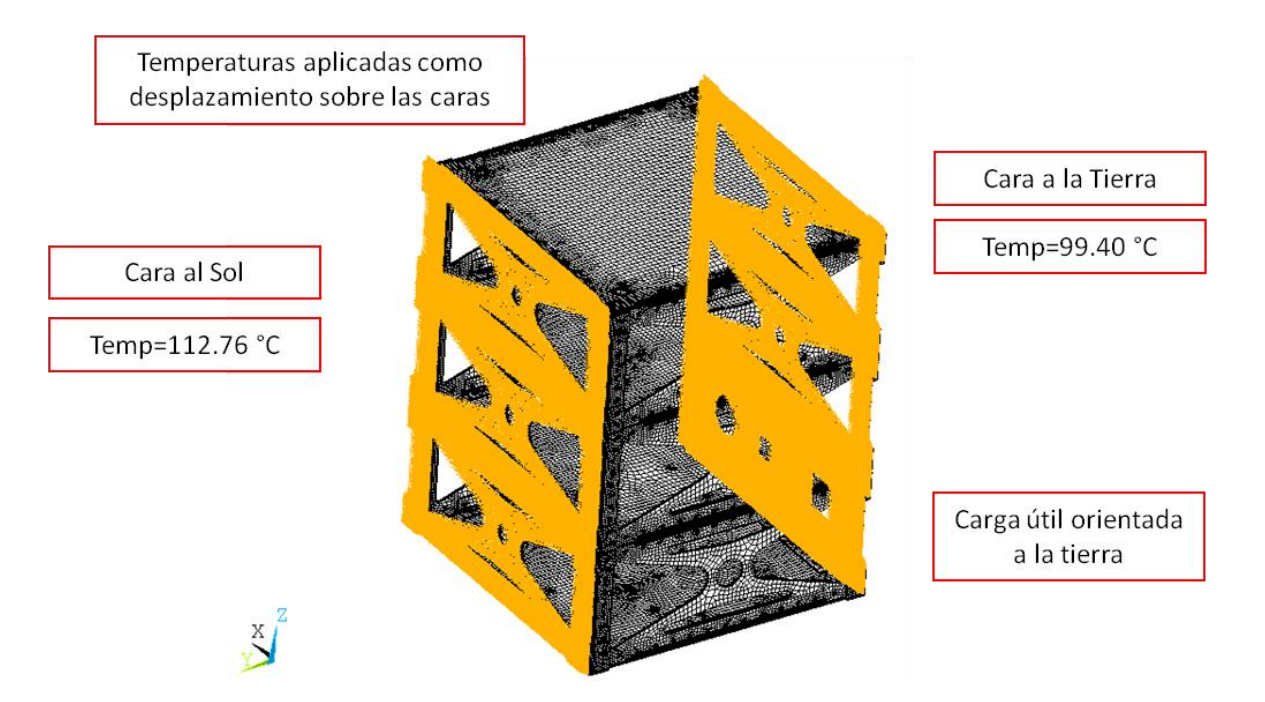

**Ilustración 30: Condición de Frontera de Temperaturas de la Estructura Configuración Rectangular**

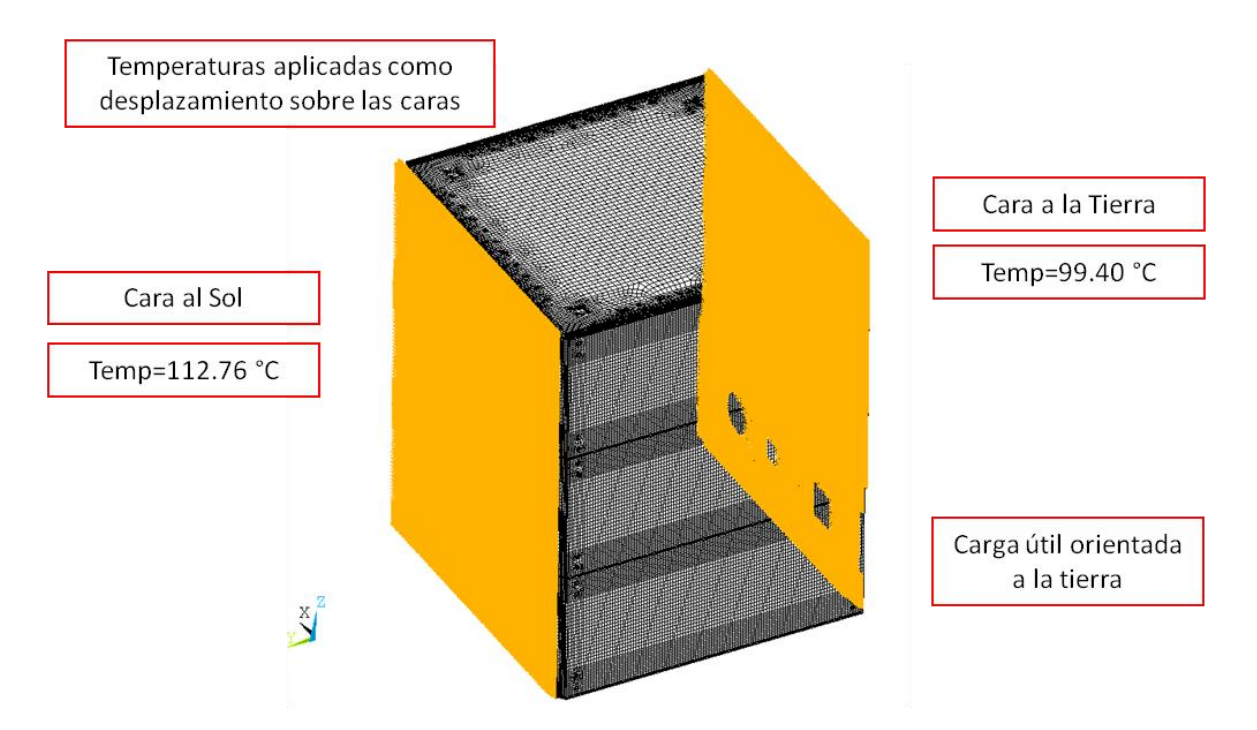

**Ilustración 31: Condición de Frontera de Temperaturas de la Estructura con Paneles Solares Configuración Rectangular**

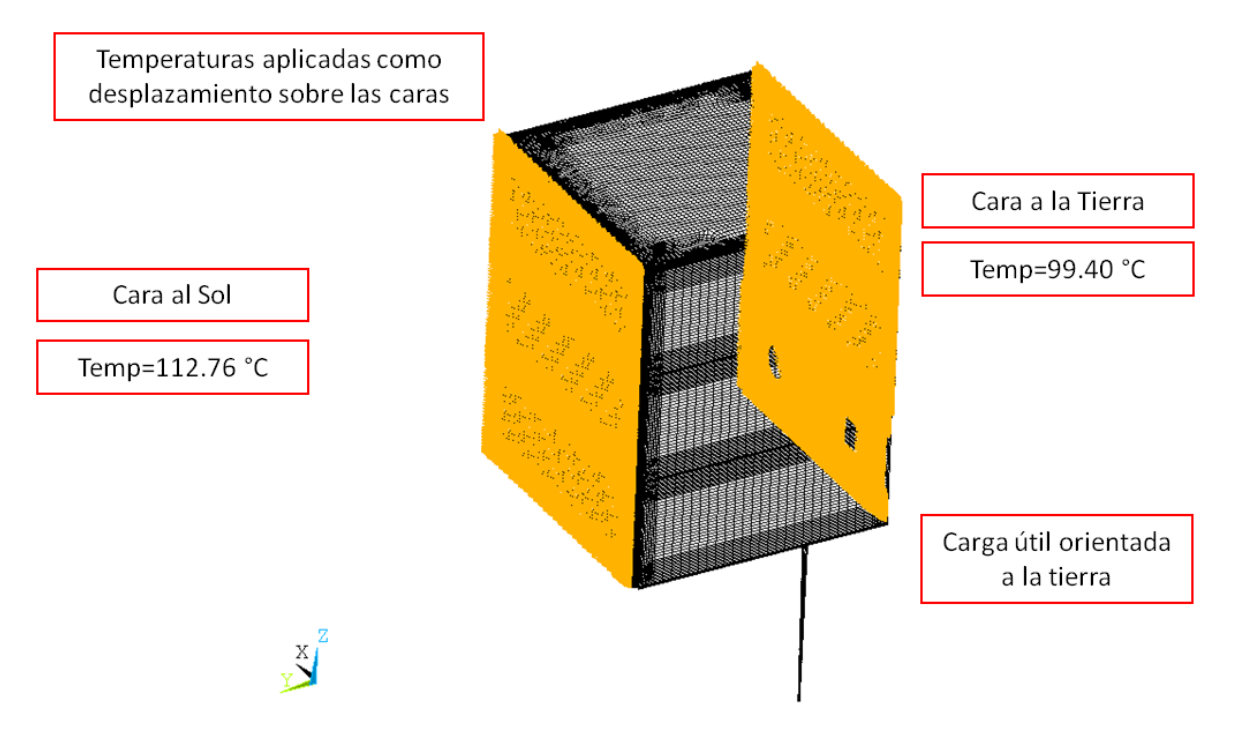

**Ilustración 32: Condición de Frontera de Temperatura del Ensamble Configuración Rectangular**

Para la configuración hexagonal, de manera similar, se le aplican las temperaturas mostradas en las tabla 24 y 25 y la forma de aplicarlas se muestran en las ilustraciones 33, 34 y 35.

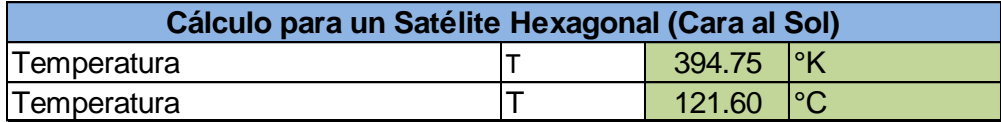

**Tabla 24: Temperatura Cara al Sol**

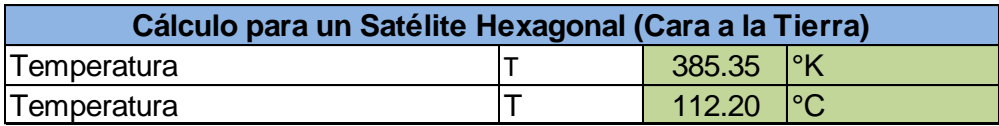

**Tabla 25: Temperatura Cara a la Tierra**

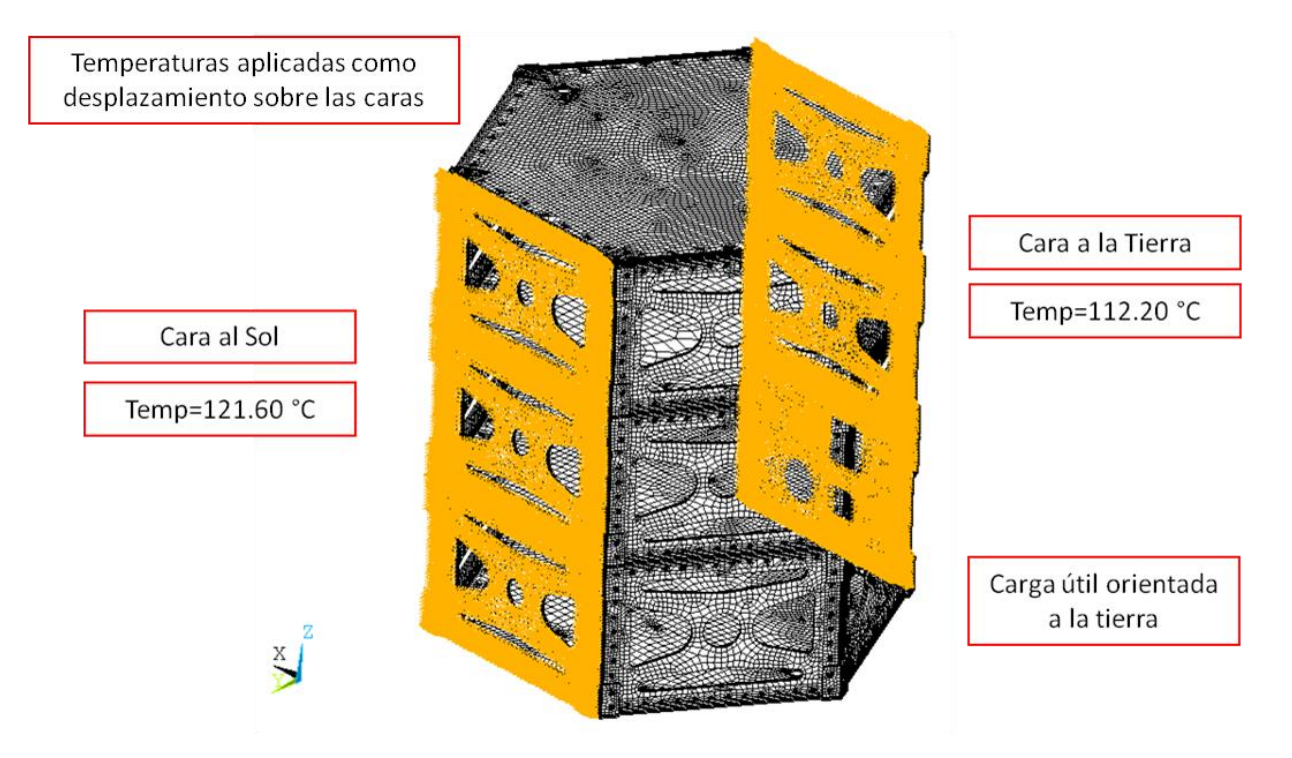

**Ilustración 33: Condición de Frontera de Temperatura de la Estructura Configuración Hexagonal**

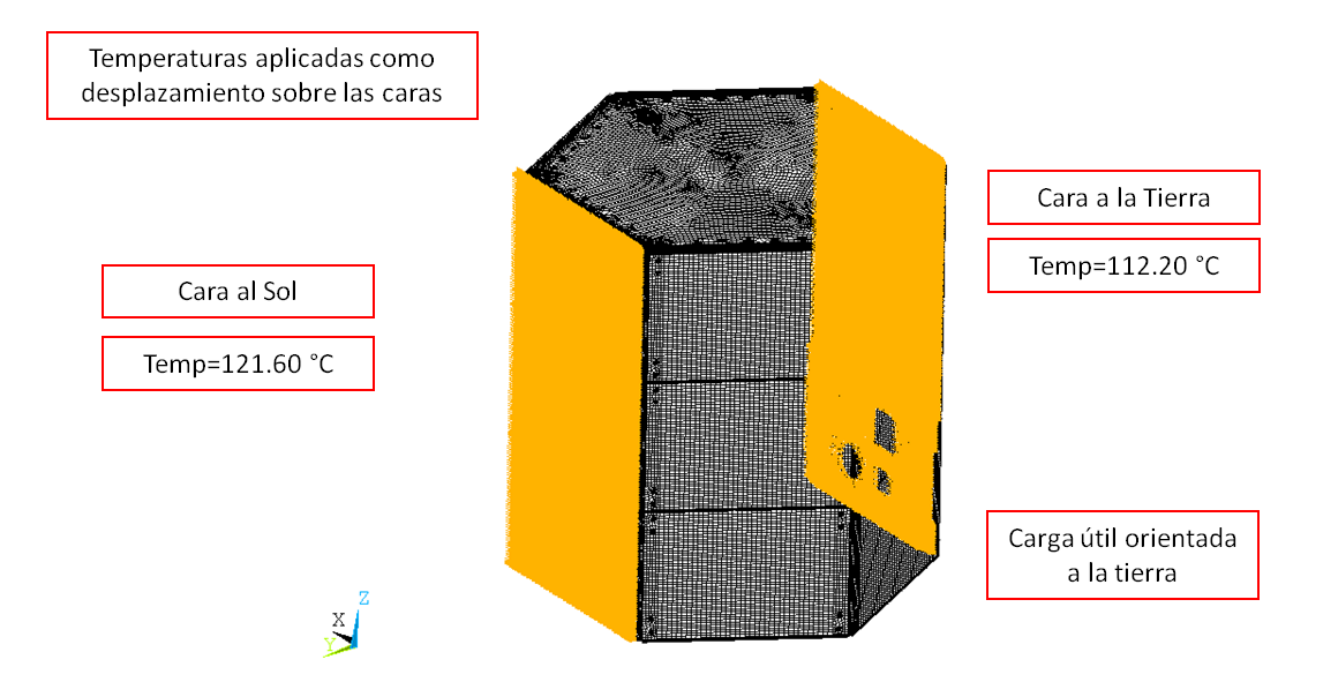

**Ilustración 34: Condición de Frontera de Temperatura de la Estructura con Paneles Solares Configuración Hexagonal**

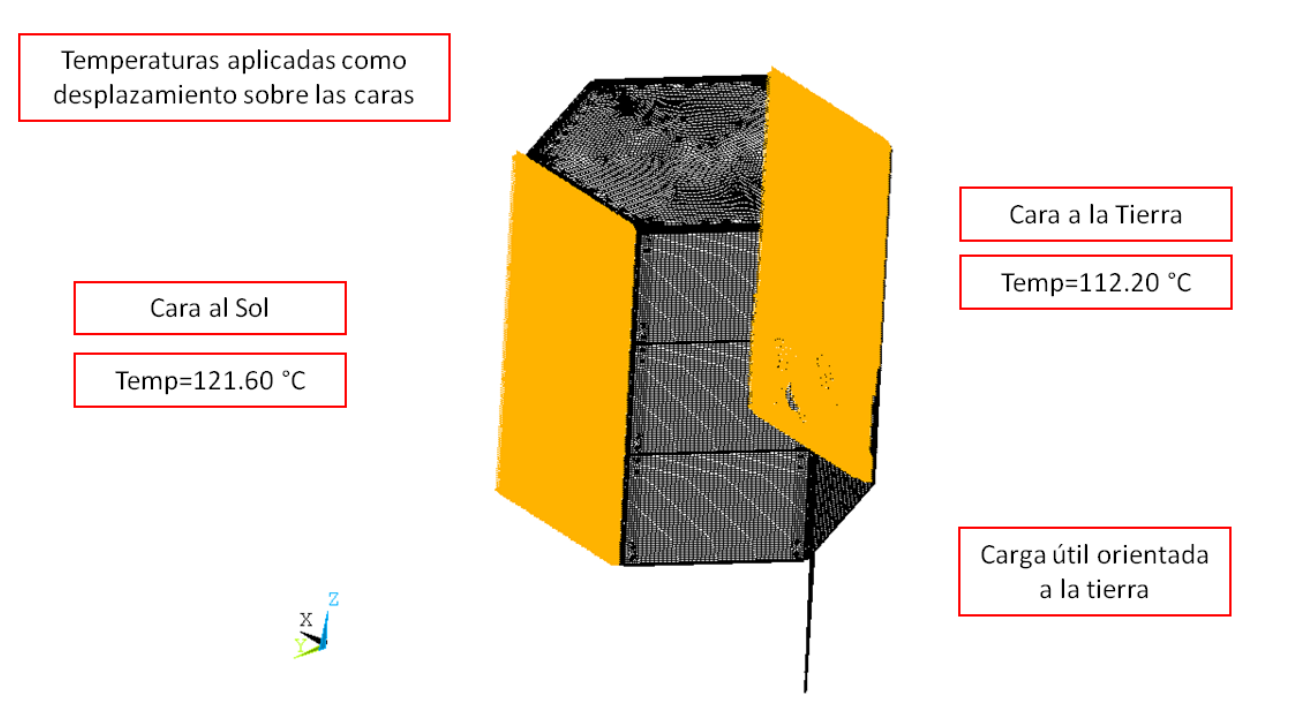

**Ilustración 35: Condición de Frontera de Temperatura del Ensamble Configuración Hexagonal**

Para las opciones de análisis se recomienda utilizar las que el software tiene por default, en el caso de ser necesario se pueden modificar algunas de las opciones dependiendo del conocimiento de los comandos y lo que se requiera de los análisis. En este caso se utilizaron las mismas opciones para los 3 modelos de cada una de las configuraciones, los únicos comandos que se modificaron y que se recomienda modificar en caso de que el análisis los requiera fueron los siguientes:

/solu

antype,,new

rescontrol,define,none

!

toffst,273

tref,6.42

tunif,6.42

!

solcon,on

nropt,full,,off

lnsrch,on

pred,on

nsub,5,10,1,off

cnvtol,heat,0.1,0.001

eqslv,sparse

neqit,100

outres,erase

outres,all,last

solve,,,,,noch

Donde los más importantes son:

- 1. nsub,5,10,1,off: este comando se utiliza para agregar pasos de carga al estar resolviendo el análisis, es decir, se divide toda la carga en varios pasos de carga que en este caso se dividió en 5, pudiendo tomar un máximo de 10 y un mínimo de 1 paso de carga.
- 2. cnvtol,heat,0.1,0.001: este comando se utiliza para dar un valor de convergencia al análisis, dependiendo del tipo de análisis y error que sea aceptable para los resultados. En este caso como se trata de un análisis de transferencia de calor se utiliza como criterio de convergencia el calor, para converger con un valor de 0.0001, donde el valor de 0.1 es el valor típico de referencia y el valor de 0.001 es la tolerancia del valor de referencia 0.001 (0.1%).
- 3. eqslv,sparse: este comando es para escoger el tipo de solver para las ecuaciones de equilibrio, este solver se puede modificar dependiendo el tamaño del modelo y los recursos con los que se cuentan para reducir el tipo de análisis.

Para una información más detallada acerca de estos comandos y opciones, se pueden encontrar en la ayuda del software [11].

## **3.3.2 Resultados**

A continuación se muestran los resultados del análisis de conducción térmica (distribución de temperaturas) para los 3 modelos de las diferentes configuraciones de satélites y la comparación entre las dos diferentes plataformas.

Los resultados mostrados en las ilustraciones 36 y 37 corresponden al modelo de la configuración rectangular en el cual se analizó solamente la estructura, sin paneles solares y sin la instrumentación interna ni carga útil.

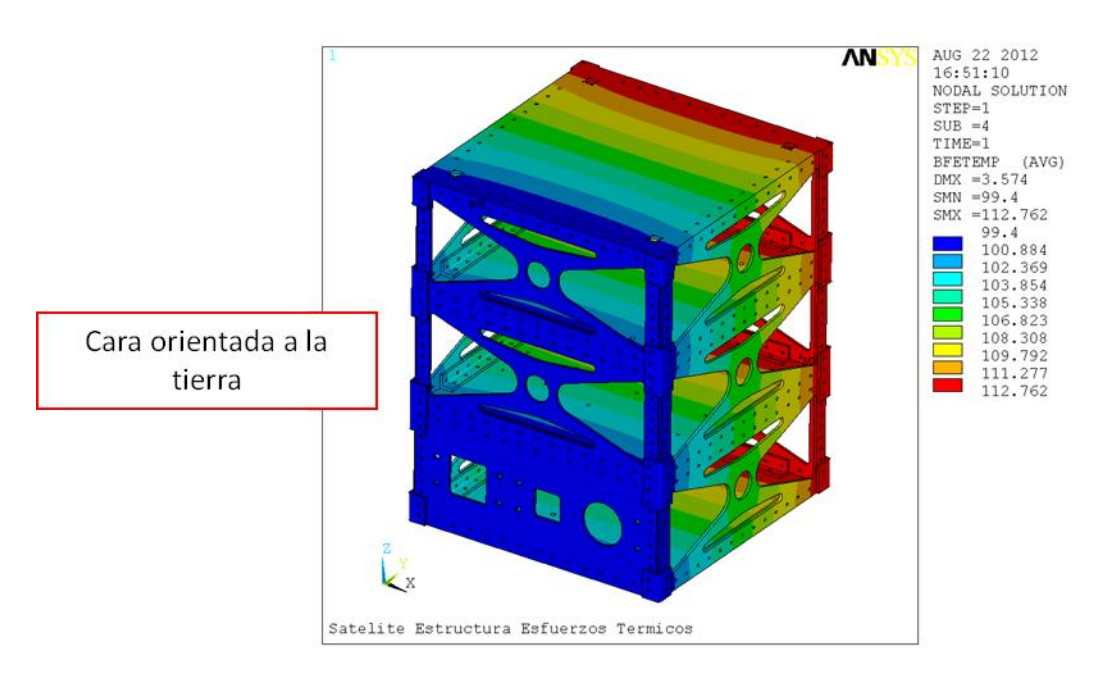

**Ilustración 36: Distribución de Temperaturas Cara a la Tierra**

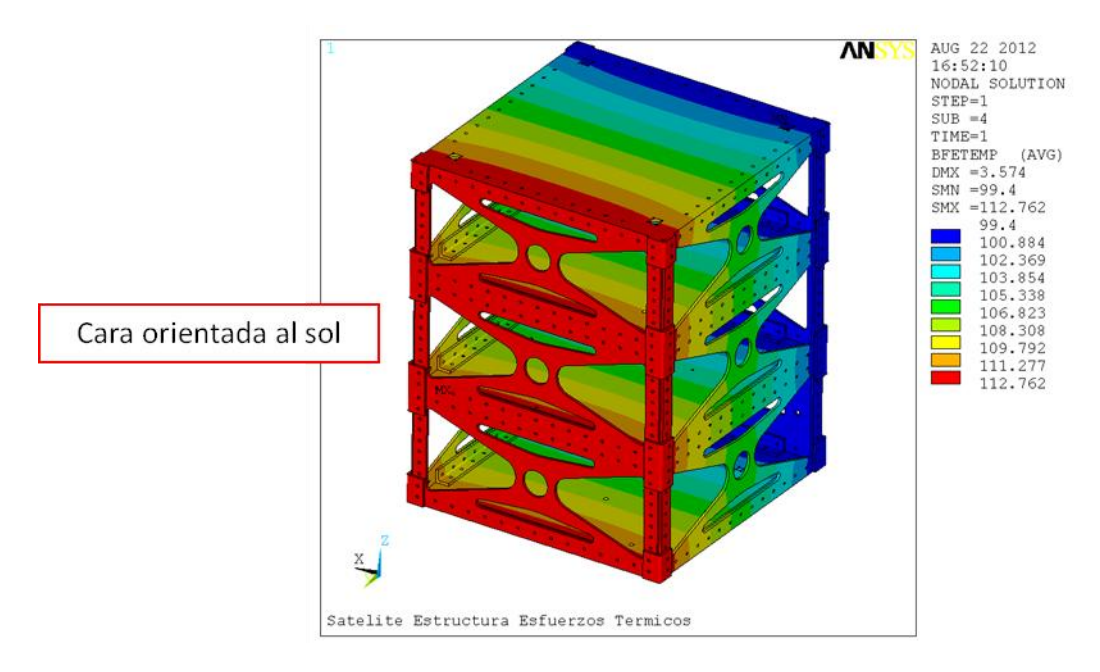

**Ilustración 37: Distribución de Temperaturas Cara al Sol**

Los resultados mostrados en las ilustraciones 38 a 41, corresponden al modelo de la configuración rectangular en el cual se analizó la estructura con los paneles solares pero sin la instrumentación interna ni la carga útil.

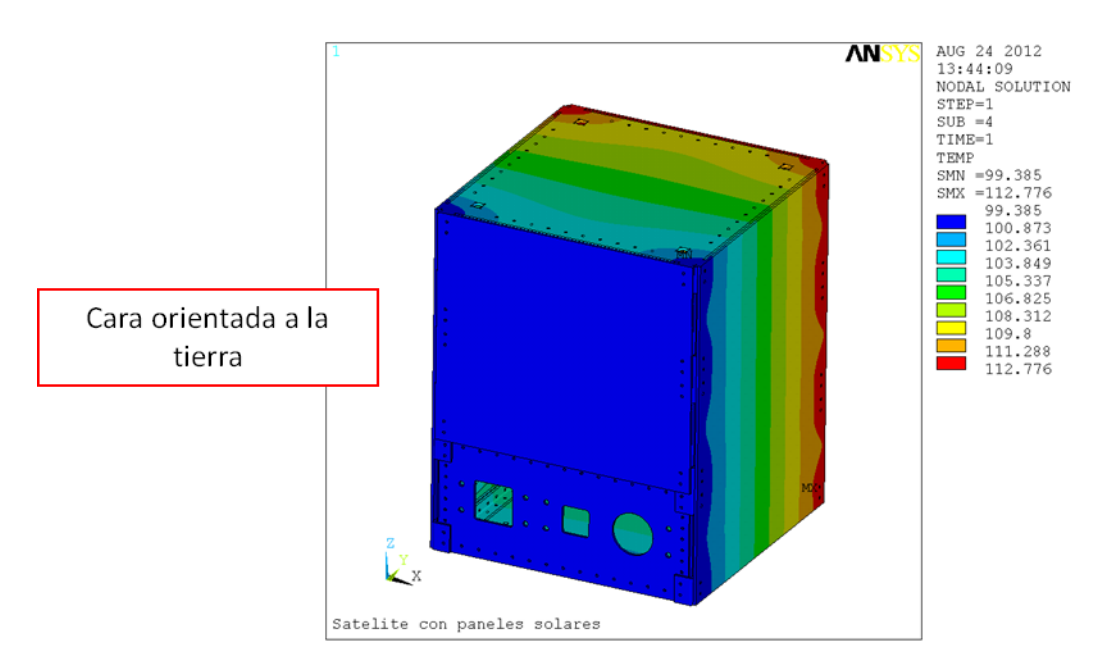

**Ilustración 38: Distribución Temperaturas Cara a la Tierra Estructura con Paneles Solares**

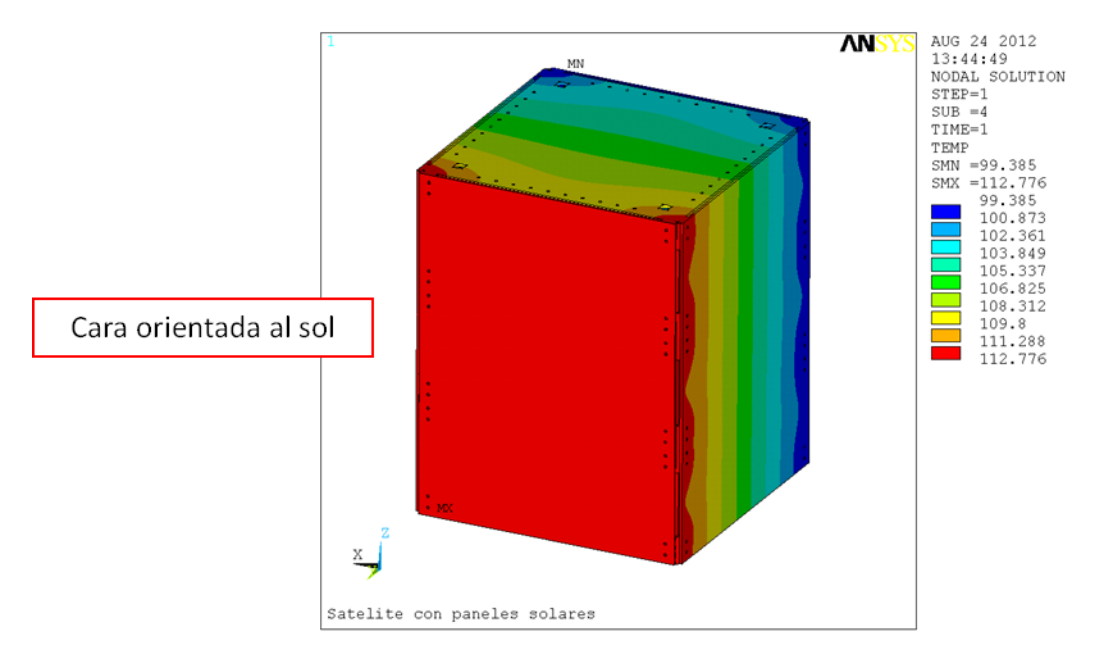

**Ilustración 39: Distribución Temperaturas Cara a la Sol Estructura con Paneles Solares**

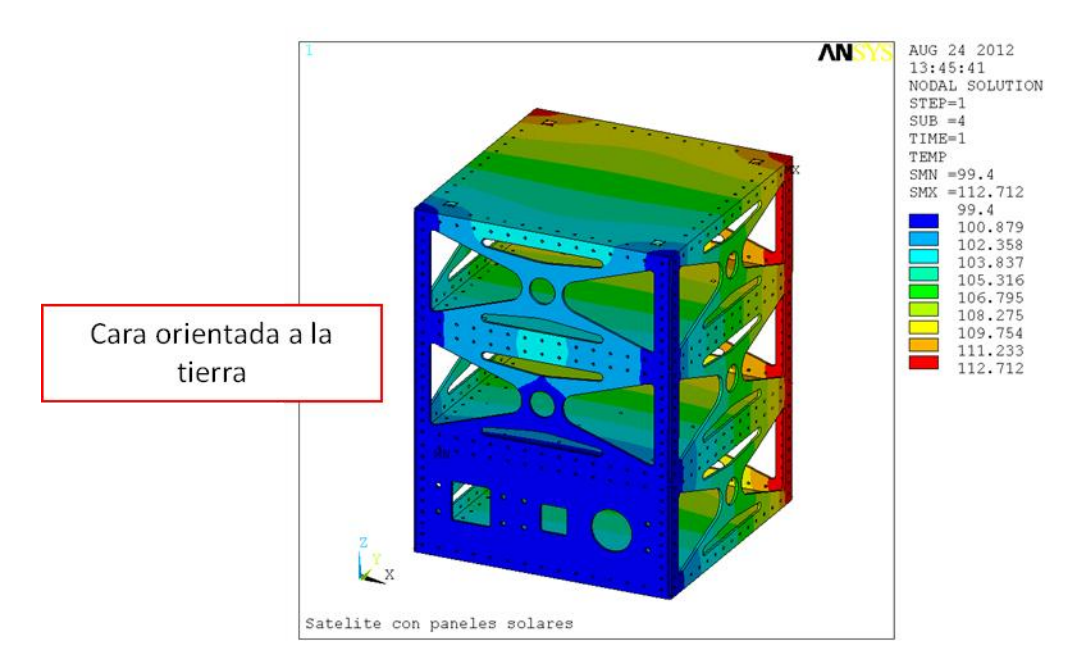

**Ilustración 40: Distribución Temperaturas Cara a la Tierra Estructura sin Paneles Solares**

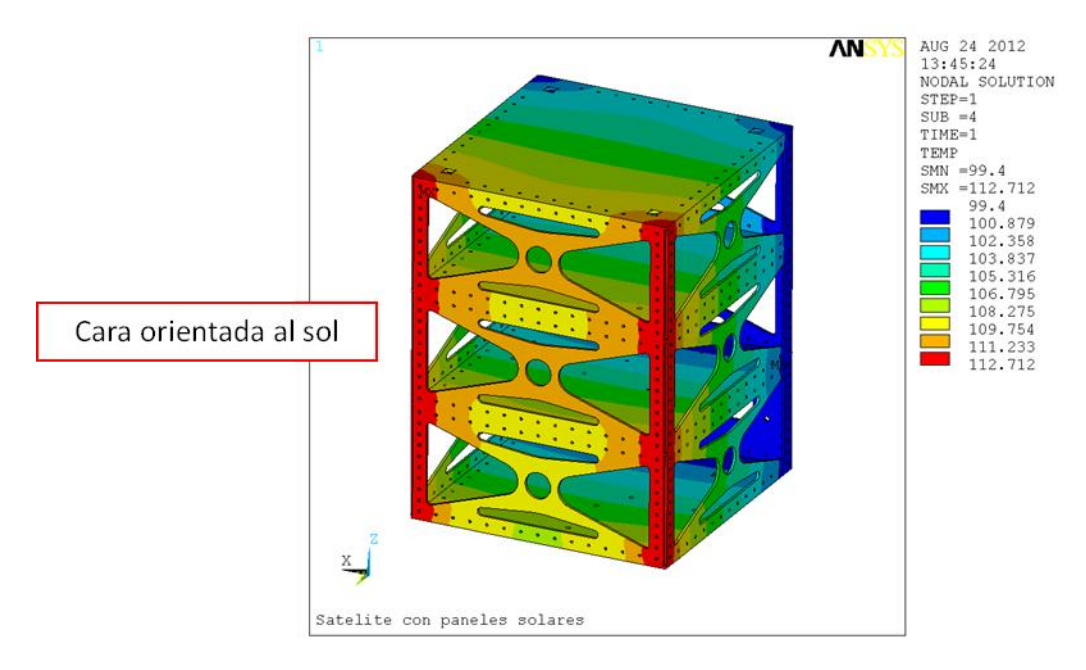

**Ilustración 41: Distribución Temperaturas Cara a la Sol Estructura sin Paneles Solares**

Por último en las ilustraciones 42 a 49 se muestran los resultados que corresponden al modelo de ensamble de la configuración rectangular en el cual se analizó la estructura, los paneles solares, la instrumentación interna y la carga útil.

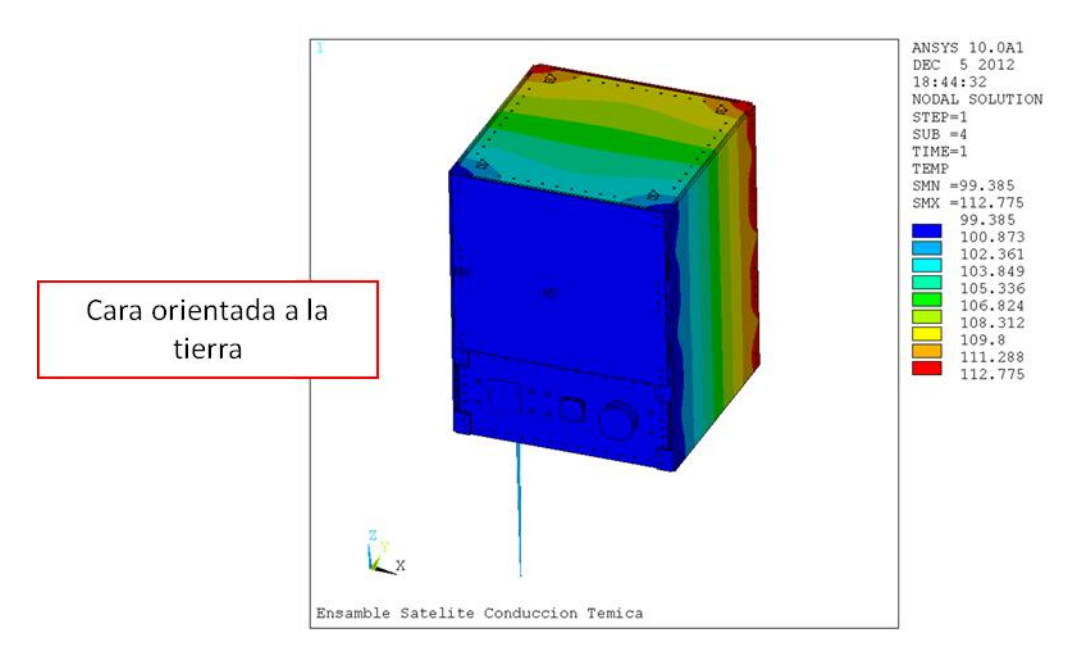

**Ilustración 42: Distribución Temperaturas Cara a la Tierra Ensamble**

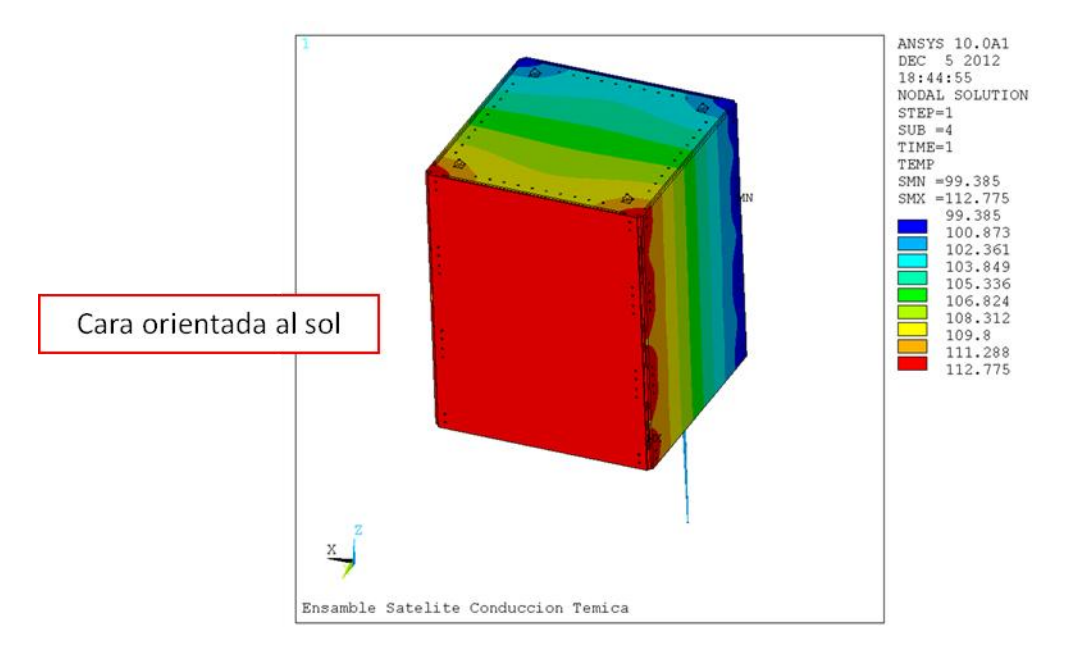

**Ilustración 43: Distribución Temperaturas Cara a la Tierra Ensamble**

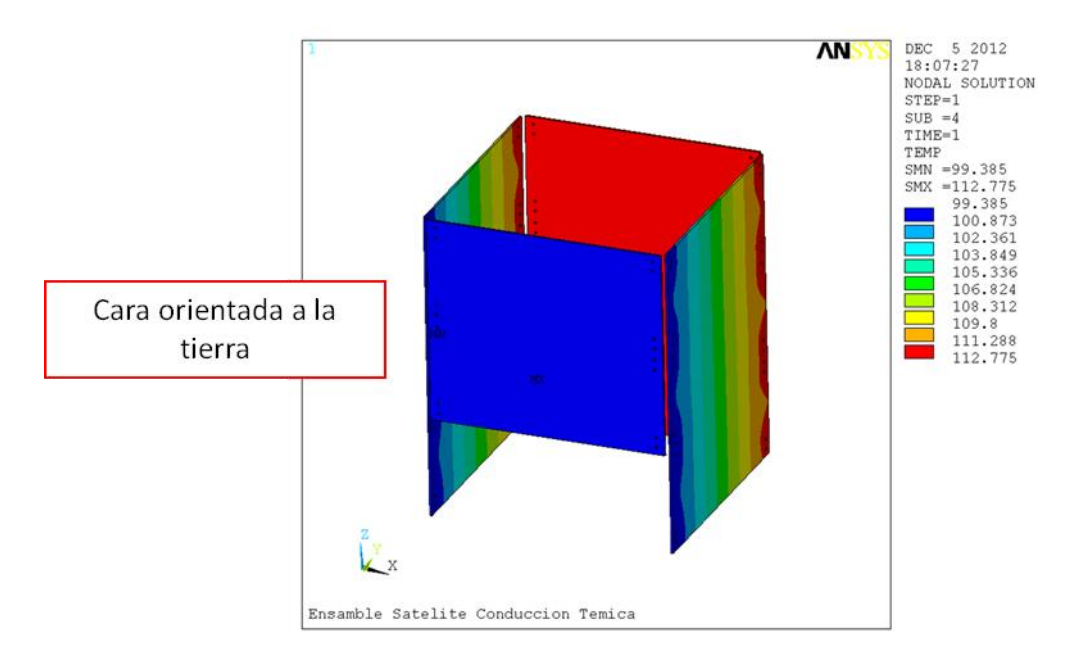

**Ilustración 44: Distribución Temperaturas Cara a la Tierra Ensamble, Paneles Solares**

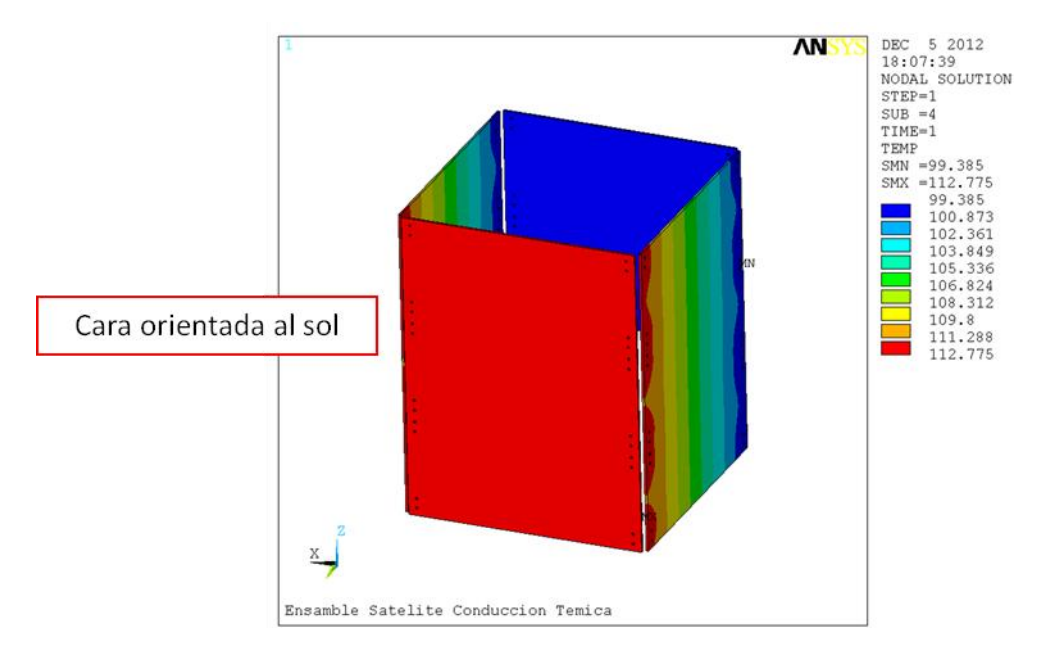

**Ilustración 45: Distribución Temperaturas Cara a la Sol Ensamble, Paneles Solares**

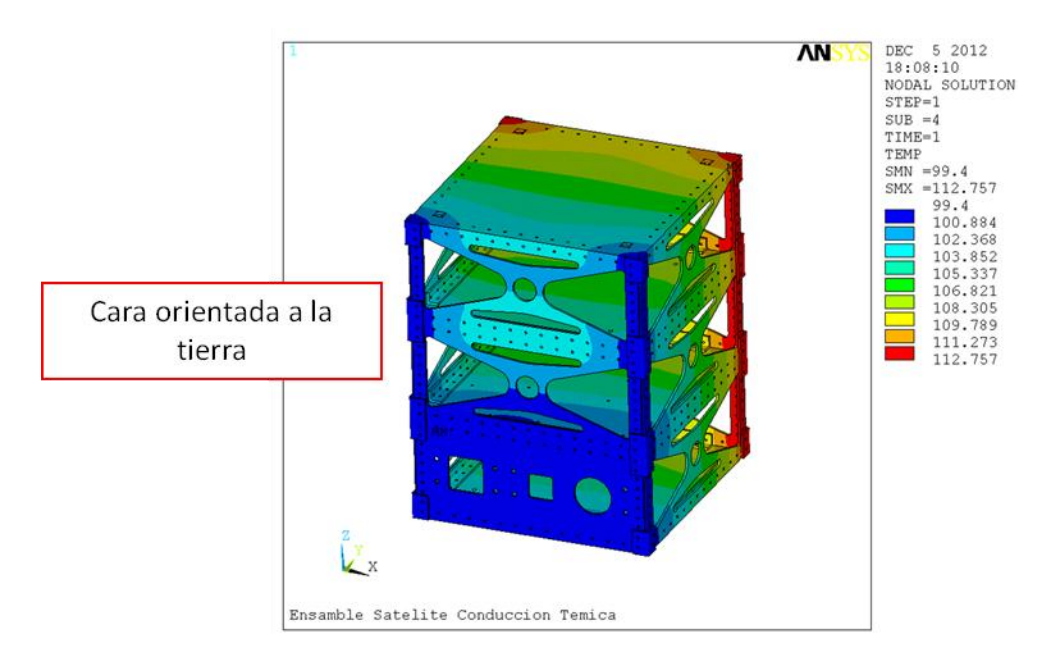

**Ilustración 46: Distribución Temperaturas Cara a la Tierra Ensamble, Estructura**

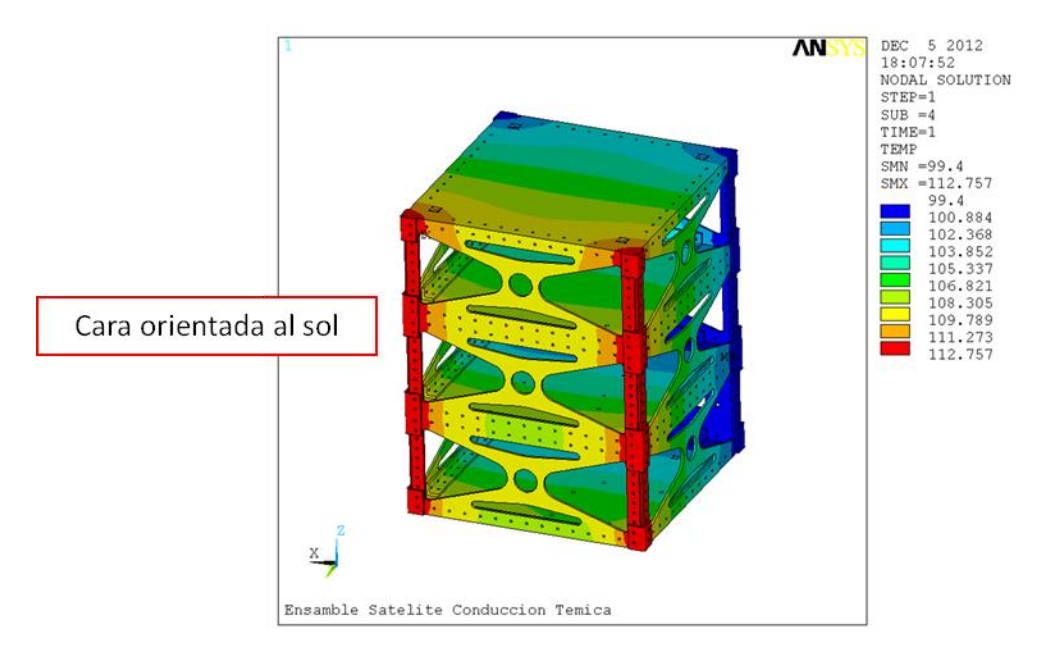

**Ilustración 47: Distribución Temperaturas Cara a la Sol Ensamble, Estructura**

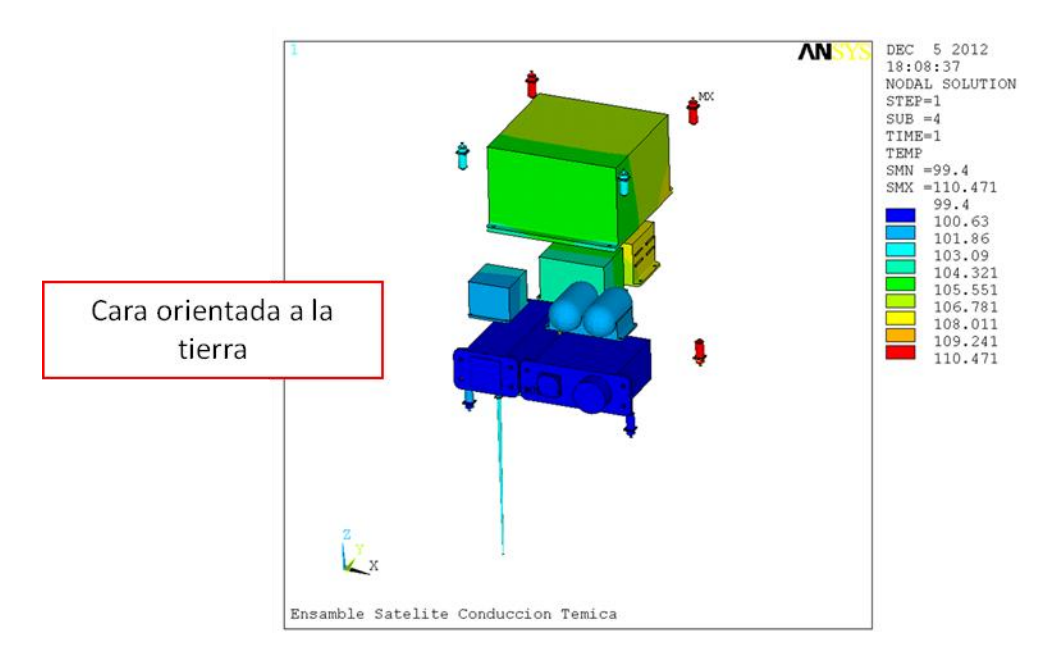

**Ilustración 48: Distribución Temperaturas Cara a la Tierra Ensamble, Componentes Internos y Carga Útil**

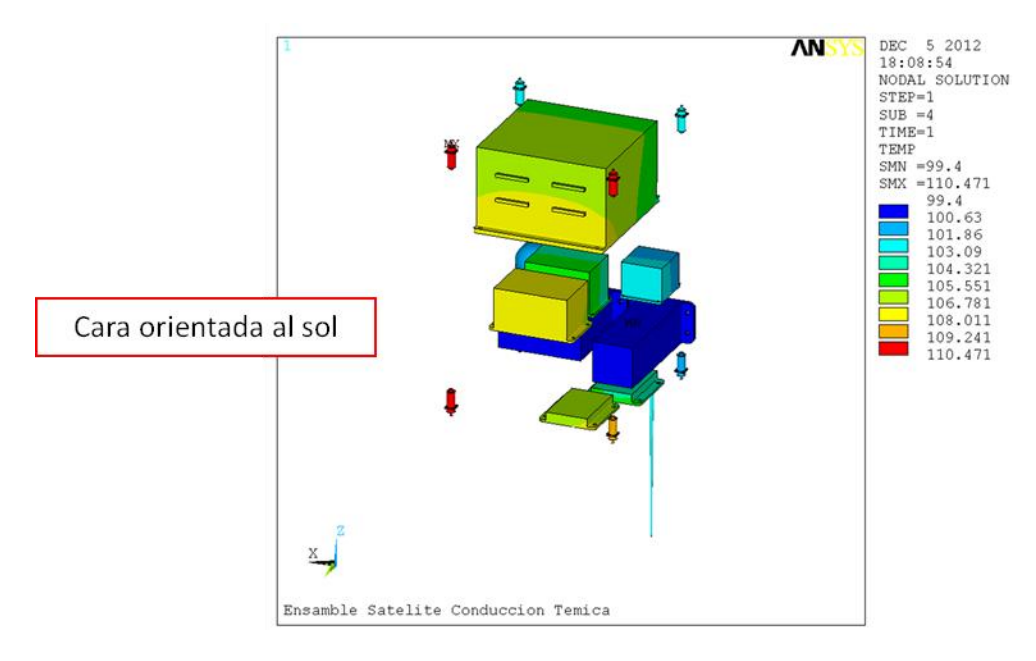

**Ilustración 49: Distribución Temperaturas Cara a la Sol Ensamble, Componentes Internos y Carga Útil**

Se observa que las variaciones que existen entre el análisis que se realizó con la estructura y los paneles solares y el análisis con la estructura, los paneles solares, la instrumentación interna y la carga útil es muy pequeña, menos de un grado centígrado.

También se observa que la distribución de temperaturas sobre los paneles solares no es completamente uniforme, esto se debe a que son modelados con propiedades ortotrópicas y no tienen el mismo valor de conducción térmica en todas las direcciones. En cuanto a la distribución sobre la estructura sin los paneles solares las temperatura son más uniforme que la estructura con los paneles solares, esto es debido a que existe un espacio de 5mm entre los paneles y la estructura excepto en el área de contacto la cual se encuentra entre los paneles y las placas de unión y el análisis térmico se realizó por conducción, lo que quiere decir que para obtener las temperaturas en la estructura cuando se tienen los paneles solares deben de pasar por las placas de unión, posteriormente se distribuyen a lo largo de la estructura y por último se distribuyen sobre la instrumentación interna.

De igual manera en las ilustraciones 50 y 51 se muestran los resultados que corresponden al modelo de la configuración hexagonal, en el cual se analizó solamente la estructura, sin paneles solares y sin la instrumentación interna ni carga útil.

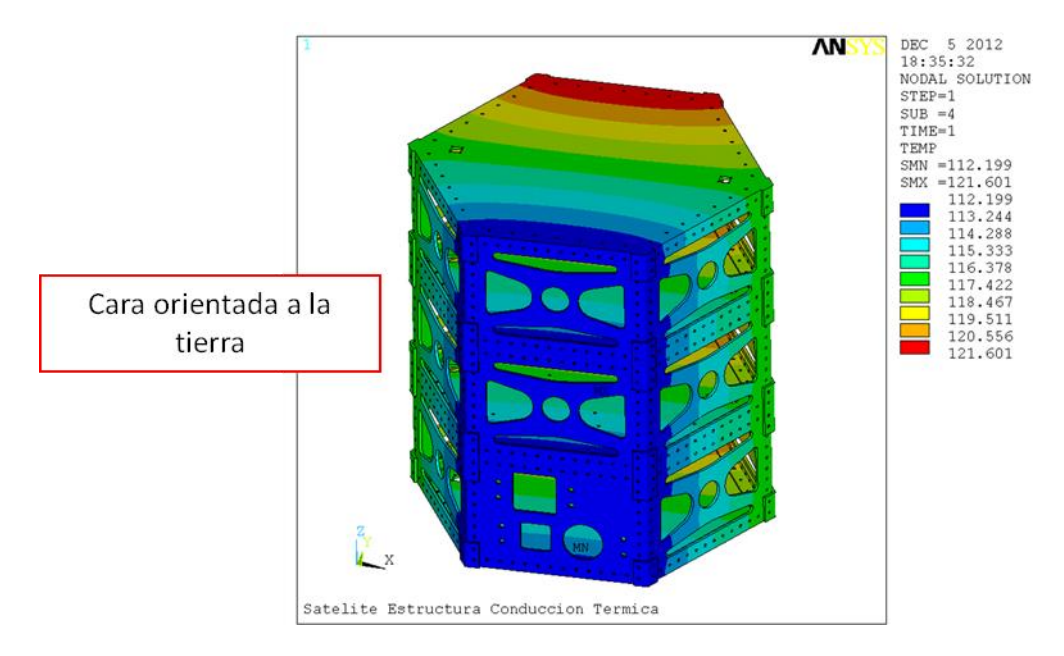

**Ilustración 50: Distribución Temperaturas Cara a la Tierra** 

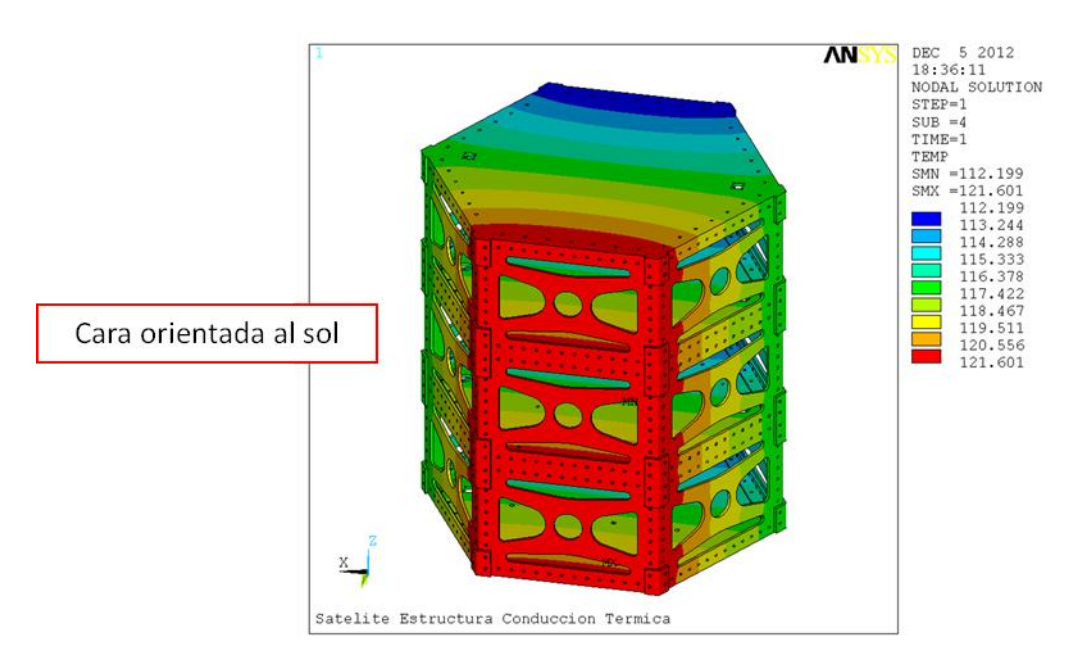

**Ilustración 51: Distribución Temperaturas Cara a la Tierra**

Los resultados mostrados en las ilustraciones 52 a 57, corresponden al modelo de la configuración hexagonal en el cual se analizó la estructura con los paneles solares pero sin la instrumentación interna ni la carga útil.

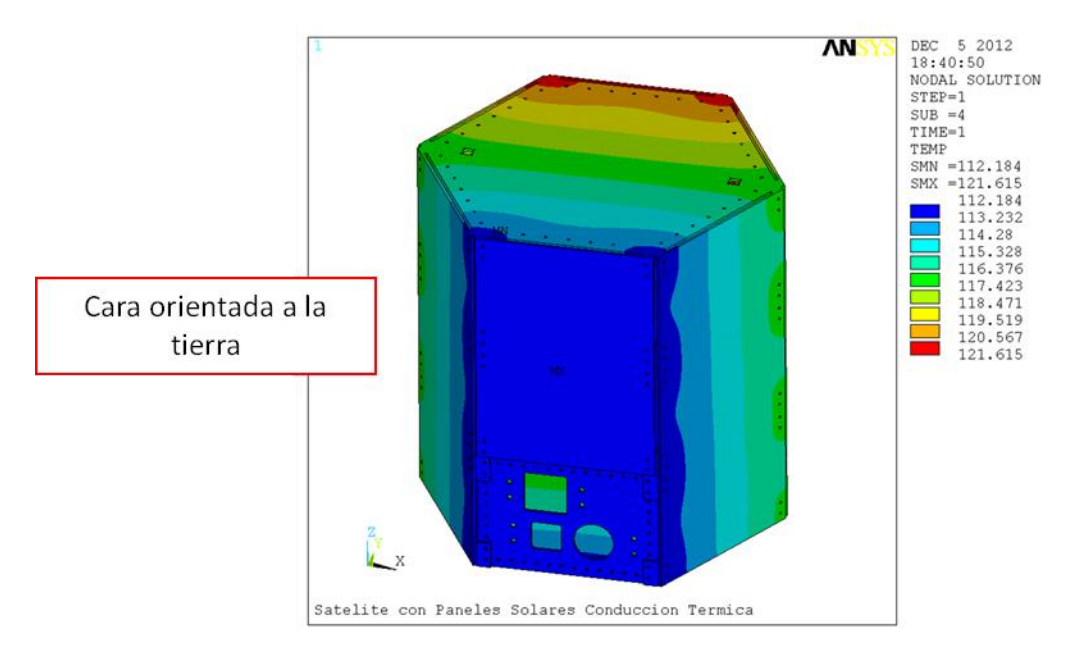

**Ilustración 52: Distribución Temperaturas Cara a la Tierra Estructura con Paneles Solares**

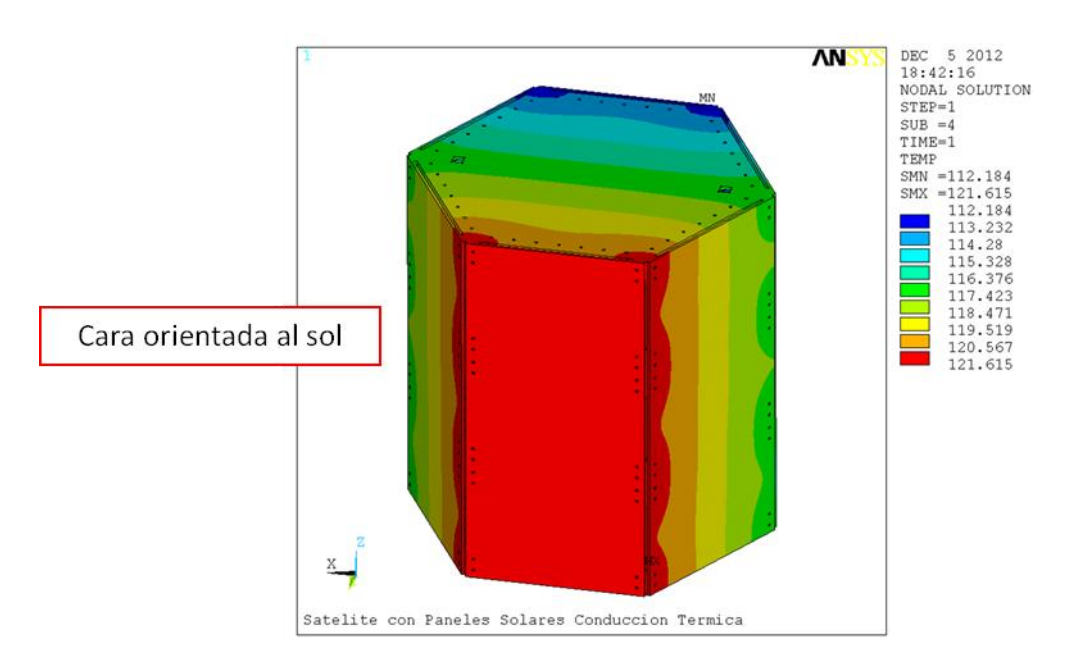

**Ilustración 53: Distribución Temperaturas Cara a la Sol Estructura con Paneles Solares**

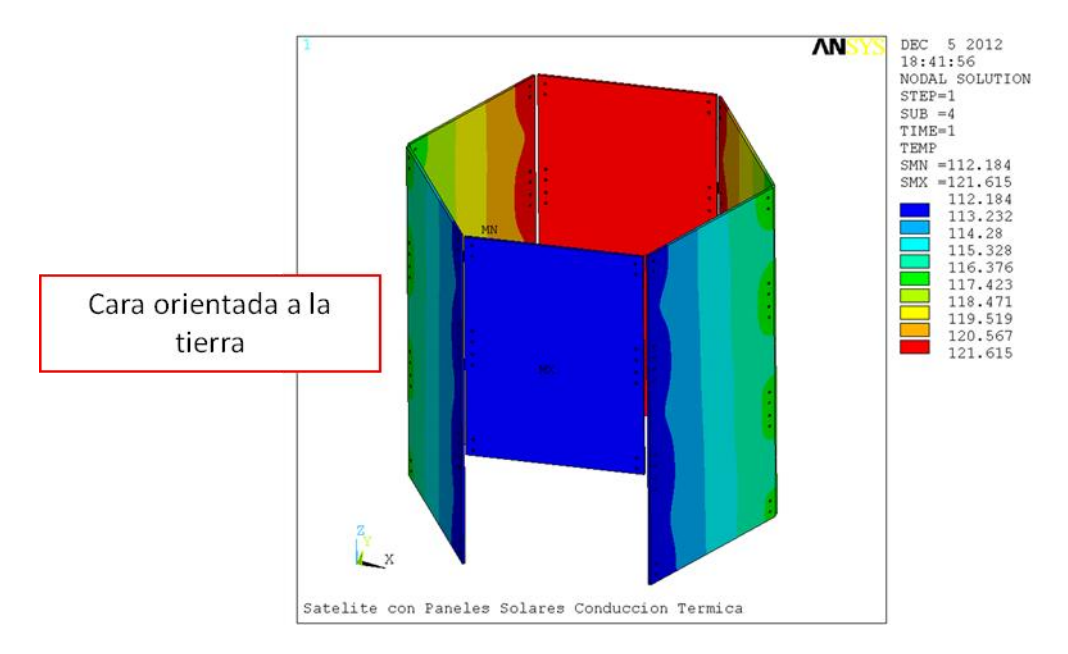

**Ilustración 54: Distribución Temperaturas Cara a la Tierra Paneles Solares**

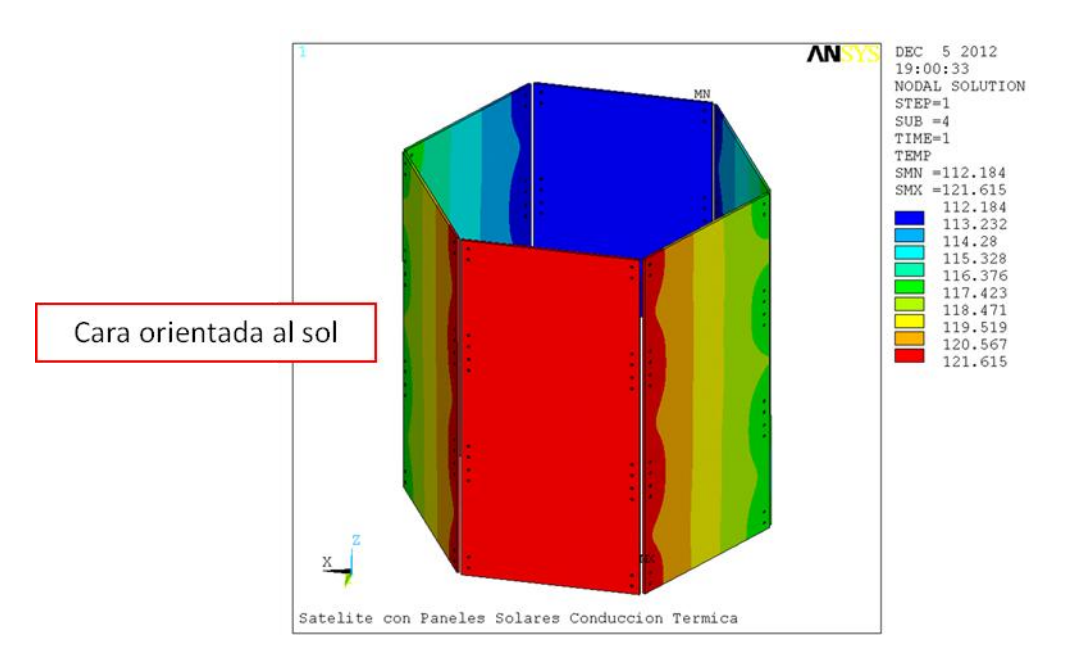

**Ilustración 55: Distribución Temperaturas Cara a la Sol Paneles Solares**

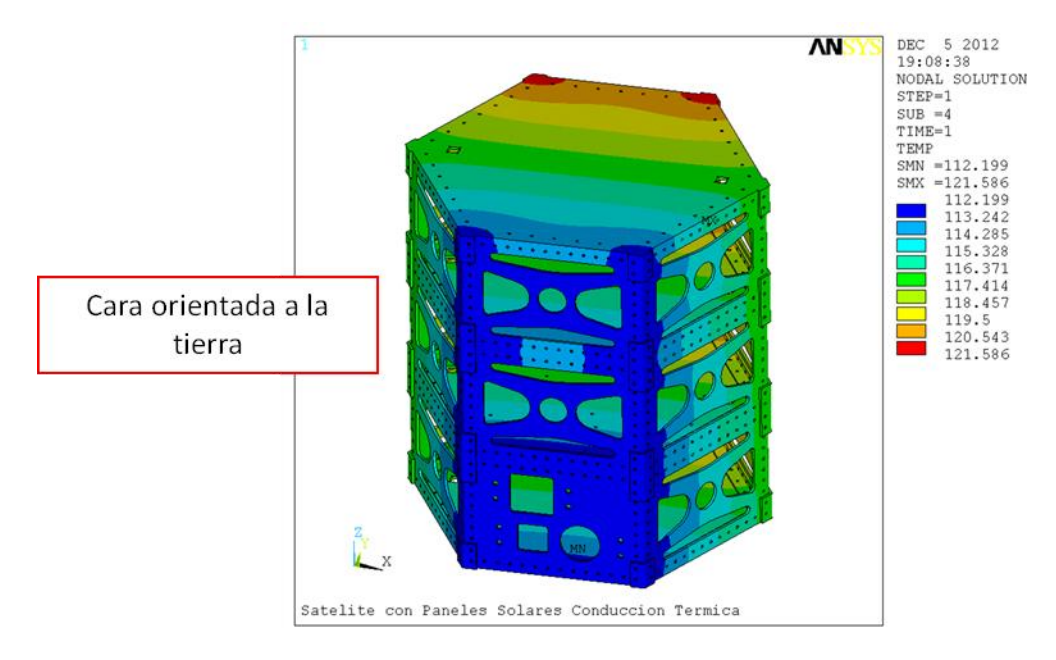

**Ilustración 56: Distribución Temperaturas Cara a la Tierra Estructura sin Paneles Solares**

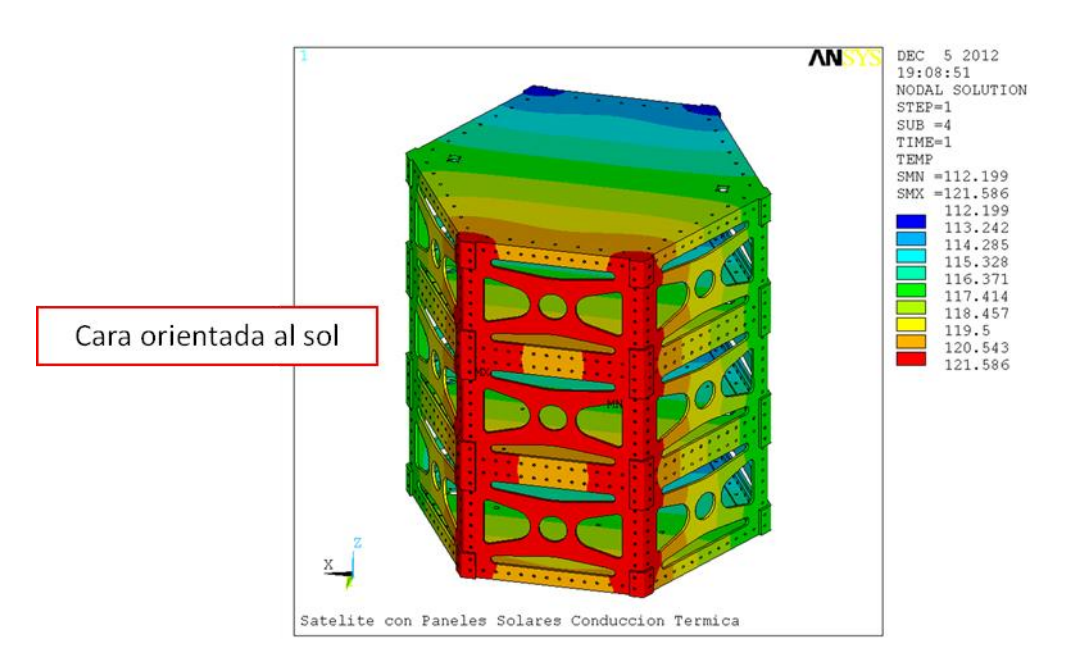

**Ilustración 57: Distribución Temperaturas Cara a la Sol Estructura sin Paneles Solares**

Por último en las ilustraciones 58 a 65 se muestran los resultados que corresponden al modelo de ensamble de la configuración hexagonal en el cual se analizó la estructura, los paneles solares, la instrumentación interna y la carga útil.

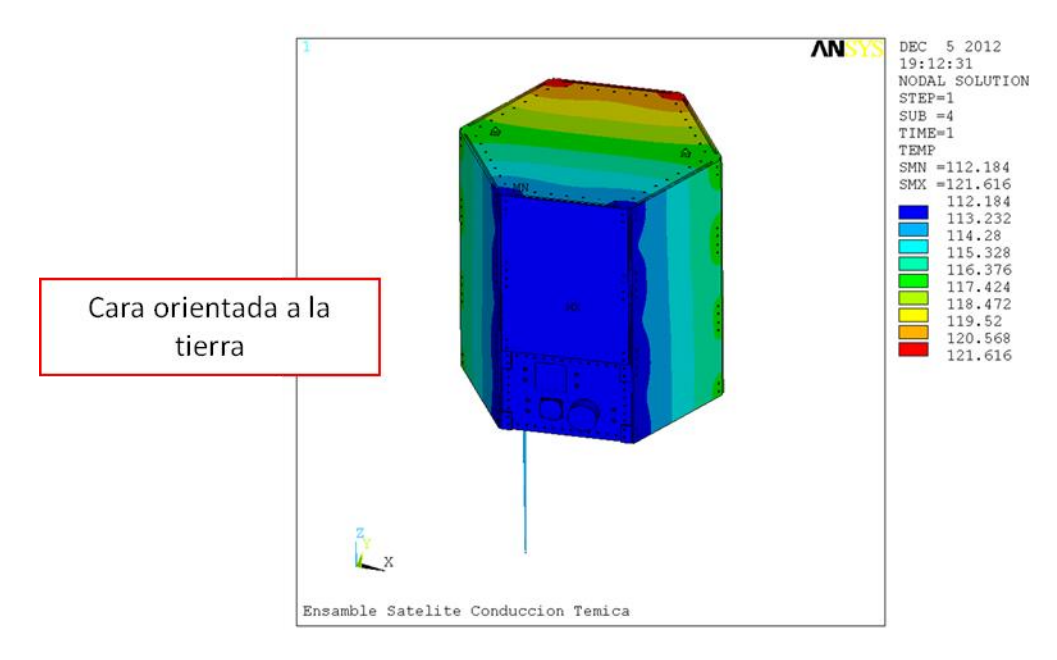

**Ilustración 58: Distribución Temperaturas Cara a la Tierra Ensamble**

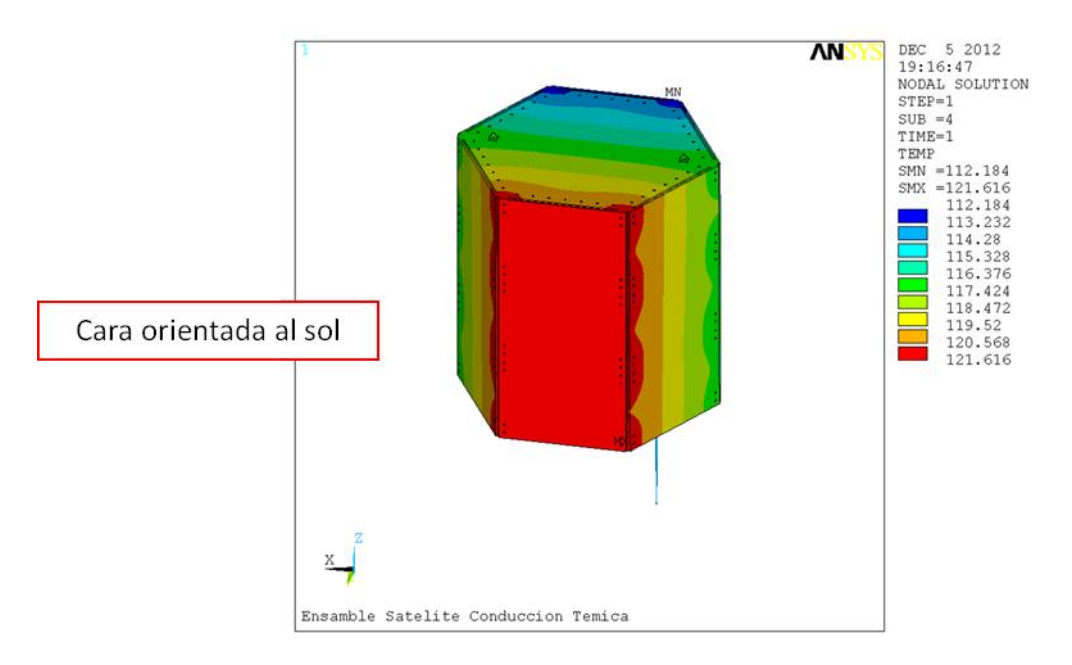

**Ilustración 59: Distribución Temperaturas Cara a la Sol Ensamble**

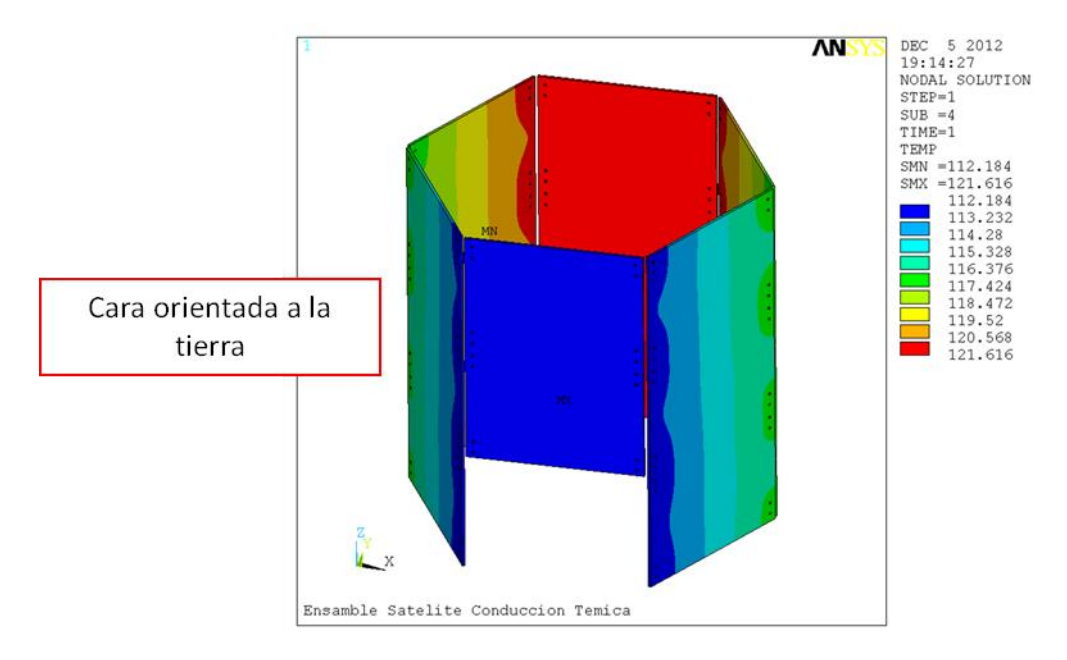

**Ilustración 60: Distribución Temperaturas Cara a la Tierra Ensamble, Paneles Solares**

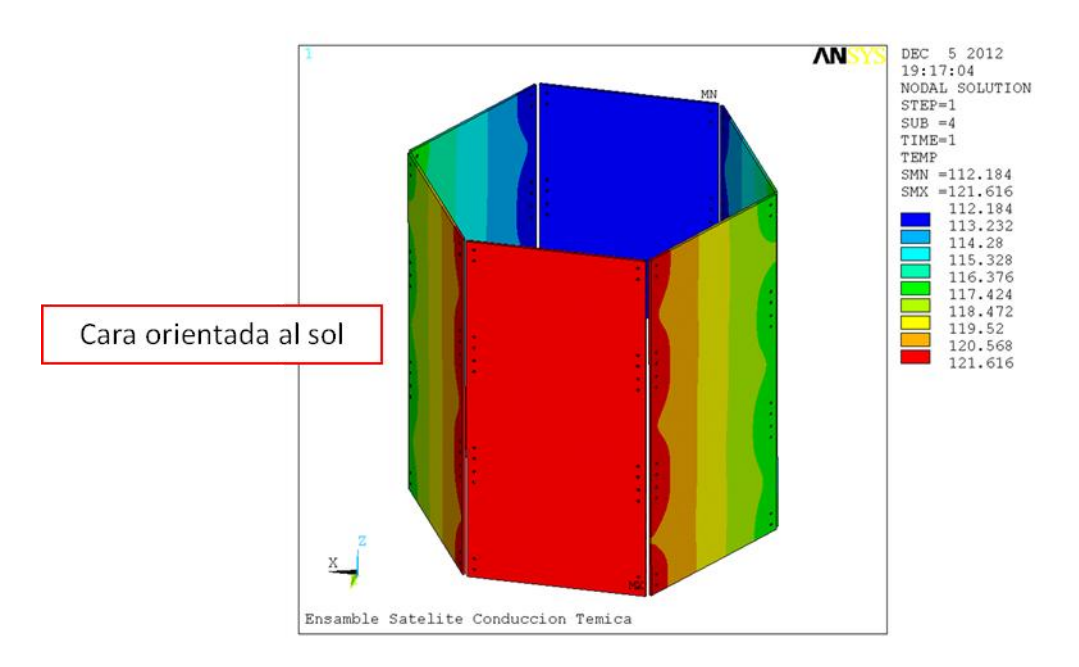

**Ilustración 61: Distribución Temperaturas Cara a la Sol Ensamble, Paneles Solares**

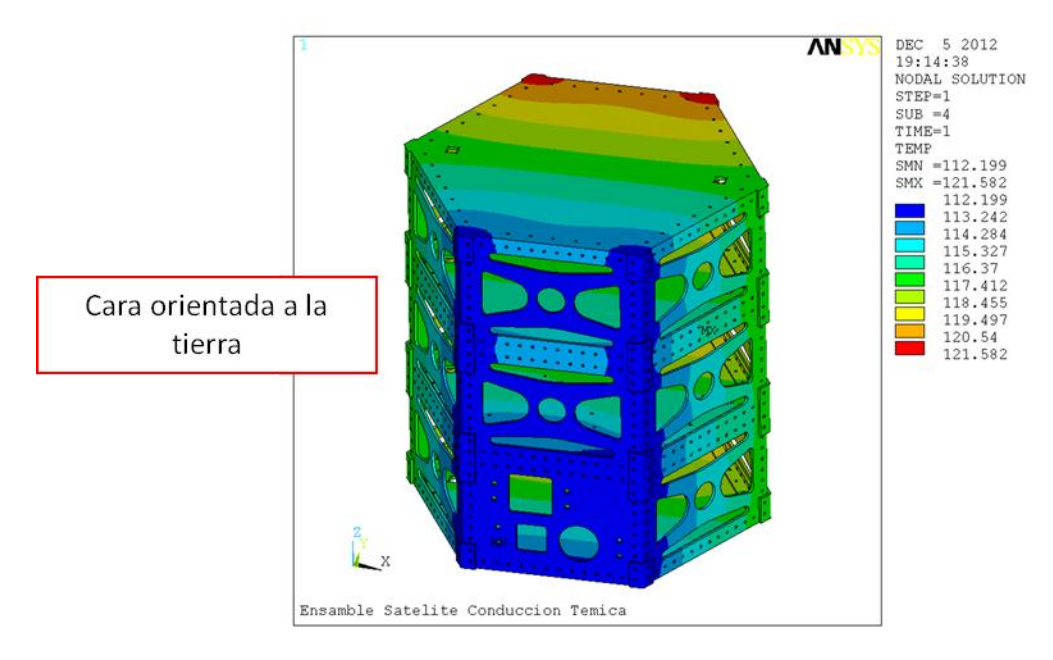

**Ilustración 62: Distribución Temperaturas Cara a la Tierra Ensamble, Estructura**

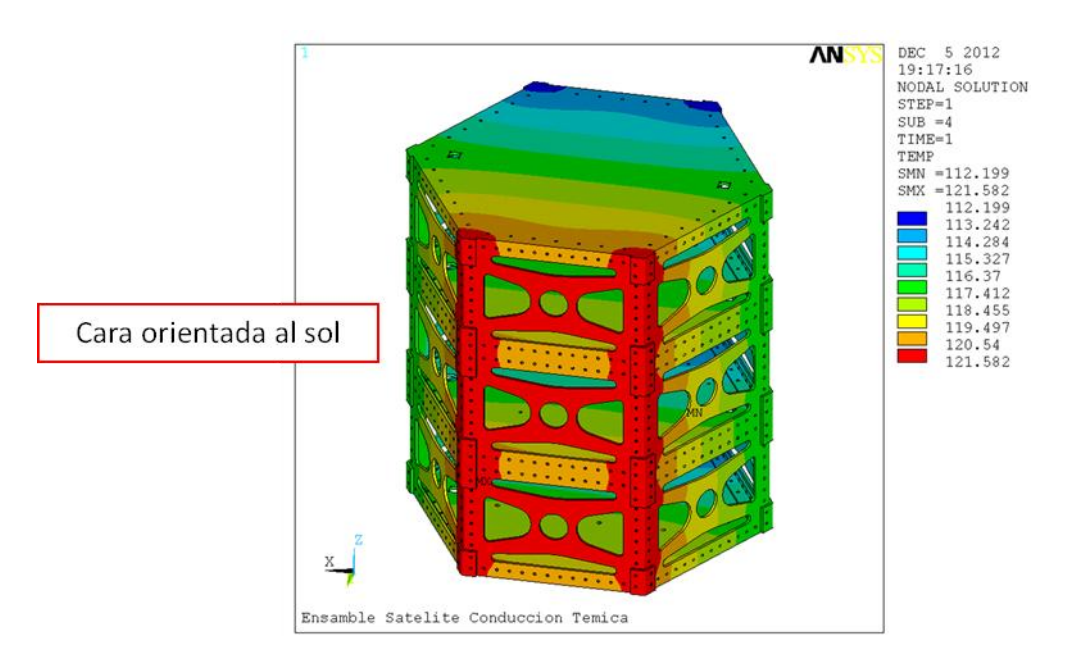

**Ilustración 63: Distribución Temperaturas Cara a la Sol Ensamble, Estructura**

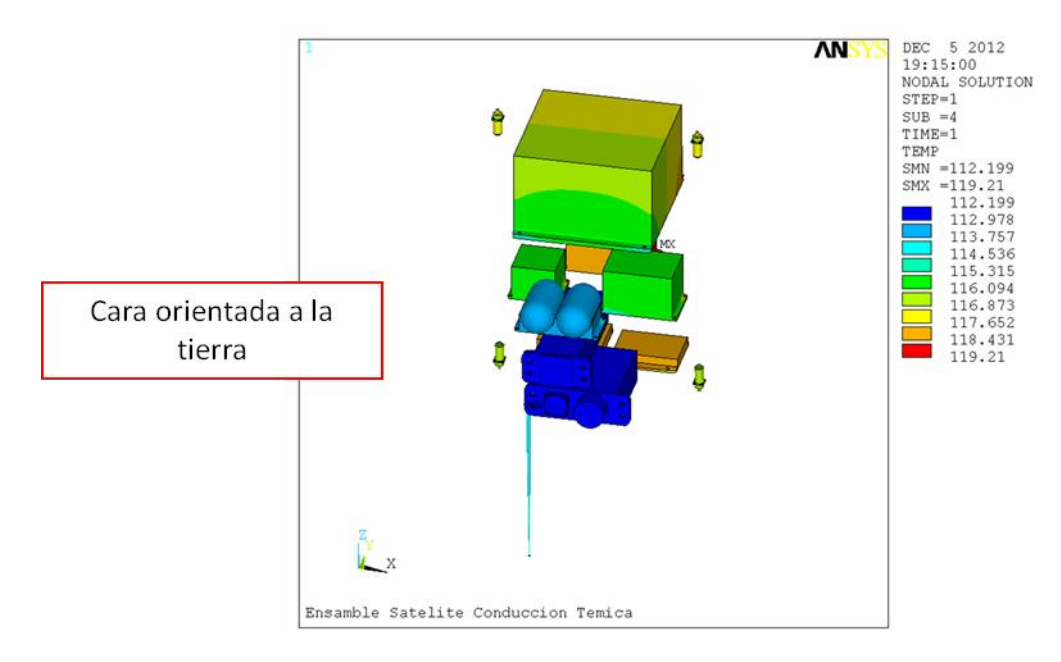

**Ilustración 64: Distribución Temperaturas Cara a la Tierra Ensamble, Componentes Internos y Carga Útil**

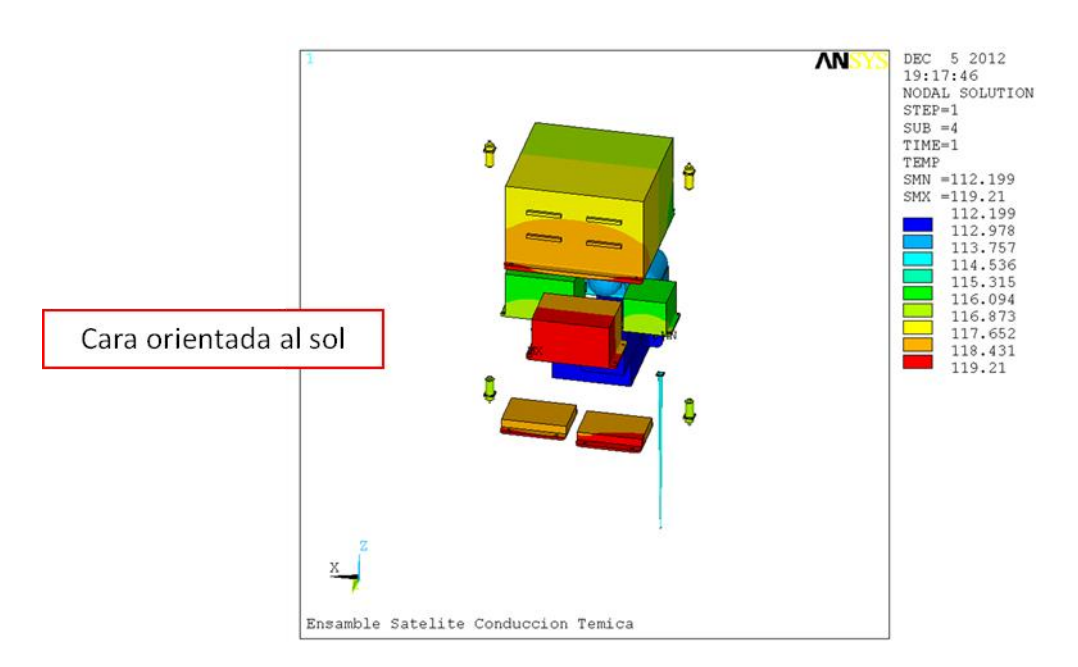

**Ilustración 65: Distribución Temperaturas Cara a la Sol Ensamble, Componentes Internos y Carga Útil**

Se observa que al igual que con la configuración rectangular, las variaciones que existen entre el análisis que se realizó con la estructura y los paneles solares y el análisis con la estructura, los paneles solares, la instrumentación interna y la carga útil es muy pequeña, menos de un grado centígrado.

También se observa que al igual que la configuración rectangular la distribución de temperaturas sobre los paneles solares no es completamente uniforme, esto se debe a que son modelados con propiedades ortotrópicas y no tienen el mismo valor de conducción térmica en todas las direcciones. En cuanto a la distribución sobre la estructura sin los paneles solares las temperatura son más uniforme que la estructura con los paneles solares, esto es debido a que existe un espacio de 5mm entre los paneles y la estructura excepto en el área de contacto la cual se encuentra entre los paneles y las placas de unión y el análisis térmico se realizó por conducción, lo que quiere decir que para obtener las temperaturas en la estructura cuando se tienen los paneles solares deben de pasar por las placas de unión, posteriormente se distribuyen a lo largo de la estructura y por último se distribuyen sobre la instrumentación interna.

Al comparar las dos configuraciones, se observa que las temperaturas que se obtuvieron para la configuración hexagonal son más grandes, esto se debe a que se tiene menor área superficial que puede radiar y menor área que recibe la radiación del sol y esto afecta directamente al cálculo de las temperaturas mostradas en el apartado 3.1, ya que a mayor área superficial menor será la temperatura.

Estos resultados se pueden utilizar para tener una mejor percepción de la distribución de las temperaturas dentro de la estructura y así poder incluir un control térmico para los diferentes componentes internos y la carga útil y poder evitar fallas debido a los rangos de operación de los mismos.

# **3.4 Análisis de Esfuerzos Térmicos**

# **3.4.1 Condiciones de frontera y opciones de análisis**

Una vez que se obtienen las temperaturas del análisis anterior, se realiza lo que se conoce como campos acoplados, es decir, se toma el modelo con los elementos que se tienen para conducción térmica y se convierten a elementos estructurales con grado de libertad de desplazamientos, posteriormente se toma el archivo de resultados de los análisis de conducción térmica y estas temperaturas son las cargas que se aplican a los nodos del modelo de esfuerzos térmicos, al tener la misma numeración de nodos y elementos, el programa automáticamente asigna el valor de temperatura al nodo correspondiente sin necesidad de realizar algún tipo de interpolación o extrapolación, lo que nos ayuda a reducir el error que se pueda producir de pasar de un tipo de malla a otro. Se cargan los materiales de las configuraciones, tanto las propiedades isotrópicas como ortotrópicas de los diferentes componentes del satélite, en este caso por tratarse de un análisis de esfuerzos térmicos se cargan las propiedades mecánicas mencionadas y calculadas en el apartado 3.2.2 y 3.2.2.2

Las condiciones de frontera para este análisis son desplazamientos, en este caso se considera que la estructura está flotando en el espacio, pero para evitar obtener un error en el programa de movimiento de cuerpo rígido, lo cual quiere decir que el modelo no está apropiadamente restringido, se considera que la estructura siempre está apuntando a la tierra, de la cara donde se encuentra la carga útil, que la estructura no está desplazándose vertical ni horizontalmente, por lo que se restringe en los tres grados de libertad, sus desplazamientos en X, Y y Z, en tres

caras diferentes de la estructura para permitir el crecimiento térmico que se simula como si se colocara la estructura en una esquina, recargada sobre el suelo y dos paredes, lo que quiere decir que las tres caras que hacen contacto con el piso y las paredes tienen desplazamiento 0 en la dirección que corresponde dejando así a la estructura crecer térmicamente. Un esquema de este tipo de restricción se muestra en la Ilustración 66 y las restricciones aplicadas para los 3 modelos de la configuración rectangular se muestran en las ilustraciones 67, 68 y 69 y para los 3 modelos de la configuración hexagonal se muestran en las ilustraciones 70, 71 y 72.

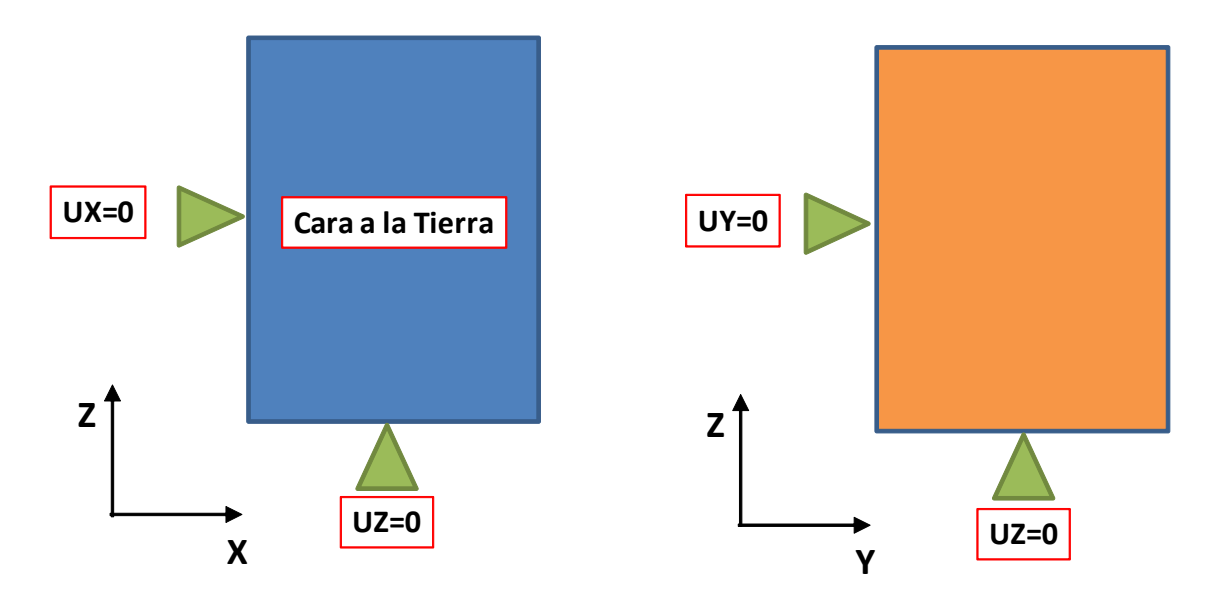

**Ilustración 66: Esquema de las Restricciones de los modelos de las Configuraciones**

La cara orientada a la tierra está restringida en la dirección Y, la parte inferior en la dirección vertical Z y una de las caras laterales en la dirección X. Esto es para todos los modelos de las dos configuraciones

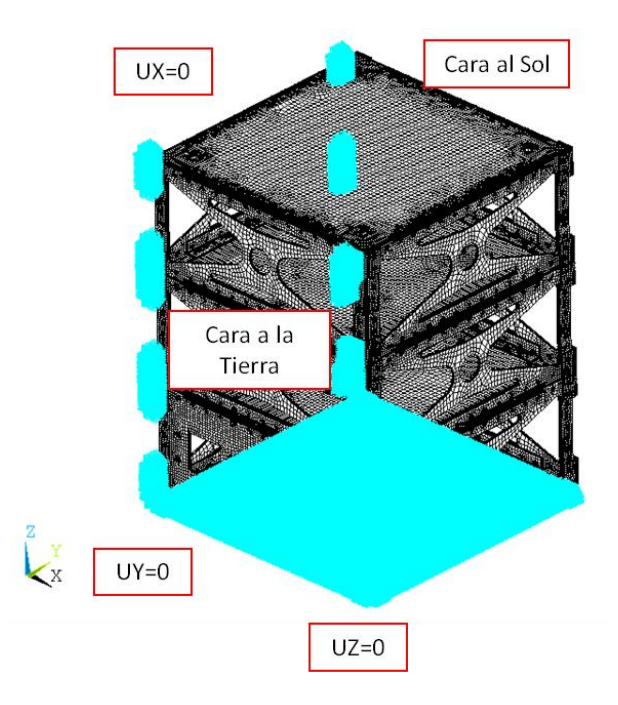

**Ilustración 67: Restricción Estructura de la Configuración Rectangular**

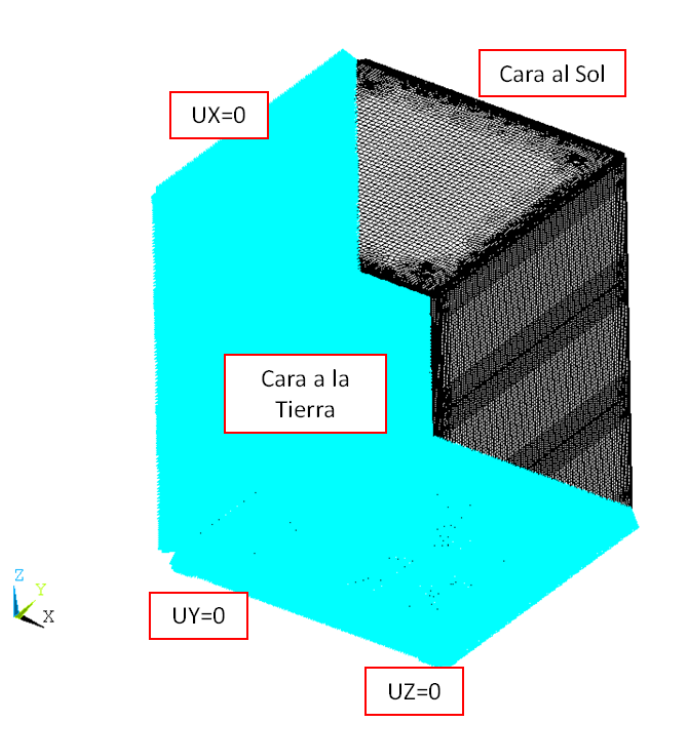

**Ilustración 68: Restricción Estructura con Paneles Solares de la Configuración Rectangular**

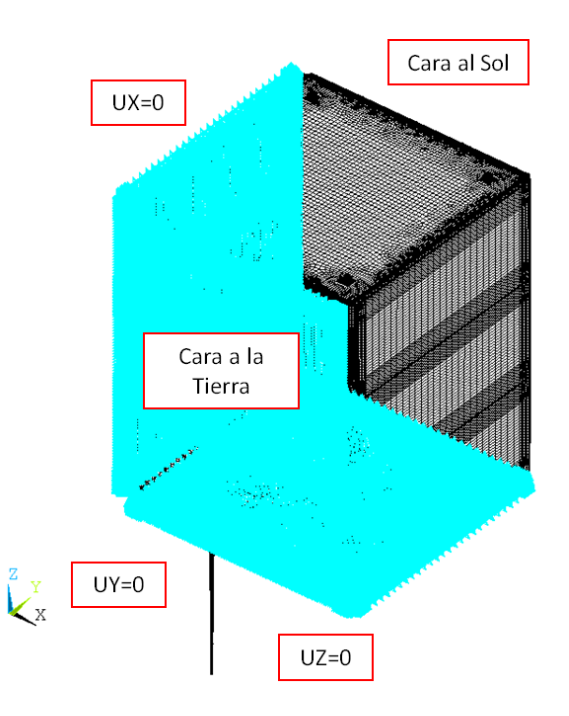

**Ilustración 69: Restricción Ensamble de la Configuración Rectangular**

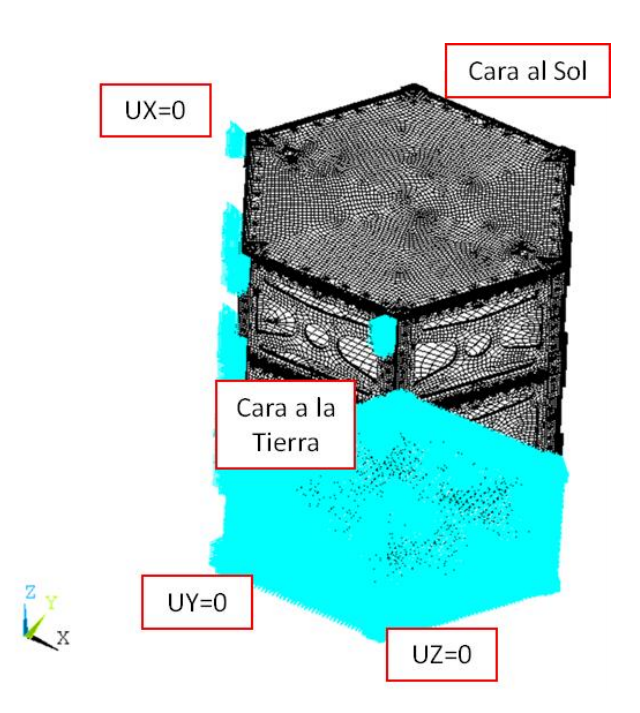

**Ilustración 70: Restricción Estructura de la Configuración Hexagonal**

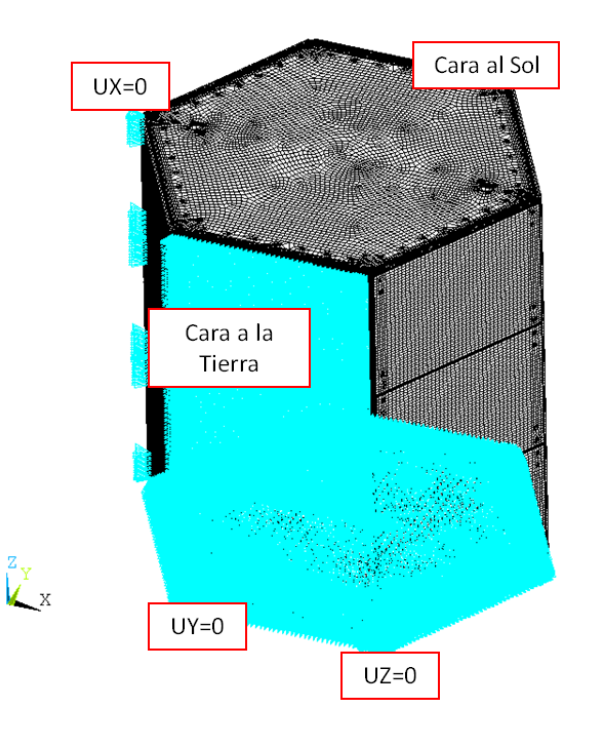

**Ilustración 71: Restricción Estructura con Paneles Solares de la Configuración Hexagonal**

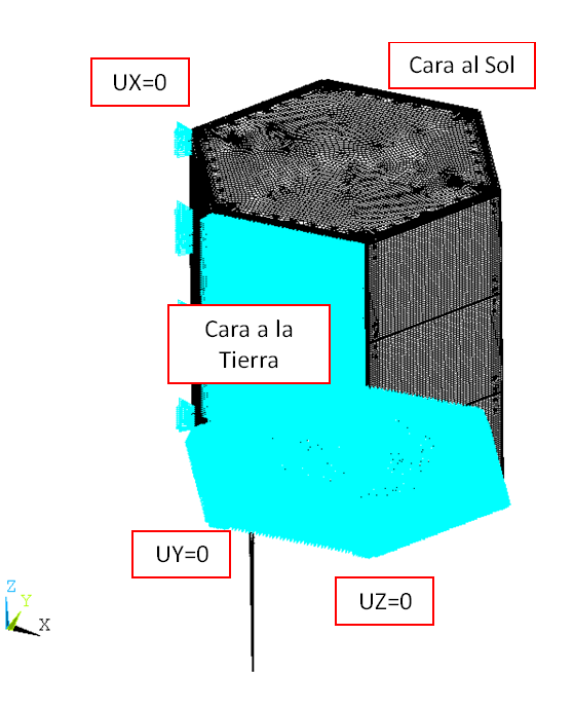

**Ilustración 72: Restricción Ensamble de la Configuración Hexagonal**

Para las opciones de análisis se recomienda utilizar las que el software tiene por default, en el caso de ser necesario se pueden modificar algunas de las opciones dependiendo del conocimiento de los comandos y lo que se requiera de los análisis. En este caso se utilizaron las mismas opciones para los 3 modelos de cada una de las configuraciones, los únicos comandos que se modificaron y que se recomienda modificar en caso de que el análisis los requiera fueron los siguientes:

/solu

antype,,new

rescontrol,define,none

!

tref,6.42

tunif,6.42

!

solcon,on

nropt,full,,off

lnsrch,on

nlgeom,on

nsub,5,10,1,off

cnvtol,f,10000,.0005

eqslv,sparse

neqit,100

outres,erase

outres,all,last

solve,,,,,noch

Donde los más importantes son:

- 1. nsub,5,10,1,off: este comando se utiliza para agregar pasos de carga al estar resolviendo el análisis, es decir, se divide toda la carga en varios pasos de carga que en este caso se dividió en 5, pudiendo tomar un máximo de 10 y un mínimo de 1 paso de carga.
- 2. cnvtol,f,10000,0.005: este comando se utiliza para dar un valor de convergencia al análisis, dependiendo del tipo de análisis y error que sea aceptable para los resultados. En este caso como se trata de un análisis de esfuerzos térmicos y a
diferencia del anterior, se utiliza como criterio de convergencia la fuerza, para converger con un valor de 5lb.

3. eqslv,sparse: este comando es para escoger el tipo de solver para las ecuaciones de equilibrio, este solver se puede modificar dependiendo el tamaño del modelo y los recursos con los que se cuentan para reducir el tipo de análisis.

Para una información más detallada acerca de estos comandos y opciones, se pueden encontrar en la ayuda del software [11].

### **3.4.2 Resultados**

Como se ha mencionado con anterioridad, en este trabajo solamente nos enfocaremos en el comportamiento mecánico de la estructura debido a las temperaturas obtenidas en el análisis anterior, también solo se mostrarán resultados para dos modelos, los cuales son el modelo con solamente la estructura y el modelo del ensamble el cual contiene la estructura, los paneles solares, la instrumentación interna y carga útil, esto debido a que las temperaturas entre el segundo modelo y el último tienen una variación menor a un grado centígrado como se mostró en el apartado 3.3.2.

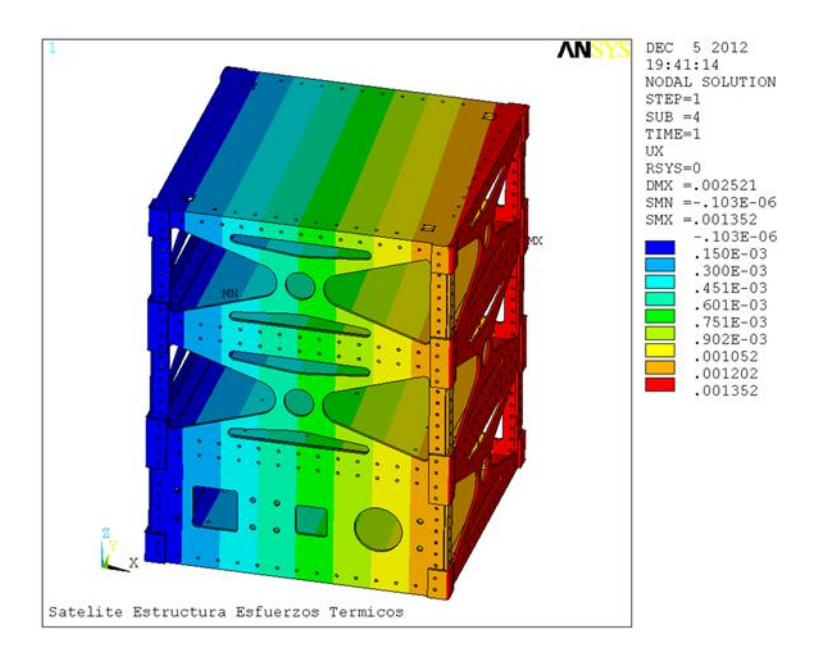

**Ilustración 73: Desplazamientos Dirección X de la Estructura Configuración Rectangular**

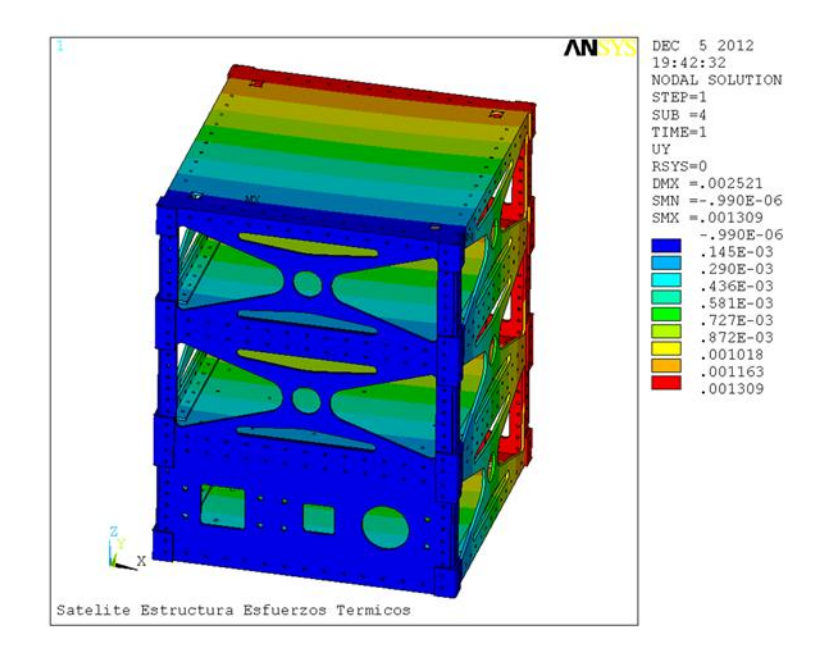

**Ilustración 74: Desplazamientos Dirección Y de la Estructura Configuración Rectangular**

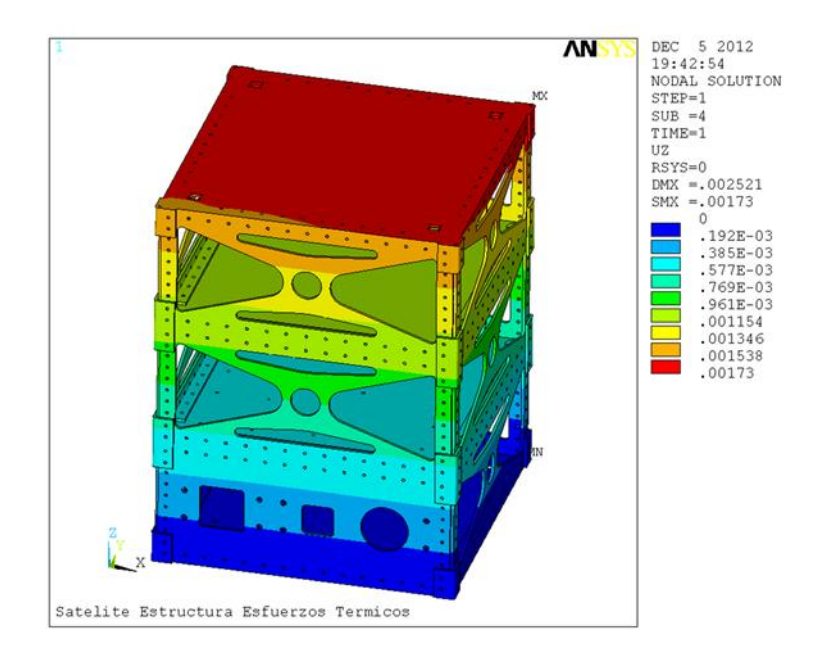

**Ilustración 75: Desplazamientos Dirección Z de la Estructura Configuración Rectangular**

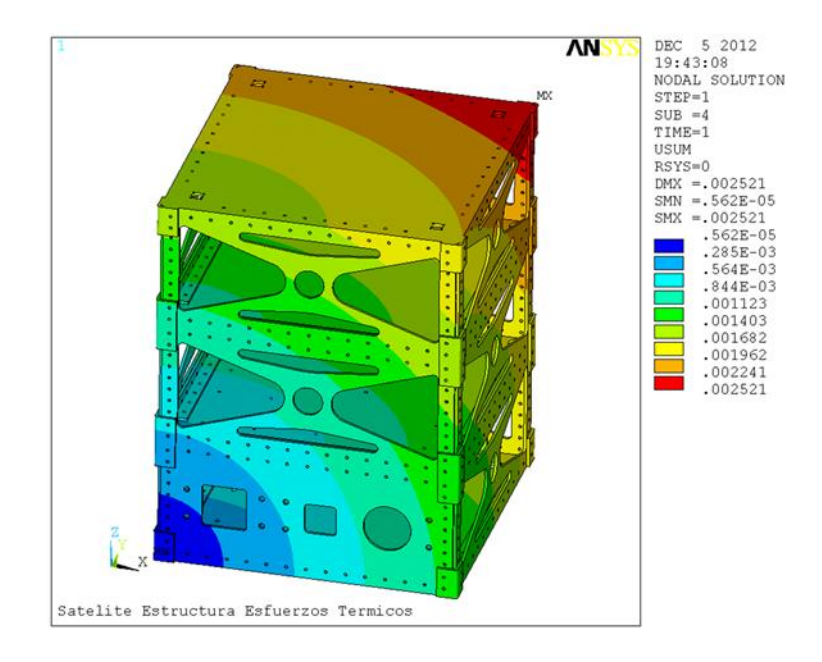

**Ilustración 76: Desplazamiento Total de la Estructura Configuración Rectangular**

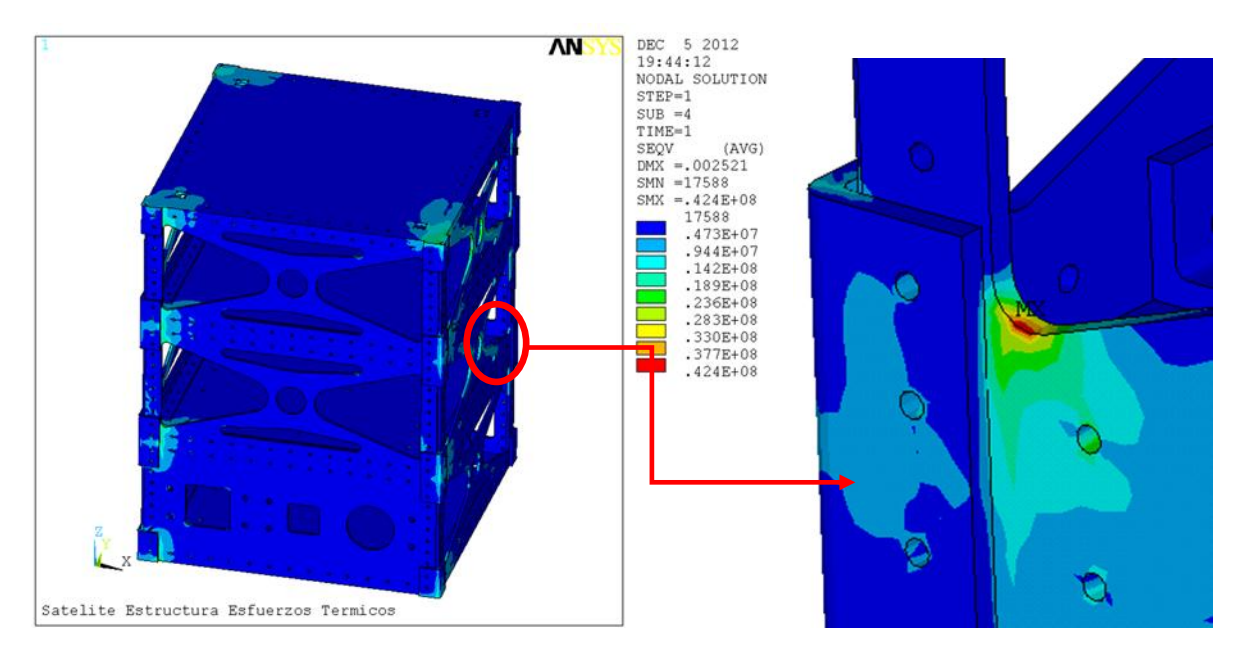

**Ilustración 77: Esfuerzo Equivalente de la Estructura Configuración Rectangular**

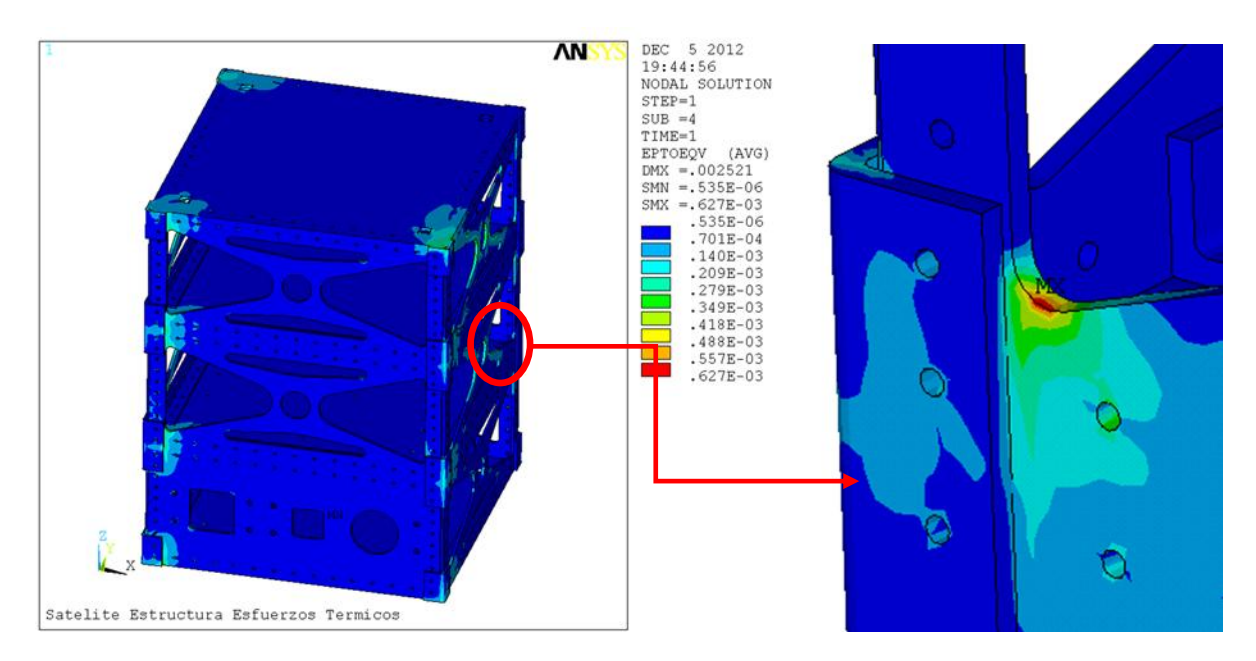

**Ilustración 78: Deformación Equivalente de la Estructura Configuración Rectangular**

Una forma de poder comprobar los resultados es mediante la comparación de la deformación térmica, un material se dilata a causa de un aumento de temperatura y se contrae a causa de una disminución de temperatura. Si el cambio de temperaturas es uniforme y el material es isótopo y homogéneo, las dimensiones de todas las líneas sobre él cambiarán en cantidades iguales, esto resultará en una deformación normal. Para esto se realiza el cálculo a mano de la deformación esperada y se compara con el resultado de Ansys. La fórmula utilizada para el cálculo es la siguiente:

$$
\epsilon_T = \alpha \Delta T \tag{30}
$$

Donde  $\epsilon_T$  es la deformación normal térmica, la letra griega alfa « es el coeficiente lineal de expansión térmica del material,  $\Delta T$  es el cambio de temperatura, donde nuestra temperatura inicial será la ambiente [13].

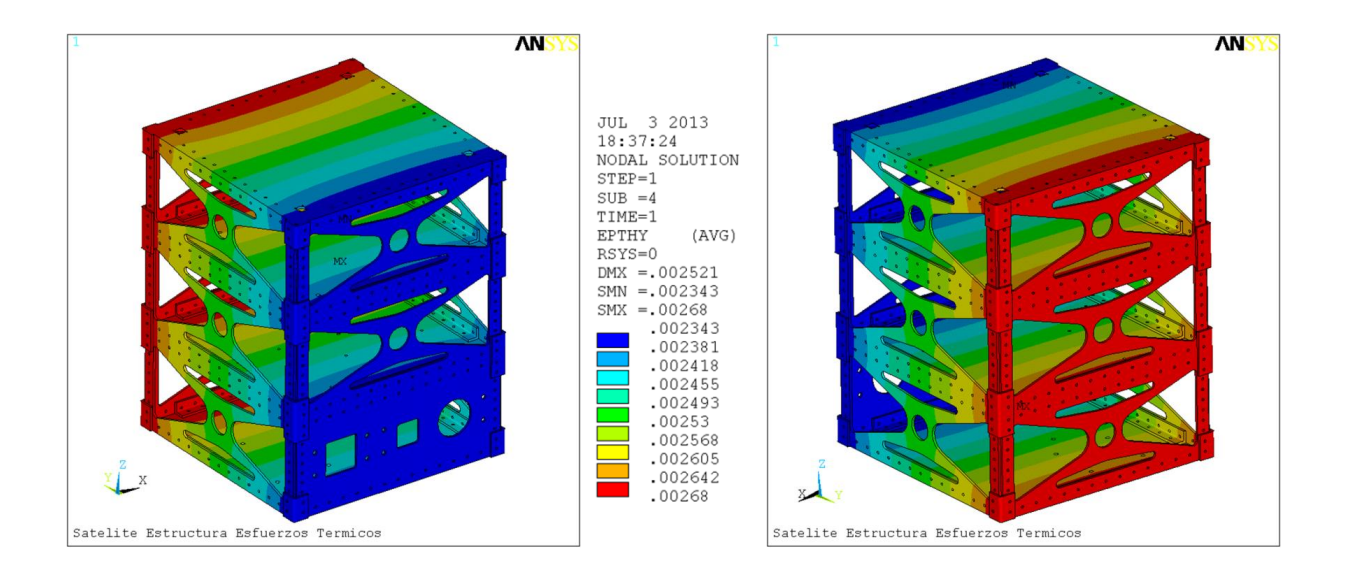

#### **Ilustración 79: Deformación Térmica en Dirección Y de la Estructura Configuración Rectangular**

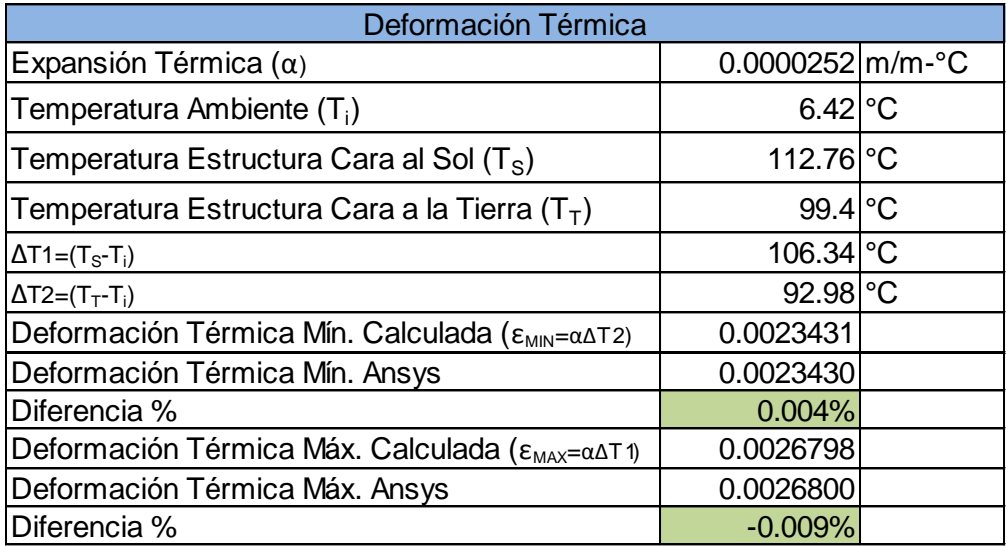

**Tabla 26: Comprobación de la Deformación Térmica Máxima y Mínima de la Configuración Rectangular**

Los siguientes resultados corresponden al análisis que se realizó al ensamble de la estructura, esto incluye paneles solares, componentes internos y carga útil y la estructura.

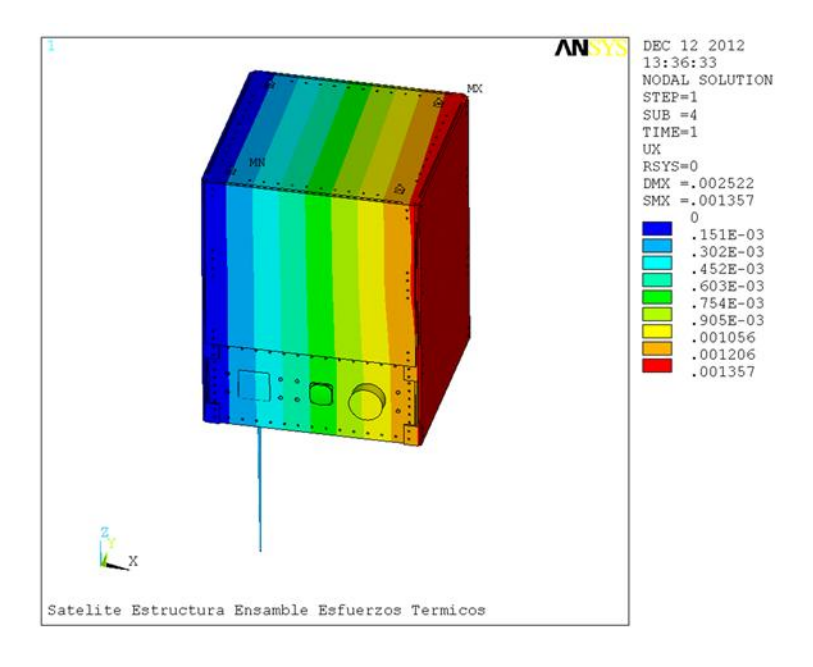

**Ilustración 80: Desplazamientos Dirección X del Ensamble de la Configuración Rectangular**

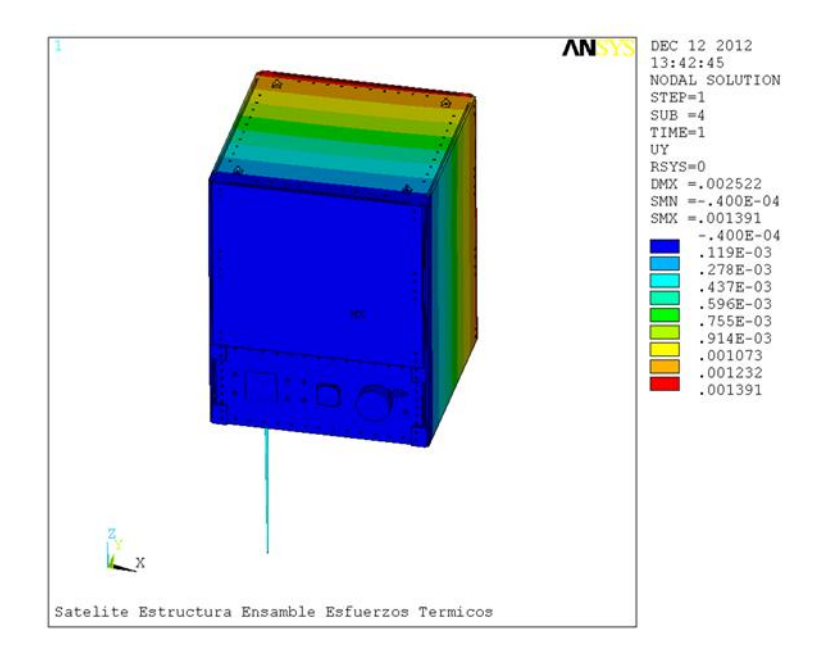

**Ilustración 81: Desplazamientos Dirección Y del Ensamble de la Configuración Rectangular**

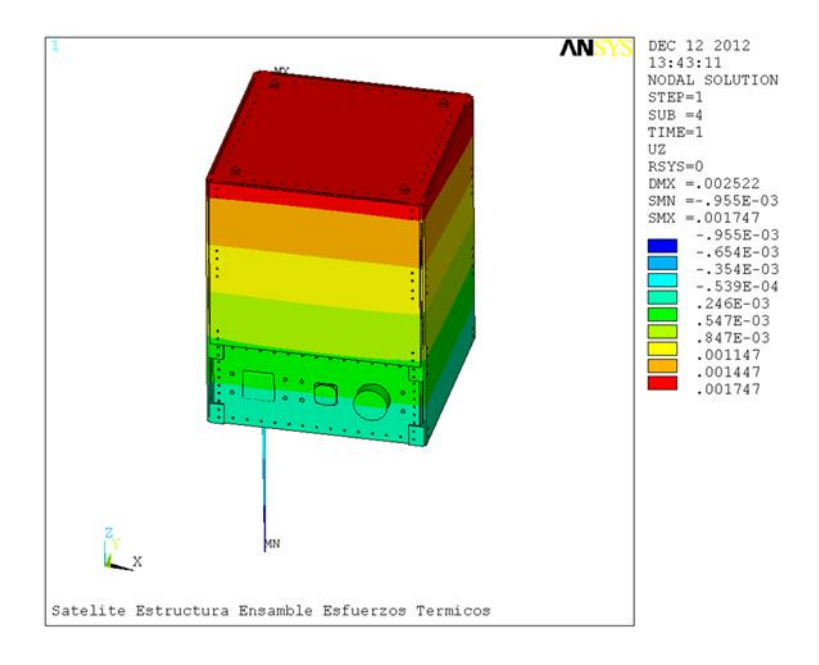

**Ilustración 82: Desplazamientos Dirección Z del Ensamble de la Configuración Rectangular**

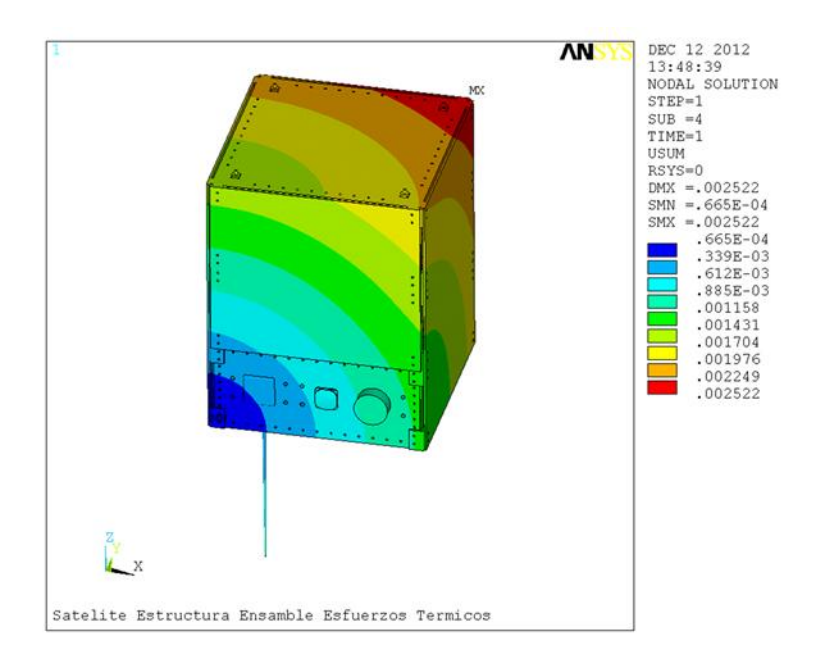

**Ilustración 83: Desplazamiento Total del Ensamble de la Configuración Rectangular**

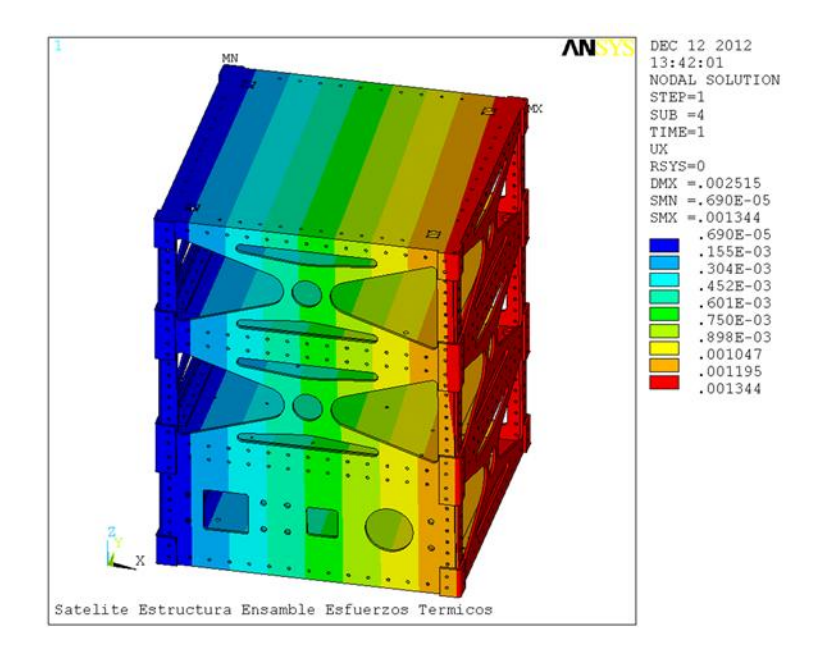

**Ilustración 84: Desplazamiento Dirección X de la Estructura Configuración Rectangular**

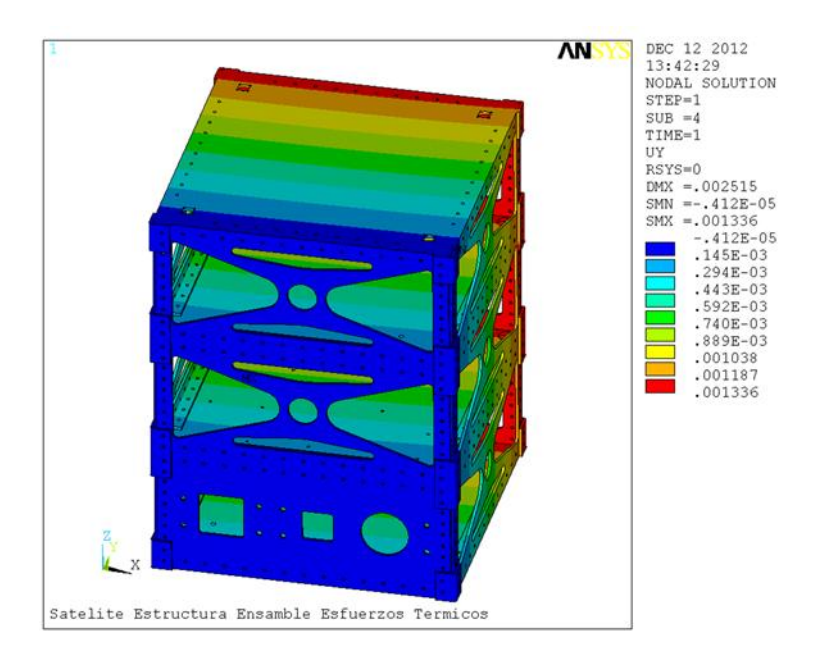

**Ilustración 85: Desplazamiento Dirección Y de la Estructura Configuración Rectangular**

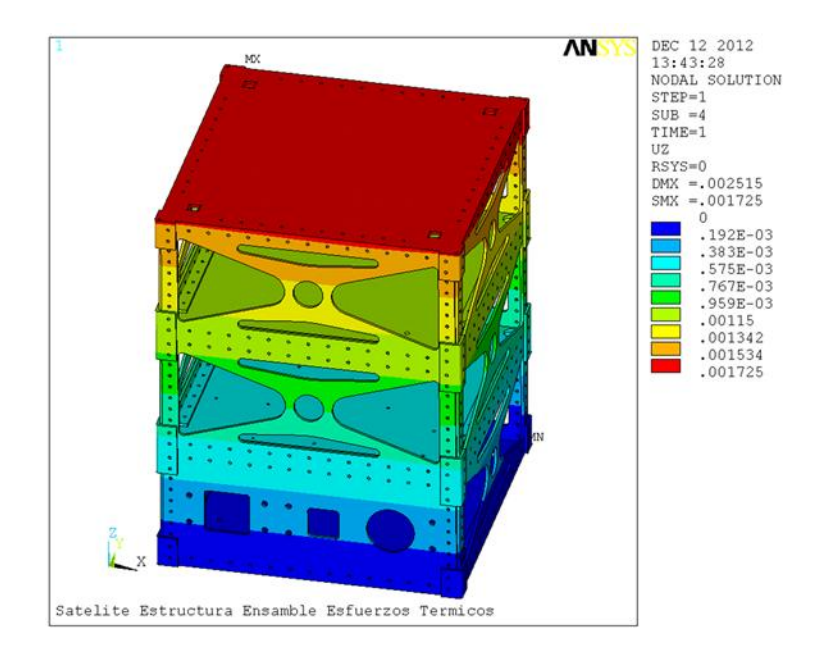

**Ilustración 86: Desplazamiento Dirección Z de la Estructura Configuración Rectangular**

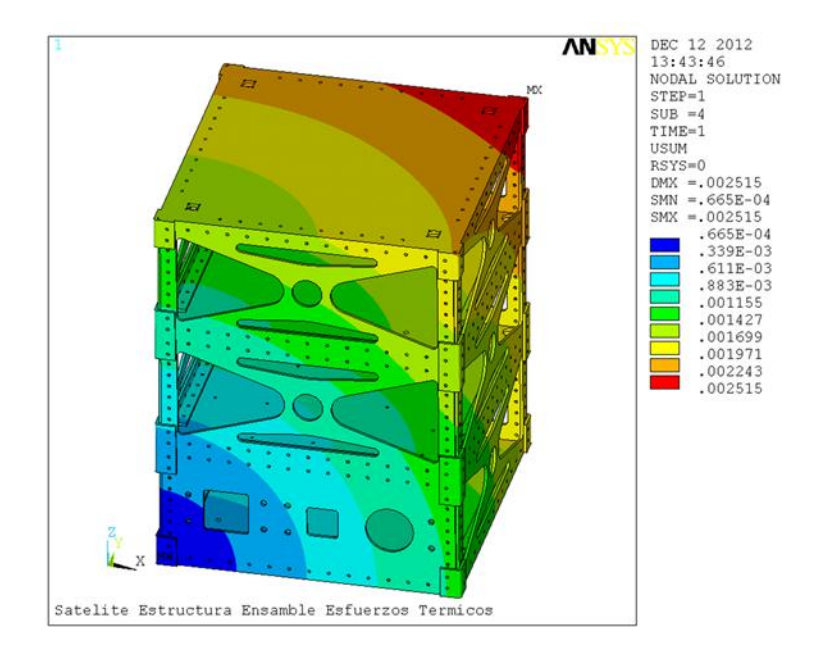

**Ilustración 87: Desplazamiento Total de la Estructura Configuración Rectangular**

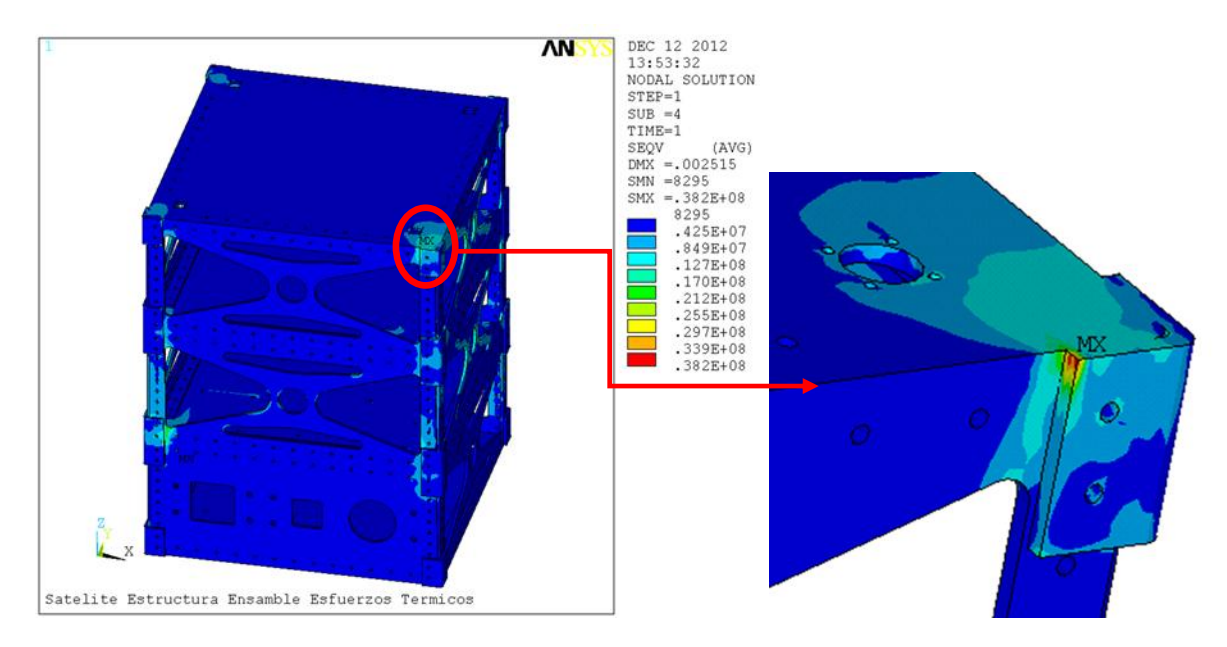

**Ilustración 88: Esfuerzo Equivalente de la Estructura Configuración Rectangular**

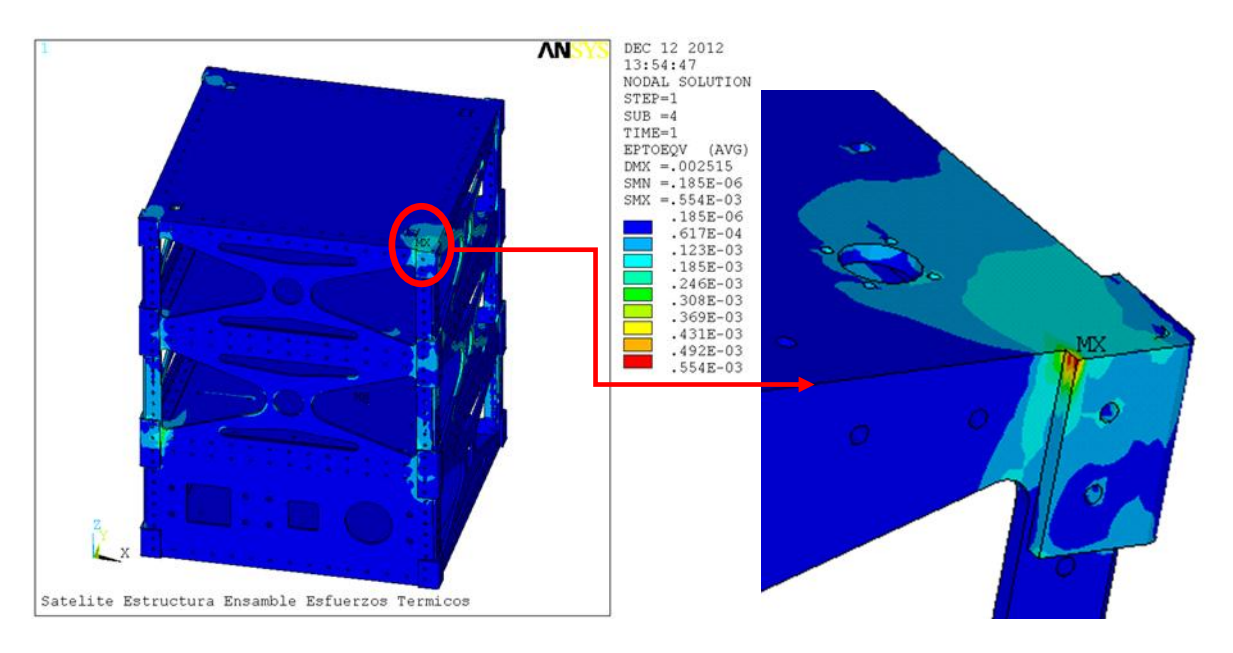

**Ilustración 89: Deformación Equivalente de la Estructura Configuración Rectangular**

De igual manera, la comprobación para el ensamble se utiliza la misma fórmula y se compara con los resultados obtenidos.

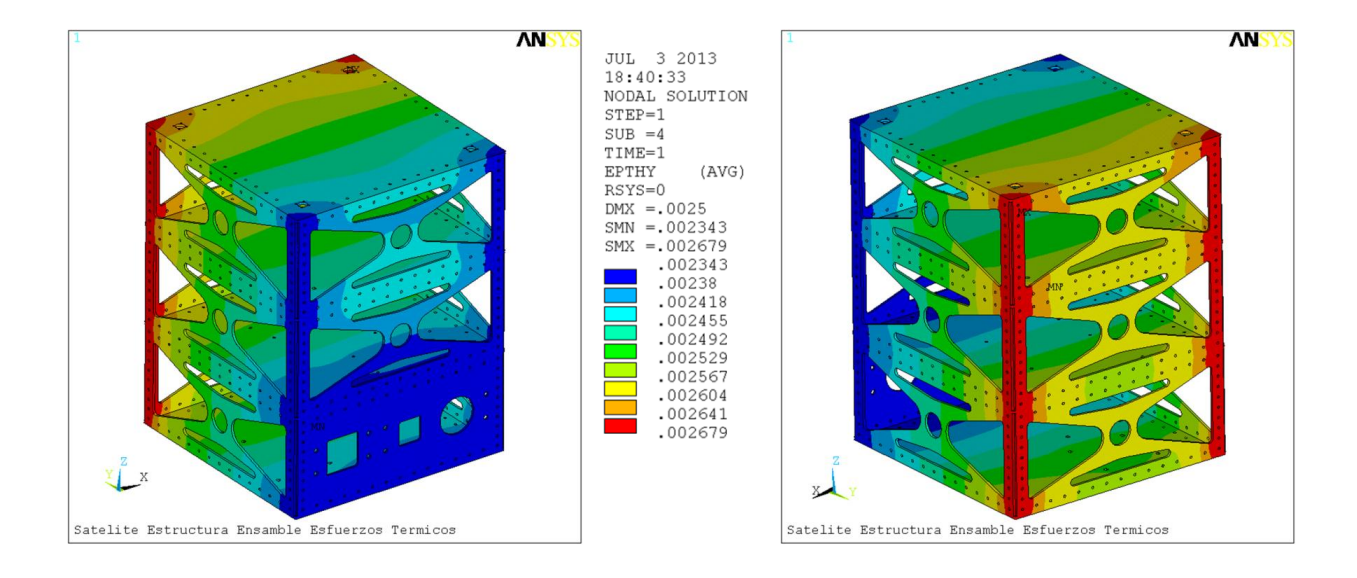

#### **Ilustración 90: Deformación Térmica en Dirección Y de la Estructura del Ensamble Configuración Rectangular**

| Deformación Térmica                                                          |                                           |  |  |
|------------------------------------------------------------------------------|-------------------------------------------|--|--|
| Expansión Térmica $(\alpha)$                                                 | $0.0000252 \, \text{m/m}$ <sup>-°</sup> C |  |  |
| Temperatura Ambiente $(T_i)$                                                 | $6.42$ °C                                 |  |  |
| Temperatura Estructura Cara al Sol $(T_s)$                                   | 112.76 °C                                 |  |  |
| Temperatura Estructura Cara a la Tierra ( $TT$ )                             | $99.4$ °C                                 |  |  |
| $\Delta T1 = (T_{\rm S} - T_{\rm i})$                                        | 106.34 $\degree$ C                        |  |  |
| $\Delta T2=(T_T-T_i)$                                                        | $92.98$ °C                                |  |  |
| Deformación Térmica Mín. Calculada ( $\epsilon_{MIN} = \alpha \Delta T2$ )   | 0.0023431                                 |  |  |
| Deformación Térmica Mín. Ansys                                               | 0.0023430                                 |  |  |
| Diferencia %                                                                 | 0.004%                                    |  |  |
| Deformación Térmica Máx. Calculada ( $\epsilon_{MAX} = \alpha \Delta T \eta$ | 0.0026798                                 |  |  |
| Deformación Térmica Máx. Ansys                                               | 0.0026790                                 |  |  |
| Diferencia %                                                                 | 0.029%                                    |  |  |

**Tabla 27: Comprobación de la Deformación Térmica Máxima y Mínima de la Estructura del Ensamble de la Configuración Rectangular**

De igual manera se muestran los resultados para la configuracion hexagonal, primeramente los del analisis de la estructura.

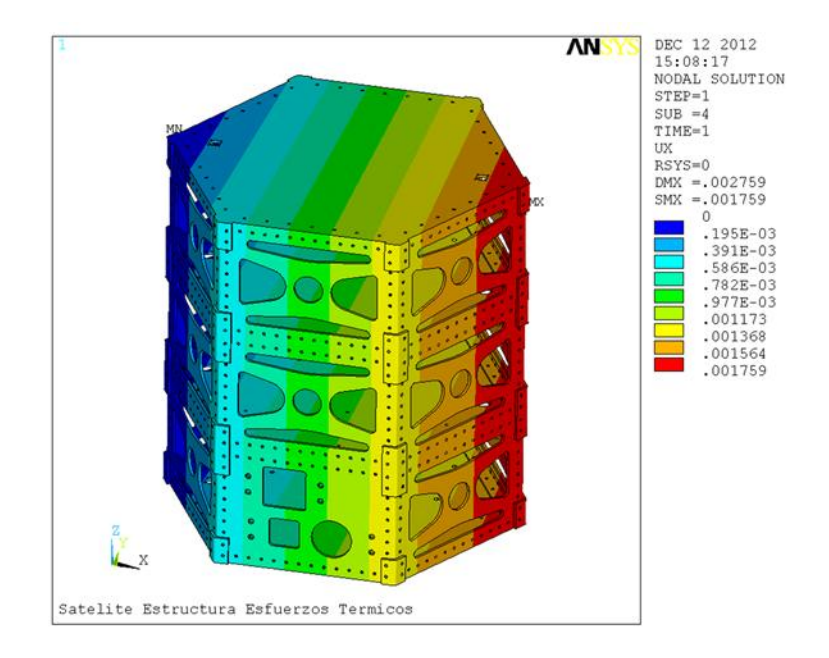

**Ilustración 91: Desplazamiento Dirección X de la Estructura Configuración Hexagonal**

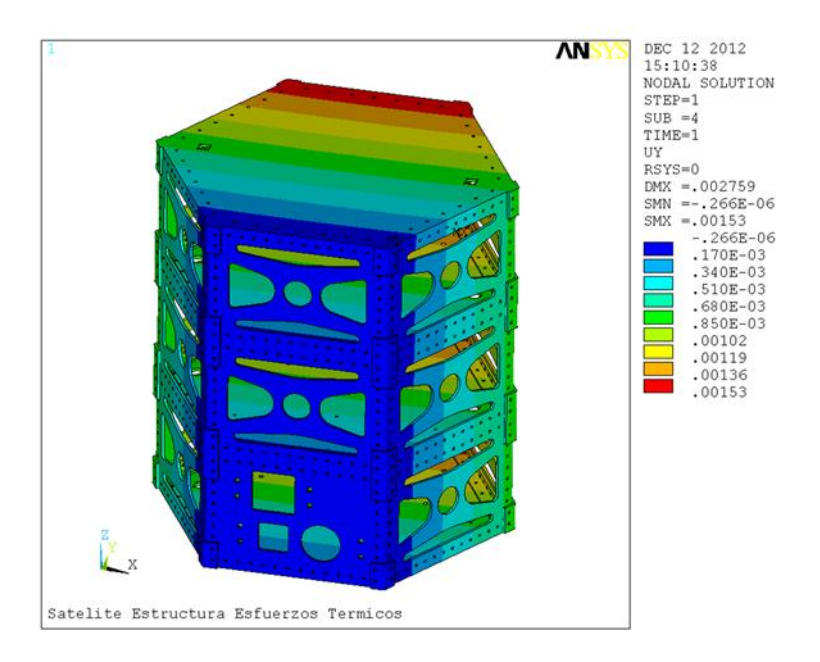

**Ilustración 92: Desplazamiento Dirección Y de la Estructura Configuración Hexagonal**

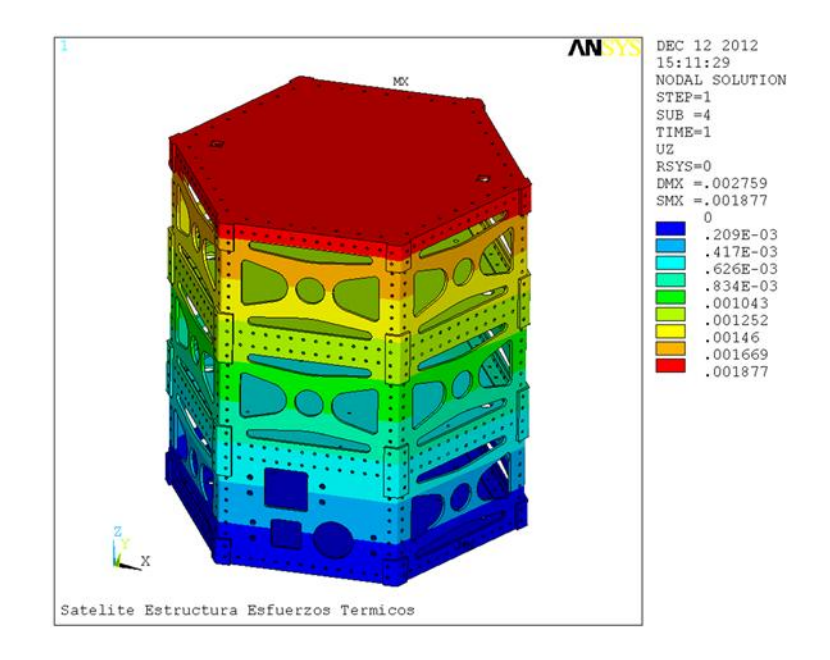

**Ilustración 93: Desplazamiento Dirección Z de la Estructura Configuración Hexagonal**

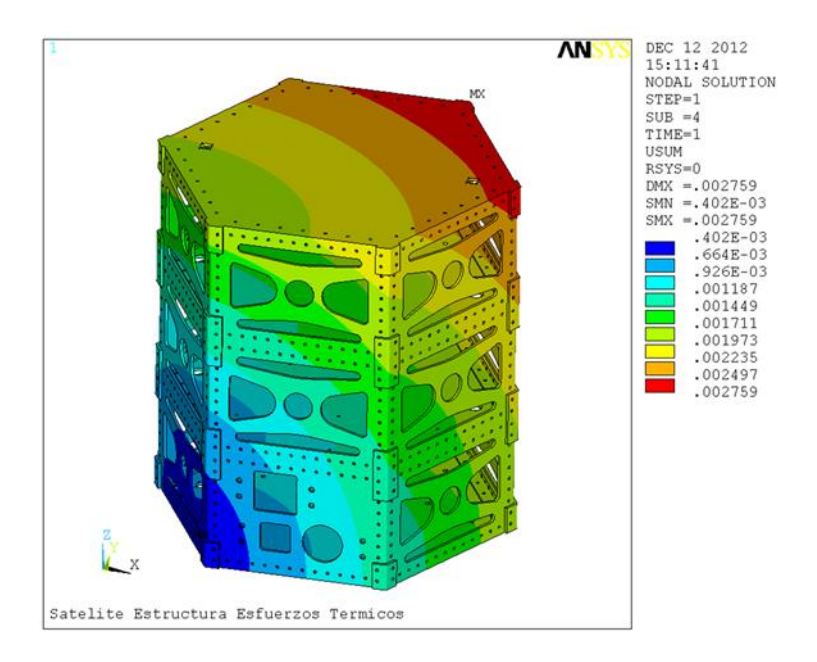

**Ilustración 94: Desplazamiento Total de la Estructura Configuración Hexagonal**

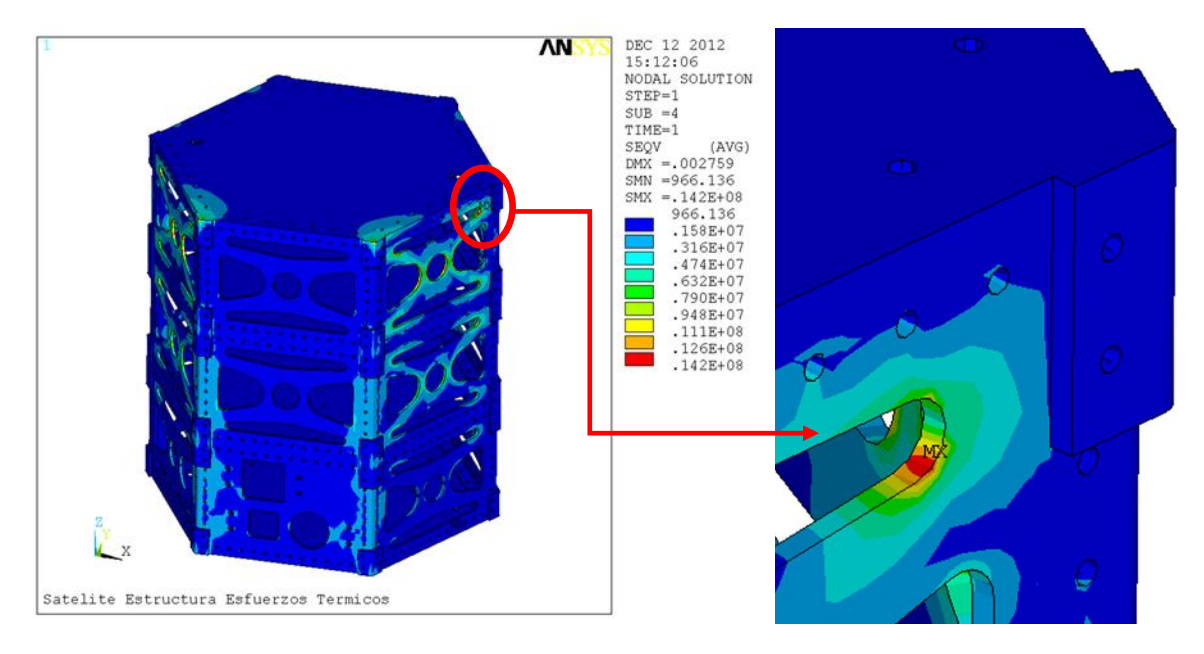

**Ilustración 95: Esfuerzo Equivalente de la Estructura Configuración Hexagonal**

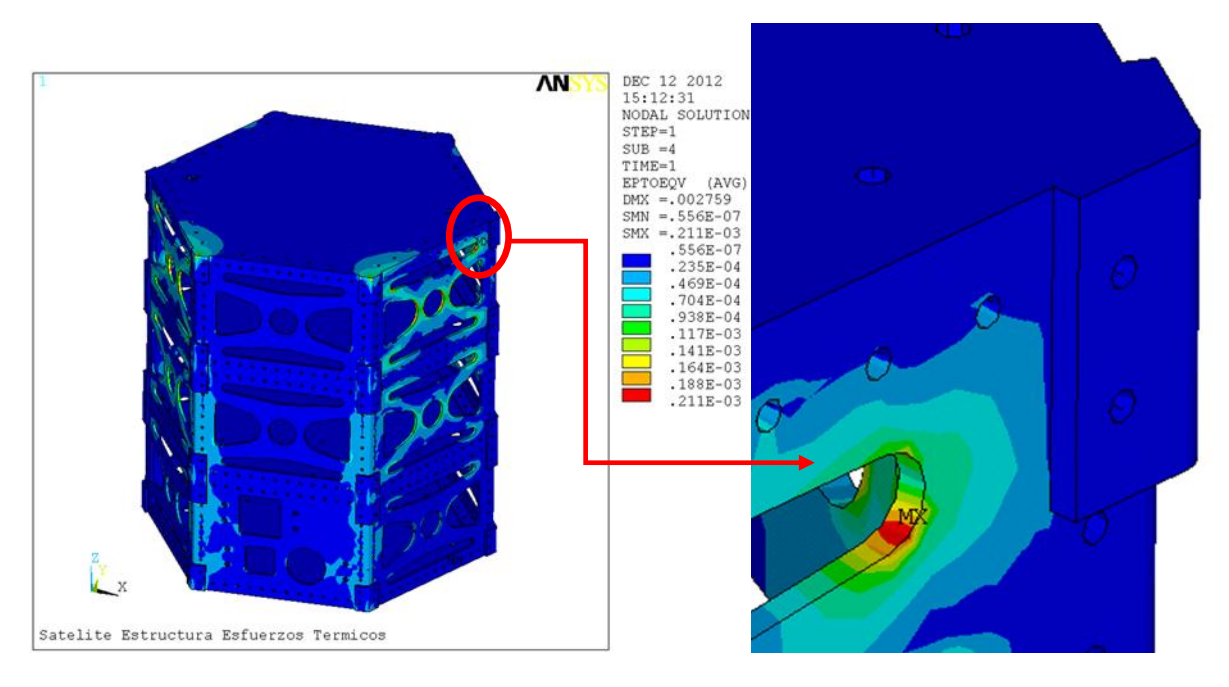

**Ilustración 96: Deformacion Equivalente de la Estructura Configuración Hexagonal**

La comprobación para esta configuración se muestra a continuación.

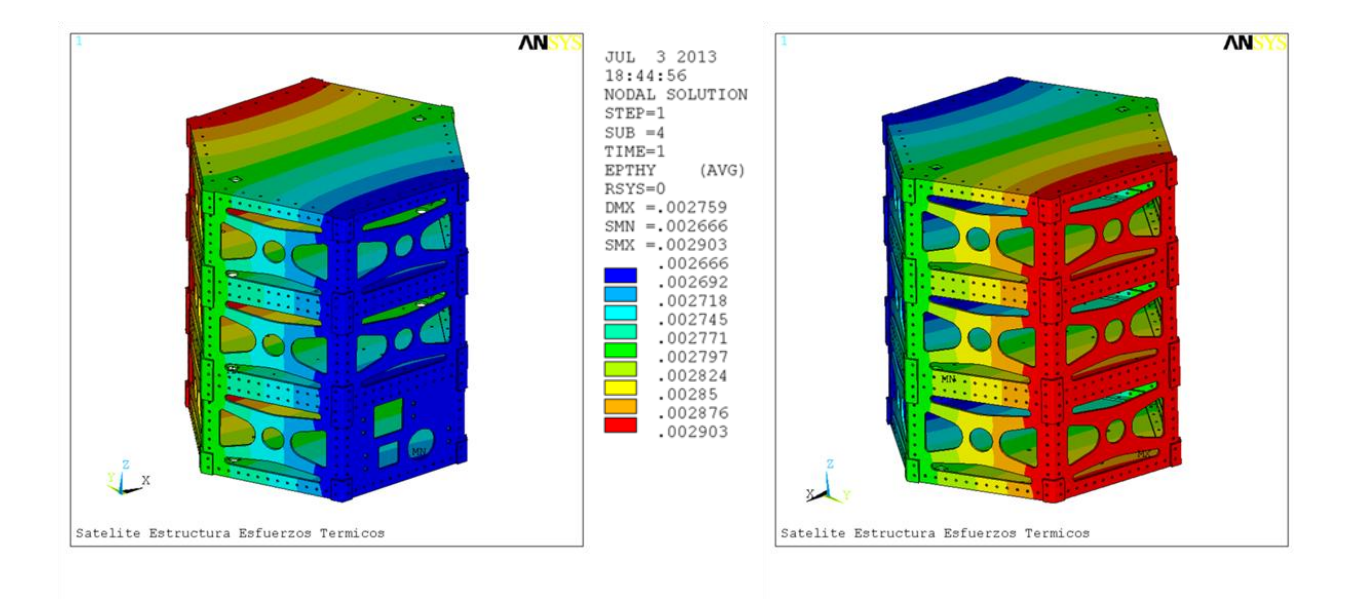

**Ilustración 97: Deformación Térmica en Dirección Y de la Estructura Configuración Hexagonal**

| Deformación Térmica                                                          |                                           |  |
|------------------------------------------------------------------------------|-------------------------------------------|--|
| Expansión Térmica $(\alpha)$                                                 | $0.0000252 \, \text{m/m}$ <sup>-°</sup> C |  |
| Temperatura Ambiente $(T_i)$                                                 | $6.42$ °C                                 |  |
| Temperatura Estructura Cara al Sol $(T_s)$                                   | 121.6 $^{\circ}$ C                        |  |
| Temperatura Estructura Cara a la Tierra (T <sub>T</sub> )                    | $112.2$ °C                                |  |
| $\Delta T1 = (T_{\rm S} - T_{\rm i})$                                        | 115.18 $°C$                               |  |
| $\Delta T2 = (T_T - T_i)$                                                    | 105.78 $^{\circ}$ C                       |  |
| Deformación Térmica Mín. Calculada ( $\epsilon_{MIN} = \alpha \Delta T2$ )   | 0.0026657                                 |  |
| Deformación Térmica Mín. Ansys                                               | 0.0026660                                 |  |
| Diferencia %                                                                 | $-0.013%$                                 |  |
| Deformación Térmica Máx. Calculada ( $\epsilon_{MAX} = \alpha \Delta T \eta$ | 0.0029025                                 |  |
| Deformación Térmica Máx. Ansys                                               | 0.0029030                                 |  |
| Diferencia %                                                                 | $-0.016%$                                 |  |

**Tabla 28: Comprobación de la Deformación Térmica Máxima y Mínima de la Configuración Hexagonal**

Los siguientes resultados corresponden al análisis que se realizó al ensamble de la estructura, esto incluye paneles solares, componentes internos y carga útil y la estructura.

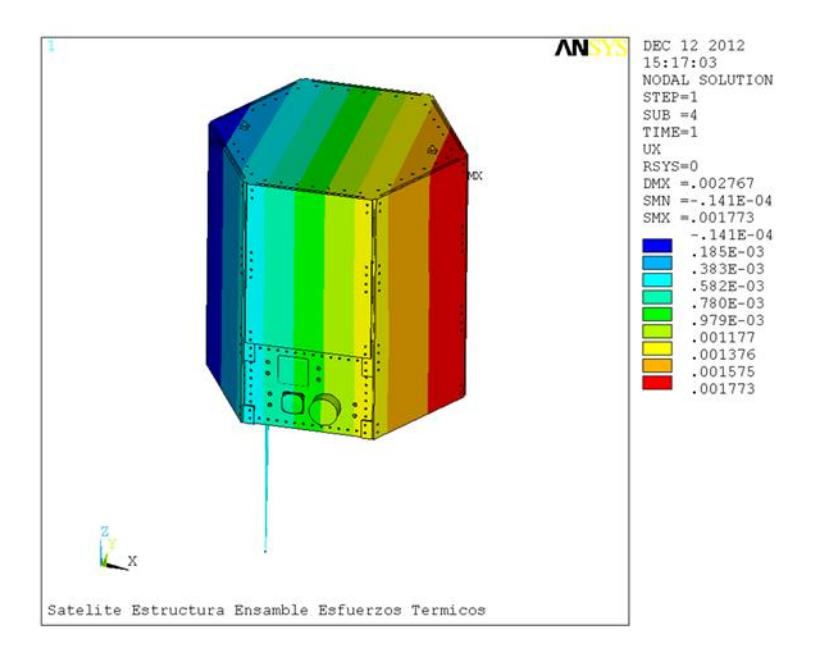

**Ilustración 98: Desplazamiento Dirección X del Ensamble de la Configuración Hexagonal**

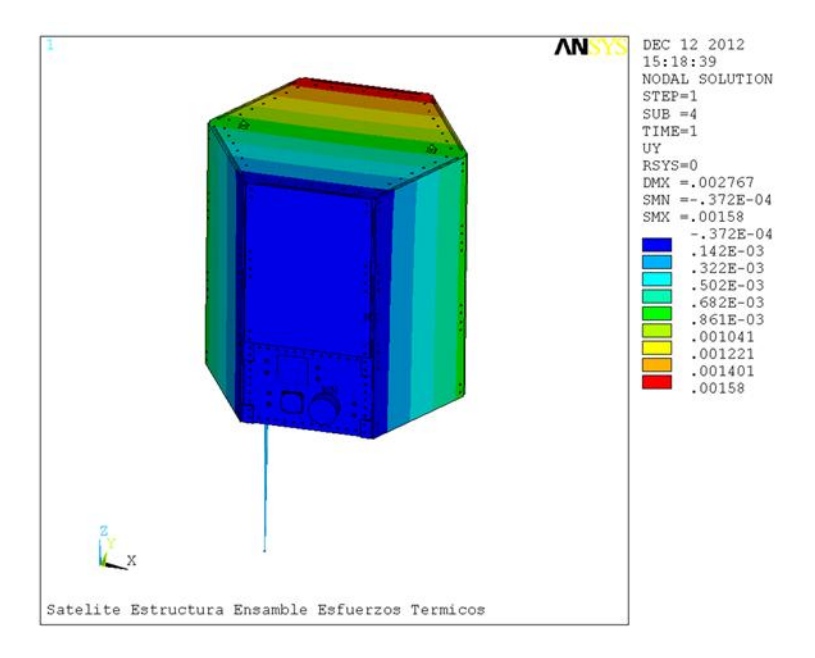

**Ilustración 99: Desplazamiento Dirección Y del Ensamble de la Configuración Hexagonal**

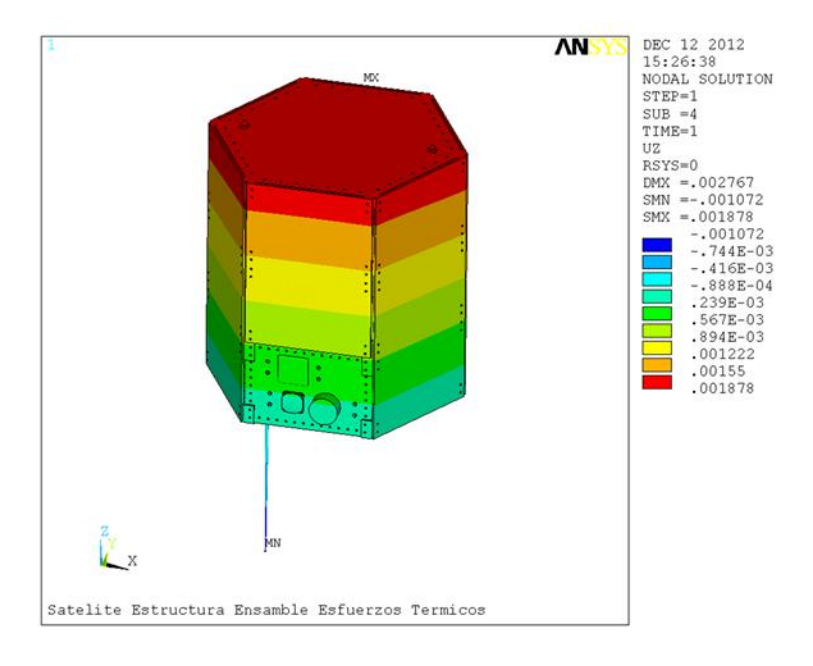

**Ilustración 100: Desplazamiento Dirección Z del Ensamble de la Configuración Hexagonal**

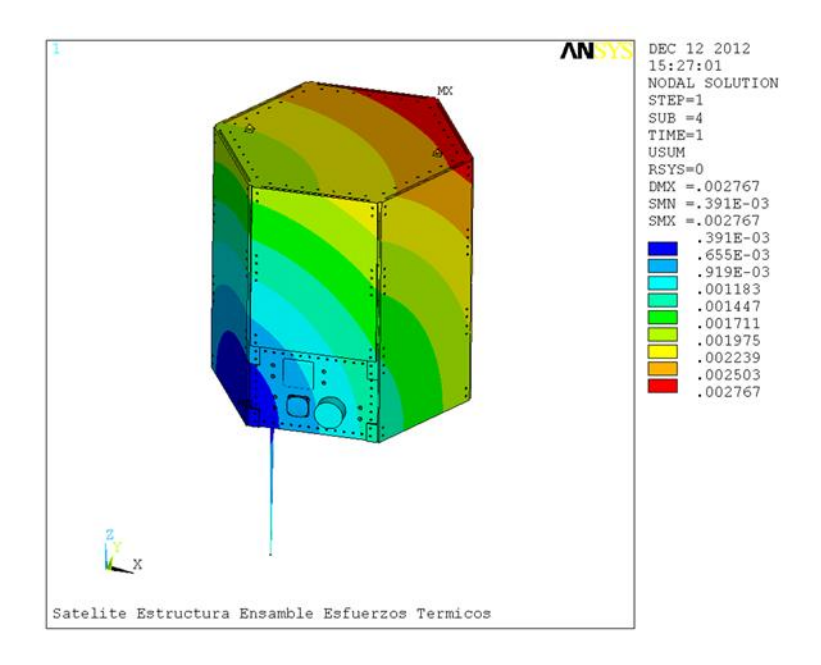

**Ilustración 101: Desplazamiento Total del Ensamble de la Configuración Hexagonal**

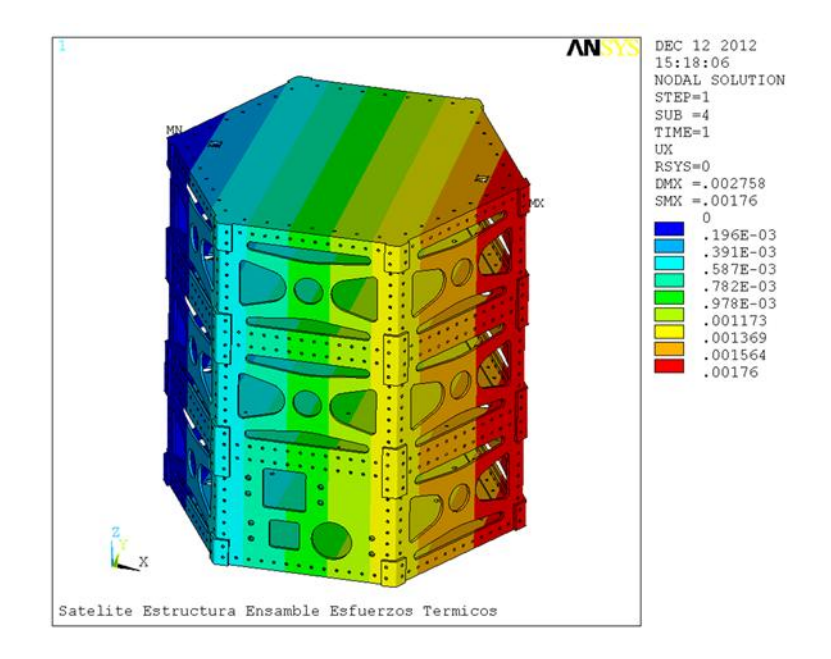

**Ilustración 102: Desplazamiento Dirección X de la Estructura Configuración Hexagonal**

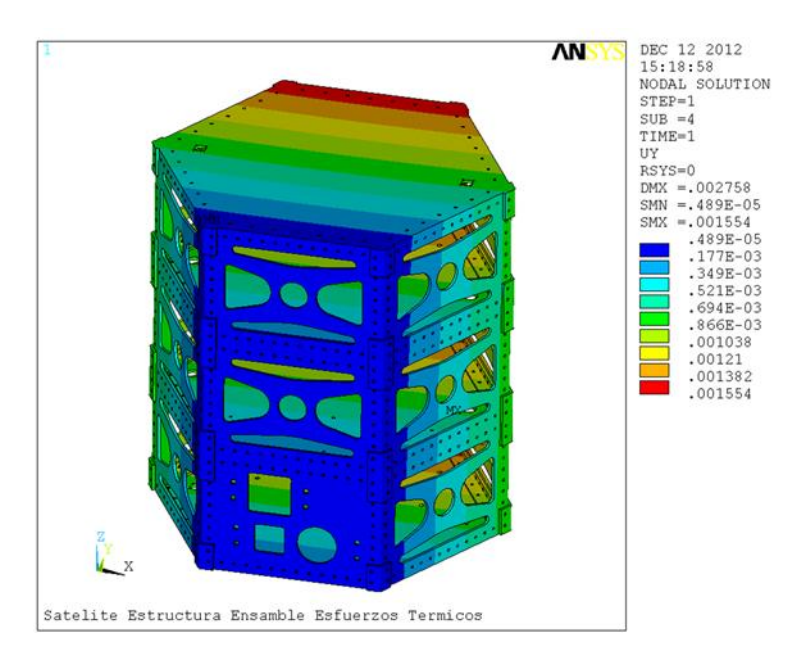

**Ilustración 103: Desplazamiento Dirección Y de la Estructura Configuración Hexagonal**

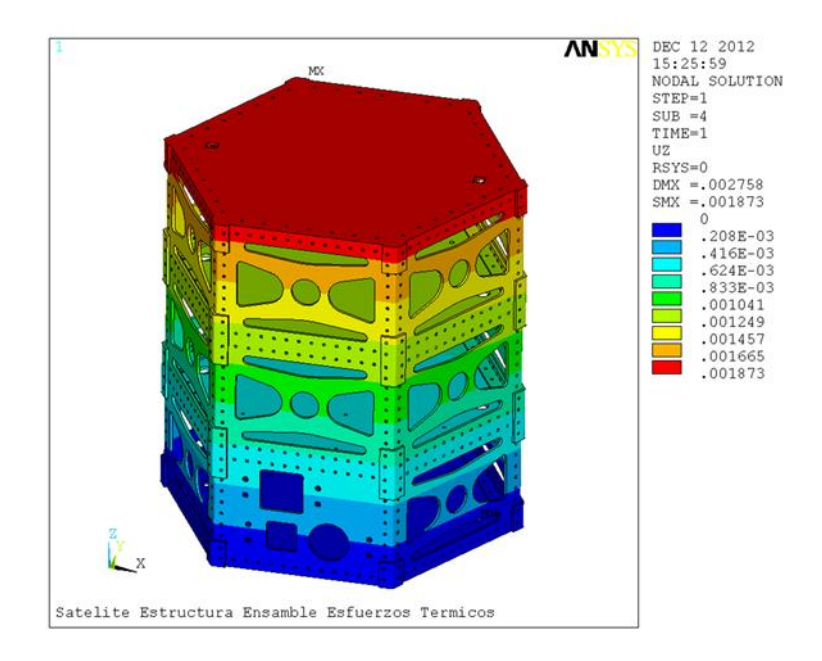

**Ilustración 104: Desplazamiento Dirección Z de la Estructura Configuración Hexagonal**

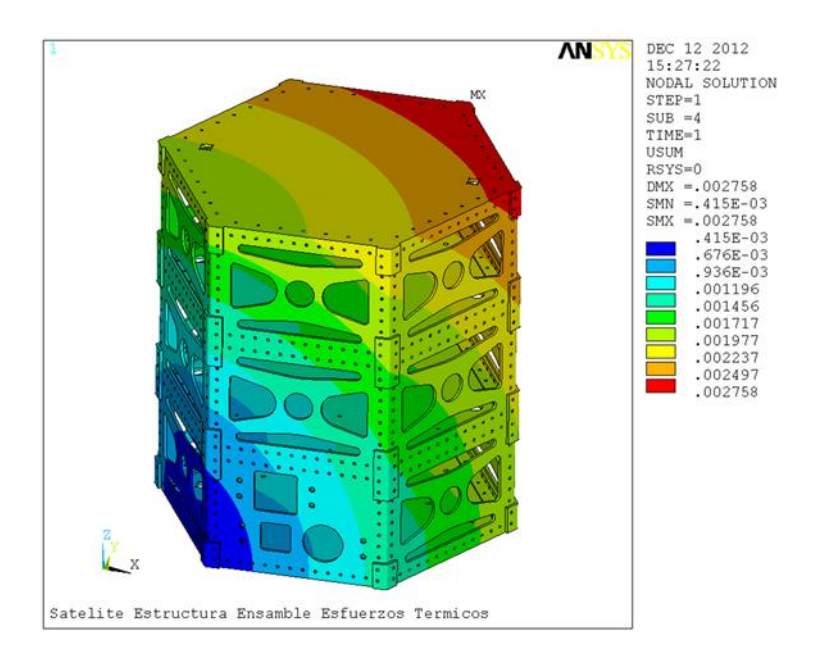

**Ilustración 105: Desplazamiento Total de la Estructura Configuración Hexagonal**

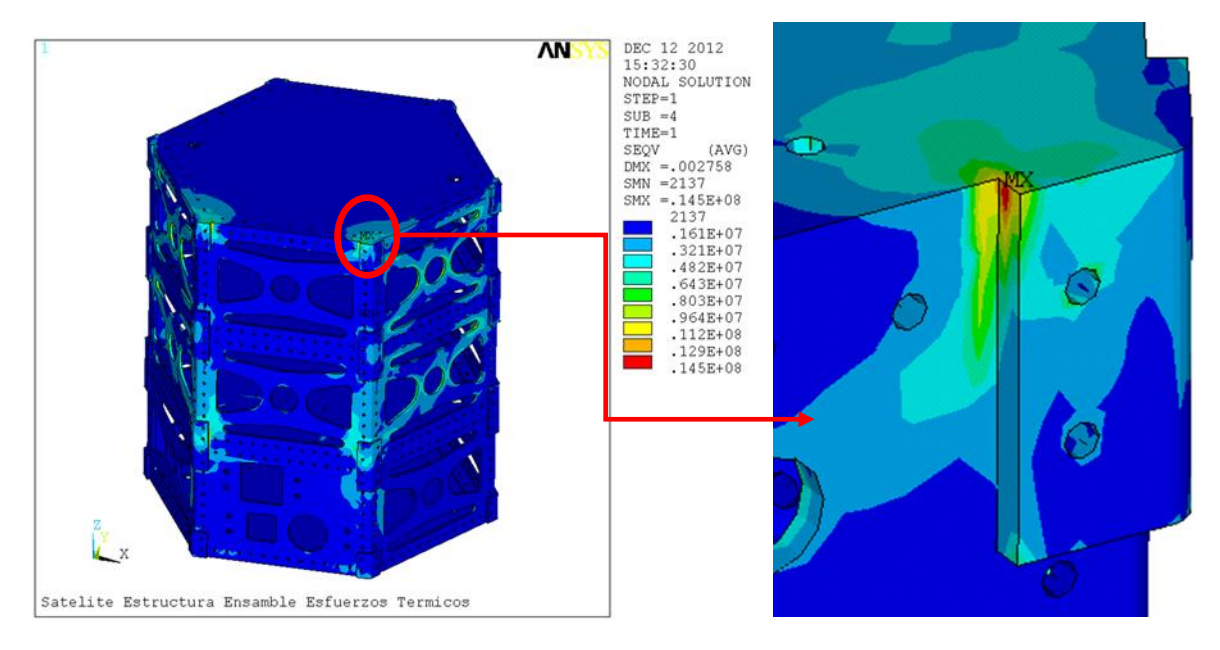

**Ilustración 106: Esfuerzo Equivalente de la Estructura Configuración Hexagonal**

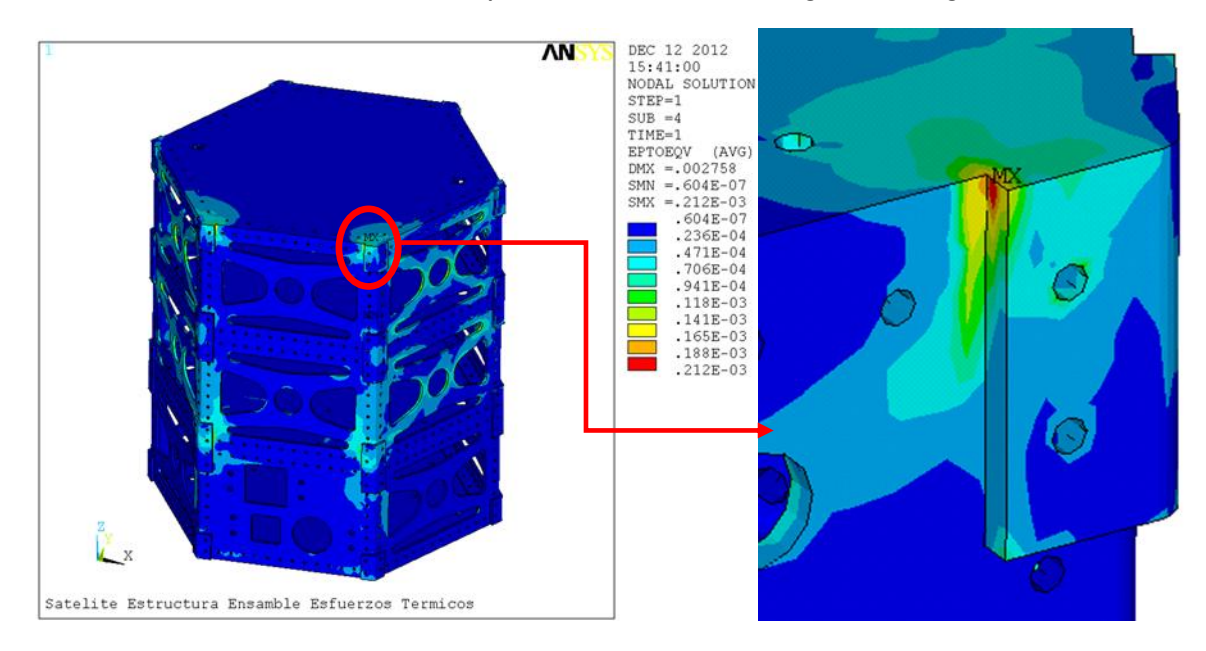

**Ilustración 107: Deformación Equivalente de la Estructura Configuración Hexagonal**

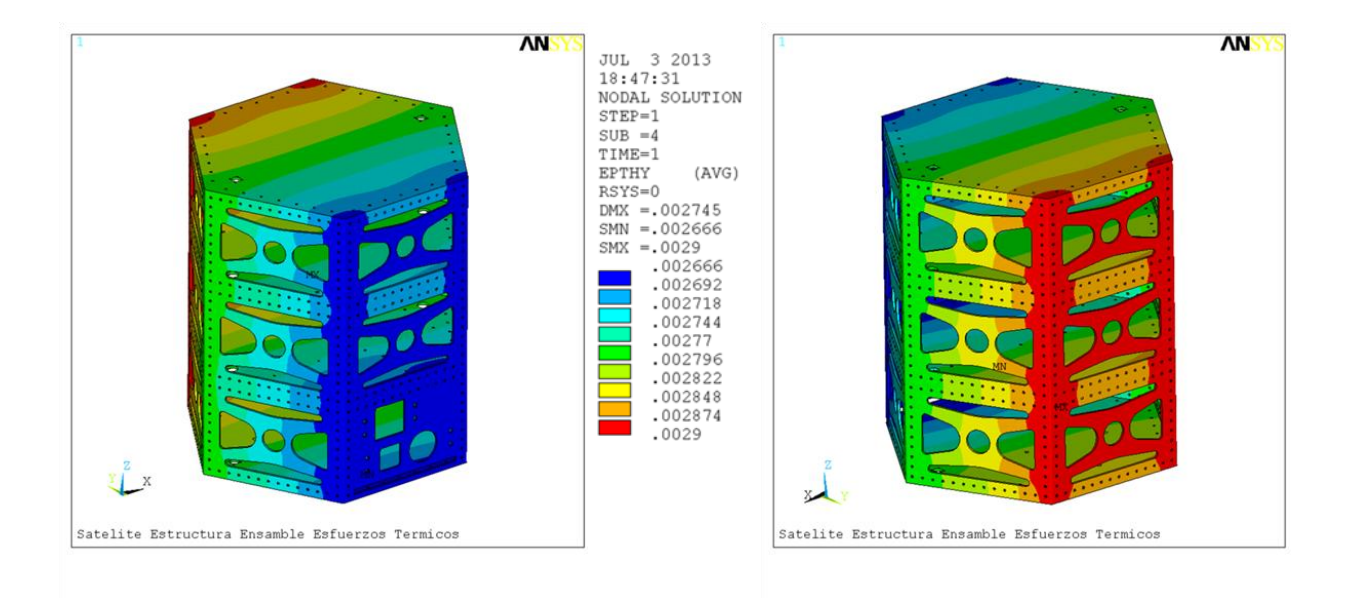

#### **Ilustración 108: Deformación Térmica en Dirección Y de la Estructura del Ensamble de la Configuración Hexagonal**

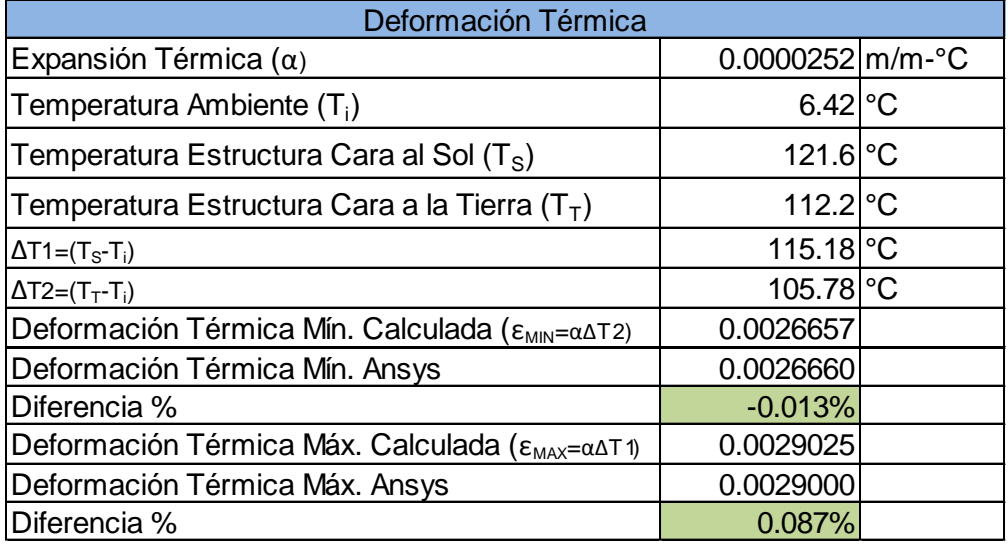

#### **Tabla 29: Comprobación de la Deformación Térmica Máxima y Mínima de la Estructura del Ensamble de la Configuración Hexagonal**

Se sabe que un cuerpo sometido a un cambio de temperatura no genera fuerzas internas , por lo tanto no se producirán esfuerzos. No obstante, la no homogeneidad del material, la anisotropía del material, una distribución no uniforme de temperatura o fuerzas de reacción procedentes de restricciones sobre el cuerpo generan esfuerzos a partir de cambios de temperatura, que es el caso de las dos configuraciones analizadas. Por otra parte, los cambios uniformes de temperatura no producen esfuerzos térmicos en un cuerpo homogéneo, isótropo y no restringido.

En los análisis que se realizaron sin la instrumentación y los paneles solares para las diferentes configuraciones, tanto rectangular como hexagonal, se observan concentraciones de esfuerzos en los redondeos de las caras de la estructura cerca de las uniones exteriores, mientras que en los análisis donde se consideraron la instrumentación y los paneles solares se observan concentraciones en el cambio de geometría entre las uniones exteriores y la estructura, esto es debido principalmente a la forma de modelado en la cual todas las caras donde debería existir contacto se modelaron como una sola, es decir, como si estuvieran soldadas, para tratar de reducir estos efectos se recomienda modelar con contactos todas estas interfaces, para así permitir al modelo moverse y expandirse por las temperaturas de una manera más adecuada y real, también se simplificó el modelo al no incluir tornillos ni tuercas.

Hay que tener mucho cuidado al momento de modelar contactos, ya que esto introduciría al nolinearidades complejas como son el comportamiento de contactos, que incluyen deslizamiento, penetración, etc., también es recomendado si se va a modelar con contactos incluir los tornillos y tuercas con sus cargas de aprietes para tener un modelado más preciso y más cercano a la realidad.

La principal aportación a los esfuerzos y deformaciones es la geometría de las estructuras, la segunda es la forma de modelado asumiendo todo como si estuviera soldado, esto es una aproximación conservadora ya que debería existir movimiento entre las diferentes interfaces, como se mencionó anteriormente, por lo tanto estos resultados mostrados son principalmente para mostrar la distribución tanto de esfuerzos como de desplazamientos para la identificación de potenciales áreas de rediseño.

En cuanto a las comprobaciones, se observa que para los resultados mostrados para las diferentes configuraciones las diferencias entre el cálculo realizado a mano y el resultado obtenido en Ansys son pequeñas, menores al 1 %, validando así el tipo de consideraciones y restricciones que se tomaron para los análisis.

# **Capítulo 4 Análisis Modal**

# **4.1 Obtención del rango de vibraciones de operación**

Las vibraciones a las cuales es sometido el satélite son principalmente acústicas y mecánicas, en esta sección se seleccionaron las vibraciones consideradas las más severas y se presentan en el despegue.

Cada plataforma o cohete tiene especificaciones para las vibraciones a las cuales es sometida el satélite y las cuales tiene que ser capaz de soportar, todo satélite que se desea lanzar tiene que ser probado por la plataforma a las vibraciones que especifican antes de poder ser montado en el cohete y ser puesto en órbita, por esta razón es importante poder asegurar la integración de la estructura.

Para este análisis se seleccionaron 4 plataformas diferentes, Dneper (Rusia), Falcon (USA), Taurus (USA) y Atlas (USA).

| Frecuencia, Hz |
|----------------|
| 20-40          |
| 40-80          |
| 80-160         |
| 160-320        |
| 640-1280       |
| 1280-2000      |

**Tabla 30: Frecuencias Dneper**

| Frecuencia, Hz |
|----------------|
| 20             |
| 100            |
| 700            |
| 2000           |

**Tabla 31: Frecuencias Falcon**

| Frecuencia, Hz |
|----------------|
| 20             |
| 100            |
| 200            |
| 800            |
| 1600           |
| 2000           |

**Tabla 32: Frecuencias Taurus**

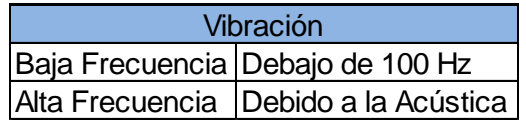

**Tabla 33: Frecuencias Atlas**

Se puede observar que las plataformas de lanzamiento manejan el mismo rango de vibraciones que varía de 20 a 2000 Hz, el análisis modal realizado se utilizó este rango para determinar las frecuencias naturales y diferentes modos de vibración.

# **4.2 Metodología de Mallado y Modelado**

En este tipo de análisis para el mallado y modelado se utilizaron los dos modelos de ensamble de las diferentes configuraciones de satélite, que contienen la estructura, los paneles solares, la instrumentación interna y la carga útil, por lo que para el análisis modal solo se tendrán dos modelos, uno rectangular y el otro hexagonal.

### **4.2.1 Malla de las Configuraciones de Satélites**

Como se mencionó en el capítulo anterior, el mallado de los dos modelos se realizó en Ansys, para el análisis modal se utilizan los mismos tipos de elementos que en el análisis estructural los cuales tienen como grado de libertad los desplazamientos. Al tratarse de un análisis modal se utilizaron los siguientes elementos, SOLID45, SOLID95 y SOLID92, los cuales ya se explicaron en el apartado 4.2.

Como para este análisis se utilizó el modelo de ensamble del análisis estructural, el primer modelo se trata del rectangular, este modelo contiene 696,634 elementos y 915,410 nodos, lo cual es muy grande para el análisis modal y se requieren de muchos recursos y tiempo de análisis, por lo tanto se remallo el modelo y se redujeron el número de elementos y nodos para reducir el tiempo de análisis y los recursos necesarios para poder llévalo a cabo, el modelo final contiene 229 ,549 elementos y 324 ,910 nodos, la malla se puede observar en la ilustración 109 y la de los componentes internos y carga útil en la ilustración 110.

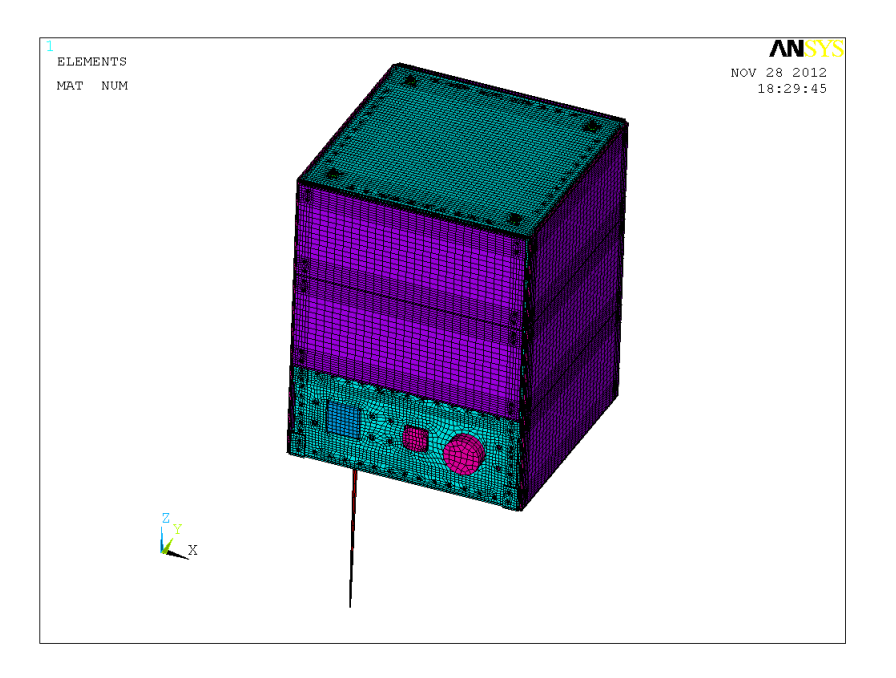

**Ilustración 109: Malla Ensamble Configuración Rectangular**

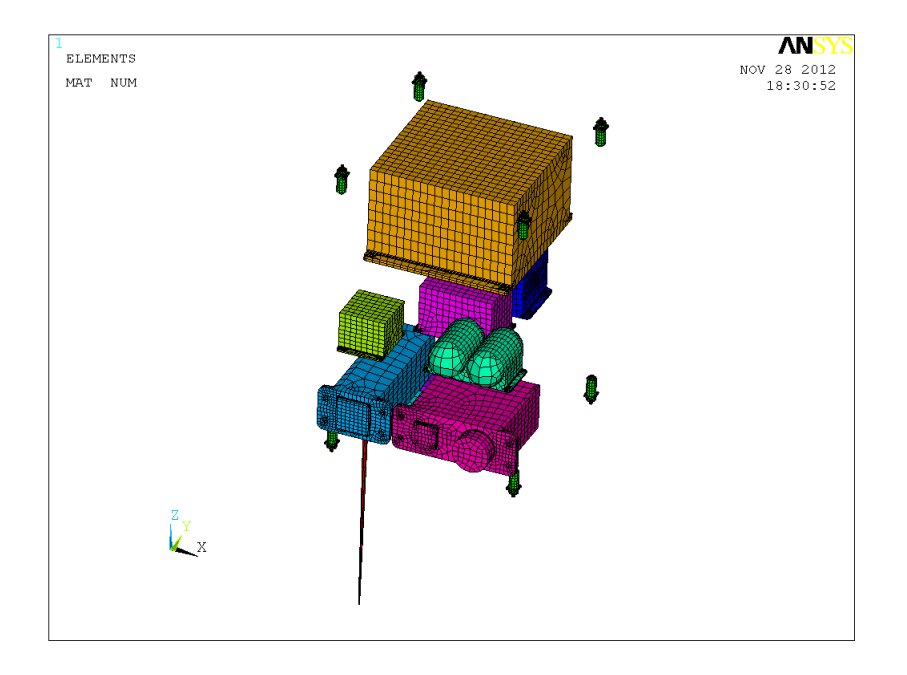

**Ilustración 110: Malla Componentes Internos y Carga Útil**

De la misma manera, para la configuración hexagonal se redujo el número de elementos y nodos, originalmente el modelo contenía, 633 ,565 elementos y 841 ,486 nodos, después de ser remallado el modelo se tienen 261 ,652 elementos y 362 ,822 nodos, la malla de este modelo se puede observar en la ilustración 111 y los componentes internos y carga útil en la figura 112.

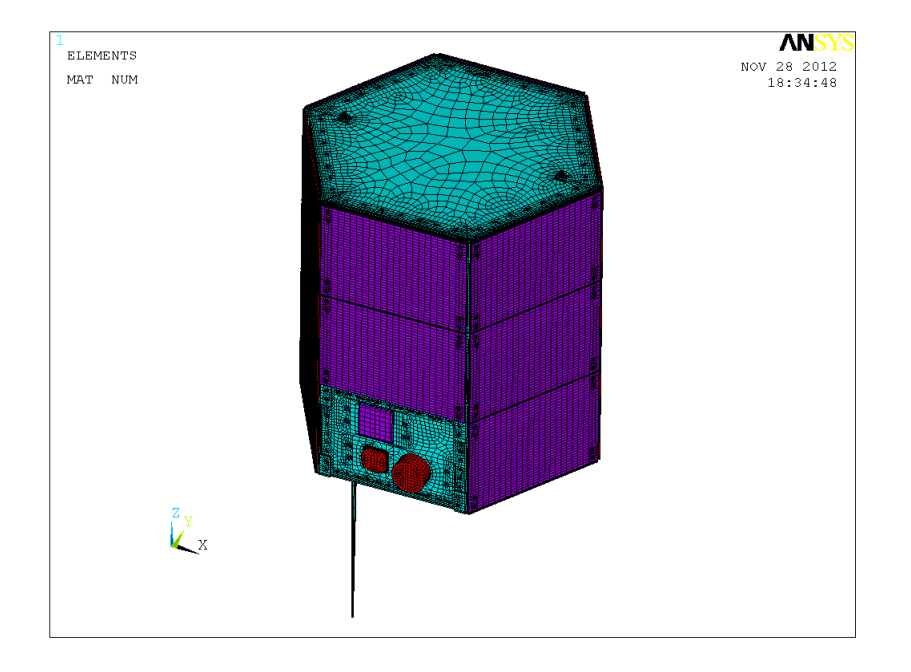

**Ilustración 111: Malla Ensamble Configuración Hexagonal**

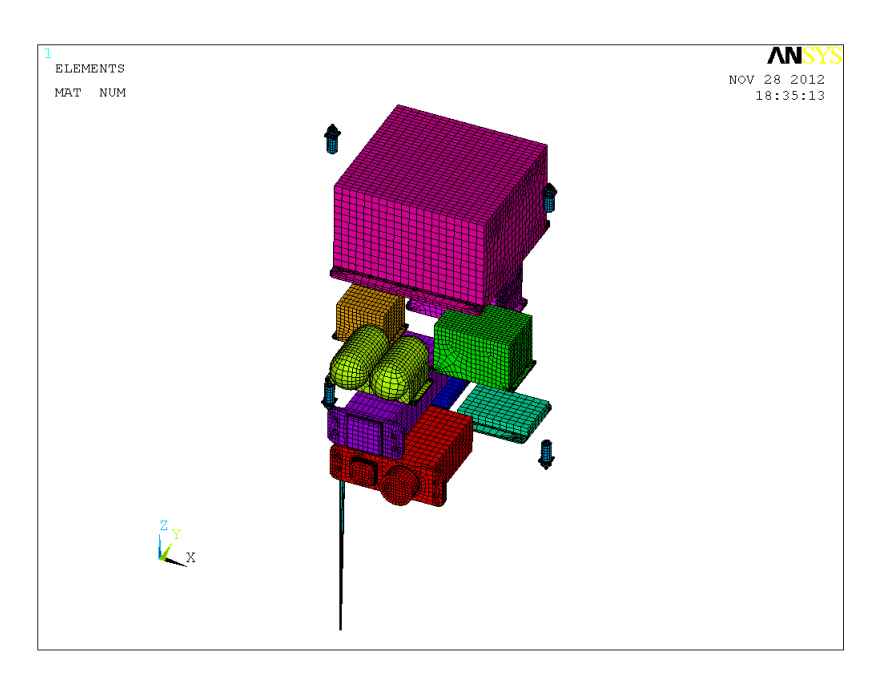

**Ilustración 112: Malla Componentes Internos y Carga Útil**

Como se mencionó anteriormente, hay que considerar que el número de elementos y nodos dentro de un modelo influye directamente en los recursos necesarios para poder realizar los análisis, espacio disco duro, tiempo de análisis, manejo de archivos de resultados principalmente, para este tipo de análisis modal como solamente se requiere calcular los modos de vibraciones y las frecuencias naturales es recomendable no manejar modelos mayores a los 300 ,000 elementes ya que de otra manera tomaría muchos recursos, específicamente disco duro y tiempo para la solución.

### **4.2.2 Consideraciones para el Modelado**

Al igual que en análisis de esfuerzos térmicos, en el análisis modal tampoco se toman en consideración los blindajes, el modelado de los honeycombs se realizó de igual manera y se utilizaron las mismas expresiones para el cálculo de sus propiedades. Para más detalles ver apartado 3.2.2.2

En cuanto al modelado de las juntas y de las interfaces de contacto, se utilizó la misma consideración que en el análisis de conducción térmica y el de esfuerzos térmicos, de utilizarlos como si fueran una sola parte, es decir, que comparten la misma área todas las interfaces para poder simplificar el modelado.

La parte más importante del modelado para el análisis modal es el peso de cada uno de los componentes internos y también la parte de los honeycombs de los paneles solares, estos pesos tuvieron que ser ajustados mediante el cambio de densidad, al igual que en análisis de

esfuerzos térmicos, y así asemejarse al peso real de los componentes, esta comparación de pesos se muestra en la tabla 34 para la configuración rectangular y en la tabla 35 para la configuración hexagonal, estas comparaciones se realizaron contra pesos reales para obtener una mejor aproximación.

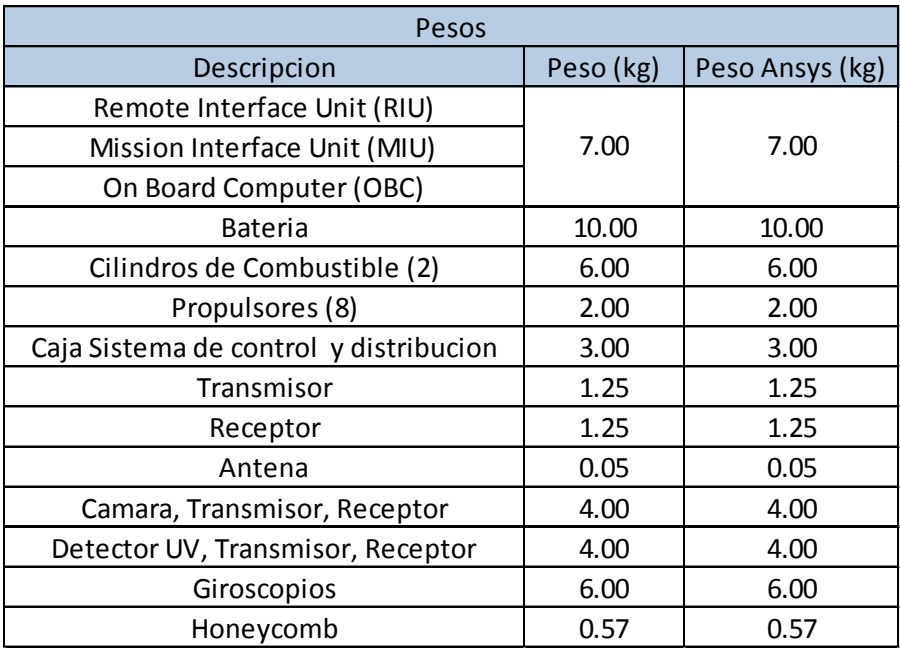

**Tabla 34: Pesos Configuración Rectangular**

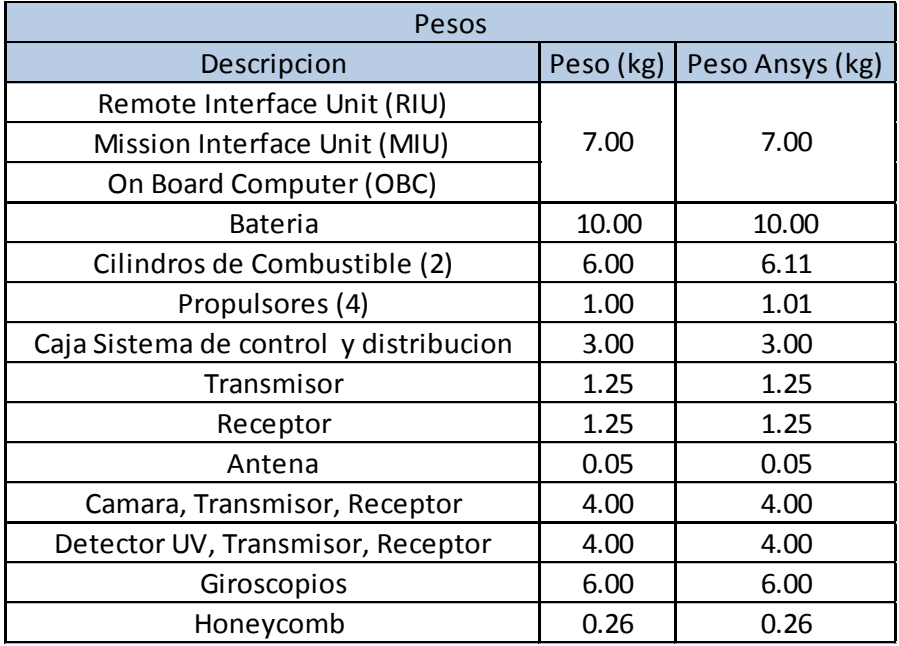

#### **Tabla 35: Pesos Configuración Hexagonal**

Con estos pesos ajustados para la configuración rectangular tenemos un peso total aproximado de 76.05 kg, de los cuales 28.36 kg son de la estructura, 44.56 kg son de la instrumentación y carga útil y por ultimo 3.14 kg son de los paneles con los honeycombs. Para la configuración hexagonal se tiene un peso total aproximado de 75.31 kg, de los cuales 28.92 kg son de la estructura, 43.67 kg son de la instrumentación y carga útil y por ultimo 2.72 kg de los paneles con los honeycombs.

# **4.2.3 Condiciones de frontera y opciones de análisis**

De la misma manera que en análisis de esfuerzos térmicos, una vez realizadas las consideraciones para el modelado de las dos configuraciones del satélite se procede a las condiciones de frontera y opciones del análisis. Se cargan los materiales de las configuraciones, tanto las propiedades isotrópicas como ortotrópicas de los diferentes componentes del satélite, en este caso por tratarse de un análisis de modal se utilizan las mismas propiedades de materiales que en el análisis de esfuerzos térmicos.

Las condiciones de frontera para este análisis son los desplazamientos, en este caso como el satélite es amarrado en la parte inferior dentro de la plataforma de despegue y es soltado hasta que llega a la altura deseada por un mecanismo, se considera fijar el modelo de la parte inferior en todos los grados de libertad del elemento, en este caso los desplazamientos en X, Y y Z son iguales a cero, que para este análisis son las únicas condiciones necesarias para realizarlo. Esto se puede observar en la ilustración 113 para la configuración rectangular y en la ilustración 114 para la configuración hexagonal.

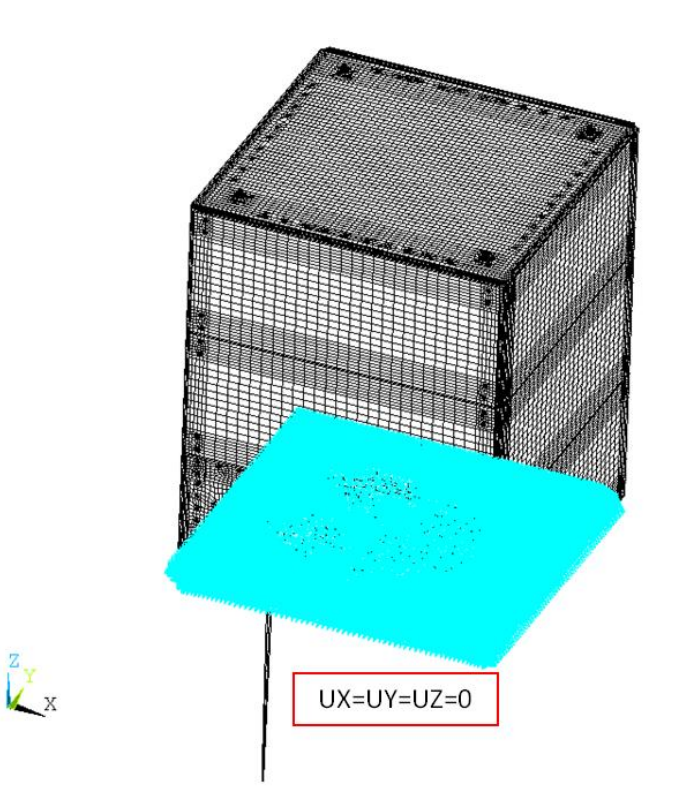

**Ilustración 113: Restricciones Configuración Rectangular**

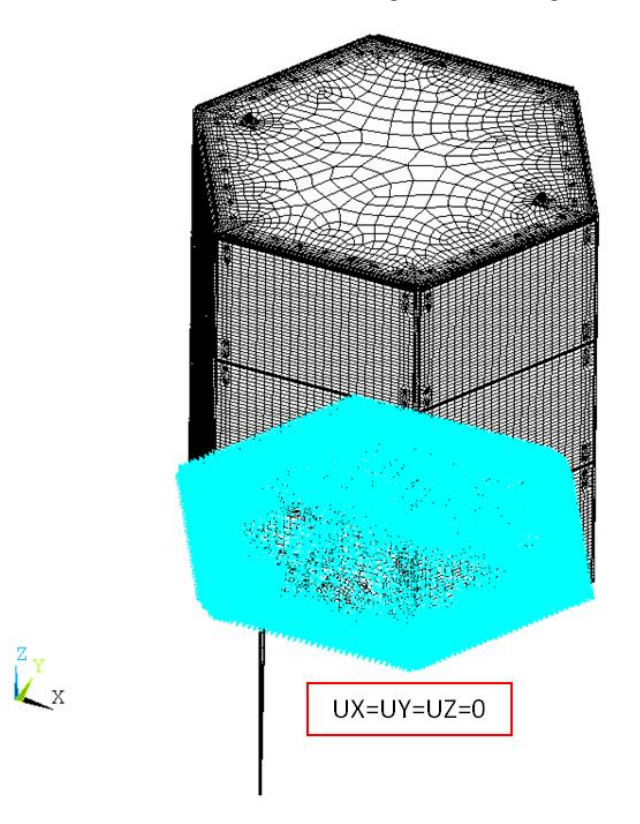

**Ilustración 114: Restricciones Configuración Hexagonal**

Como se mencionó en el capítulo anterior, para las opciones de análisis se recomienda utilizar las que el software tiene por default, en el caso de ser necesario se pueden modificar algunas de las opciones y lo que se requiera de los análisis. En este caso se utilizaron las mismas opciones para los 2 modelos, los únicos comandos que se modificaron y que se recomienda modificar en caso de que el análisis los requiera fueron los siguientes:

/solu antype,modal bfdele,all,temp Tref,6.42 Tunif,6.42 modopt,LANB,40,20,2000 mxpand,40,20,2000,1 ! allsel !

```
solve,,,,,noch
```

```
save,file,db,,model
```
Donde los más importantes son:

- 1. modopt,LANB,40,20,2000:este comando especifica las opciones del análisis modal, la opción LANB, se refiere al método de extracción de los modos, este es el más recomendado; 40 se refiere al número de modos a extraer; 20,2000 se refiere al rango de frecuencias de interés.
- 2. mxpand,40,20,2000,1: este comando especifica el número de modos a expandir y escribir en el archivo de resultados; 40 se refiere al número de modos a expandir y escribir; 20,2000 se refiere al rango de frecuencia de interés.

Para una información más detallada acerca de estos comandos y opciones, se pueden encontrar en la ayuda del software [11].

### **4.2.4 Resultados**

En esta sección se mostraran los resultados del análisis modal, las frecuencias para 40 modos para las dos configuraciones de satélite, primeramente se mostraran los de la configuración rectangular.

| Modo                    | Frecuencia (Hz) |
|-------------------------|-----------------|
| 1                       | 70.11           |
| $\overline{\mathbf{c}}$ | 74.38           |
| 3                       | 74.66           |
| 4                       | 106.84          |
| 5                       | 133.59          |
| 6                       | 158.31          |
| 7                       | 167.64          |
| 8                       | 168.81          |
| 9                       | 170.58          |
| 10                      | 172.05          |
| 11                      | 175.38          |
| 12                      | 177.37          |
| 13                      | 187.47          |
| 14                      | 188.59          |
| 15                      | 189.72          |
| 16                      | 198.66          |
| 17                      | 204.47          |
| 18                      | 207.60          |
| 19                      | 233.35          |
| 20                      | 245.29          |

**Tabla 36: Modos de Vibración Configuración Rectangular (Parte 1)**

| Modo | Frecuencia (Hz) |
|------|-----------------|
| 21   | 249.54          |
| 22   | 259.17          |
| 23   | 259.52          |
| 24   | 260.21          |
| 25   | 267.29          |
| 26   | 268.26          |
| 27   | 274.43          |
| 28   | 277.89          |
| 29   | 279.40          |
| 30   | 280.41          |
| 31   | 283.33          |
| 32   | 284.18          |
| 33   | 285.10          |
| 34   | 287.04          |
| 35   | 288.86          |
| 36   | 289.86          |
| 37   | 290.20          |
| 38   | 308.73          |
| 39   | 311.81          |
| 40   | 314.44          |

**Tabla 37: Modos de Vibración Configuración Rectanglular (Parte 2)**

Estos resultados son las frecuencias y los modos calculados en los que la estructura fallaría en un rango de 20 a 2000 Hz, para visualización del comportamiento de la estructura se mostraran la forma deformada de 4 modos diferentes con una escala aumentada 0.5 veces.

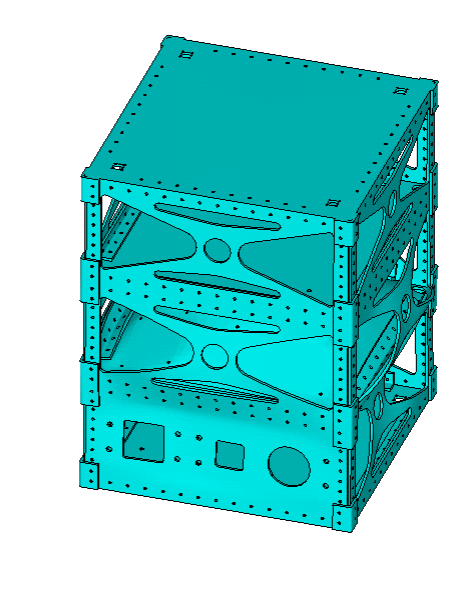

 $\frac{1}{2}$ 

 $\bigvee^{\mathbb{Z}}_{X}$ 

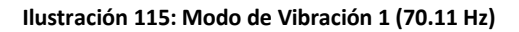

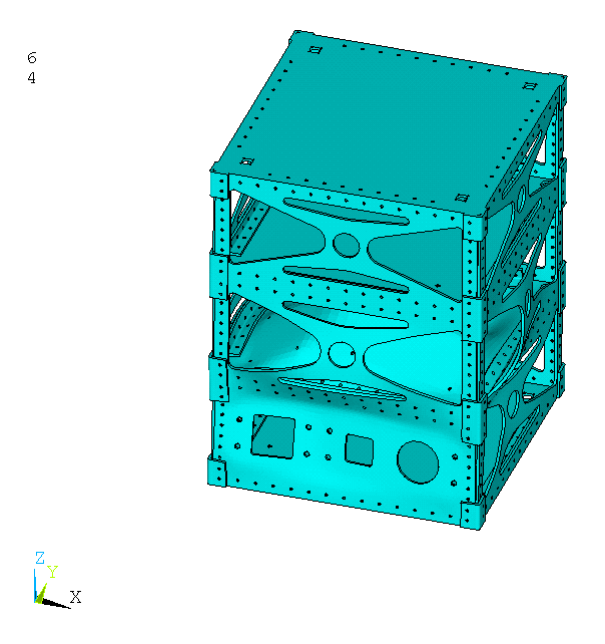

**Ilustración 116: Modo de Vibración 4 (106.84 Hz)**

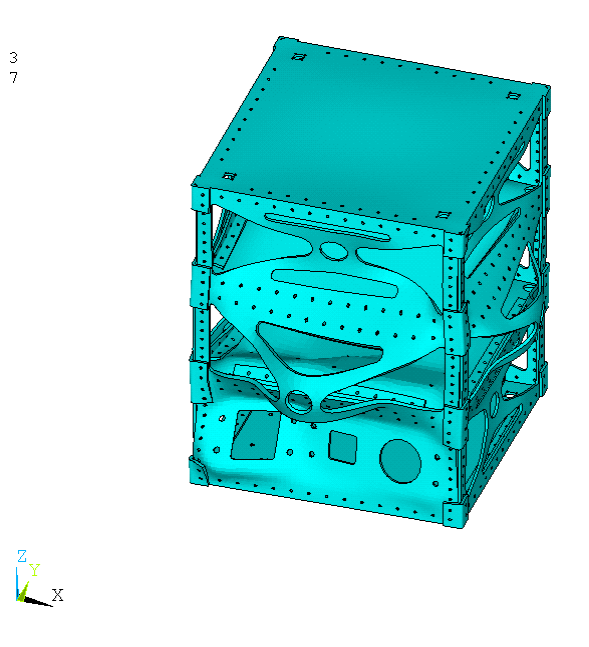

**Ilustración 117: Modo de Vibración 17 (204.47 Hz)**

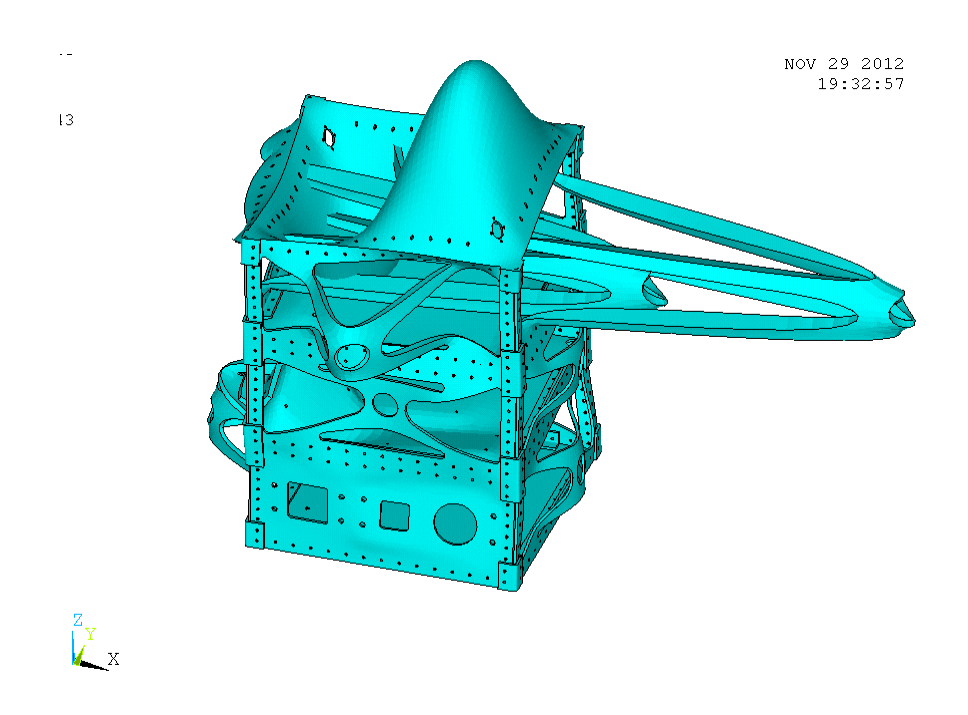

**Ilustración 118: Modo de Vibración 40 (314.44 Hz)**

A continuación y de la misma manera se mostraran los resultados para la configuración hexagonal

| Modo           | Frecuencia (Hz) |
|----------------|-----------------|
| 1              | 67.44           |
| $\overline{2}$ | 67.55           |
| 3              | 79.39           |
| 4              | 145.40          |
| 5              | 147.61          |
| 6              | 170.30          |
| 7              | 205.02          |
| 8              | 209.86          |
| 9              | 224.23          |
| 10             | 231.09          |
| 11             | 231.41          |
| 12             | 251.05          |
| 13             | 267.46          |
| 14             | 287.79          |
| 15             | 298.37          |
| 16             | 324.62          |
| 17             | 332.43          |
| 18             | 337.80          |
| 19             | 339.64          |
| 20             | 340.49          |

**Tabla 38: Modos de Vibración Configuración Hexagonal (Parte 1)**

| Modo | Frecuencia (Hz) |
|------|-----------------|
| 21   | 341.04          |
| 22   | 341.33          |
| 23   | 342.45          |
| 24   | 343.47          |
| 25   | 343.96          |
| 26   | 345.19          |
| 27   | 345.74          |
| 28   | 347.15          |
| 29   | 348.87          |
| 30   | 349.53          |
| 31   | 349.70          |
| 32   | 350.54          |
| 33   | 351.42          |
| 34   | 352.38          |
| 35   | 362.15          |
| 36   | 375.65          |
| 37   | 382.48          |
| 38   | 390.50          |
| 39   | 418.50          |
| 40   | 431.24          |

**Tabla 39: Modos de Vibración Configuración Hexagonal (Parte 2)**

Estos resultados son las frecuencias y los modos calculados en los que la estructura fallaría en un rango de 20 a 2000 Hz, para visualización del comportamiento de la estructura se mostraran la forma deformada de 4 modos diferentes con una escala aumentada 0.5 veces.
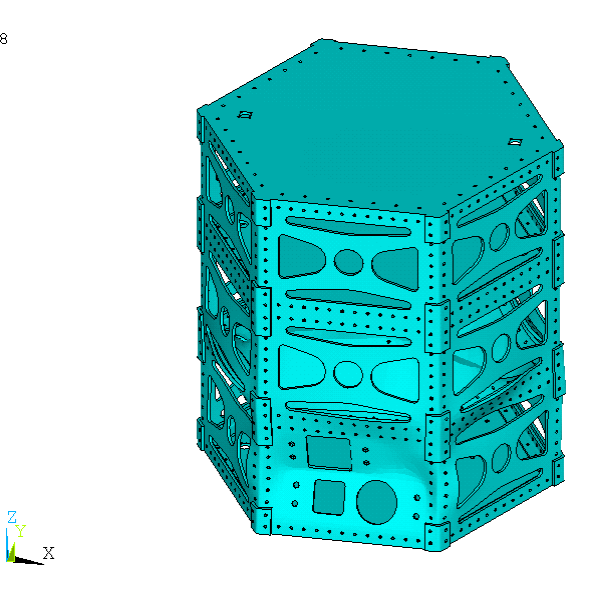

 $\ddot{\textbf{8}}$ 

**Ilustración 119: Modo de Vibración 4 (145.40 Hz)**

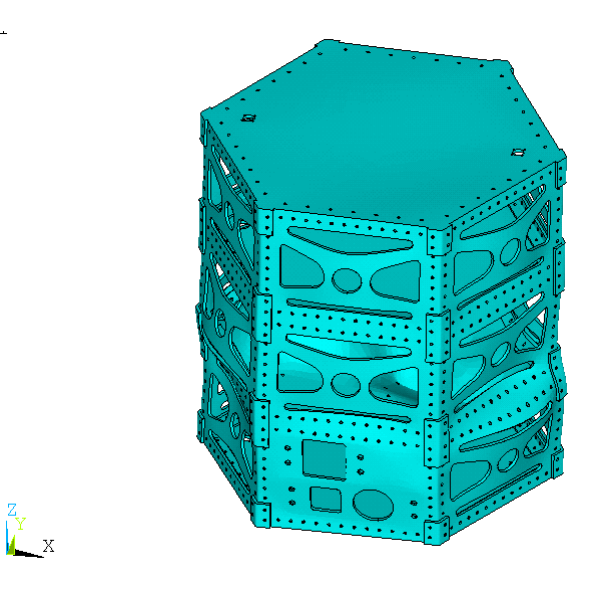

**Ilustración 120: Modo de Vibración 7 (205.02 Hz)**

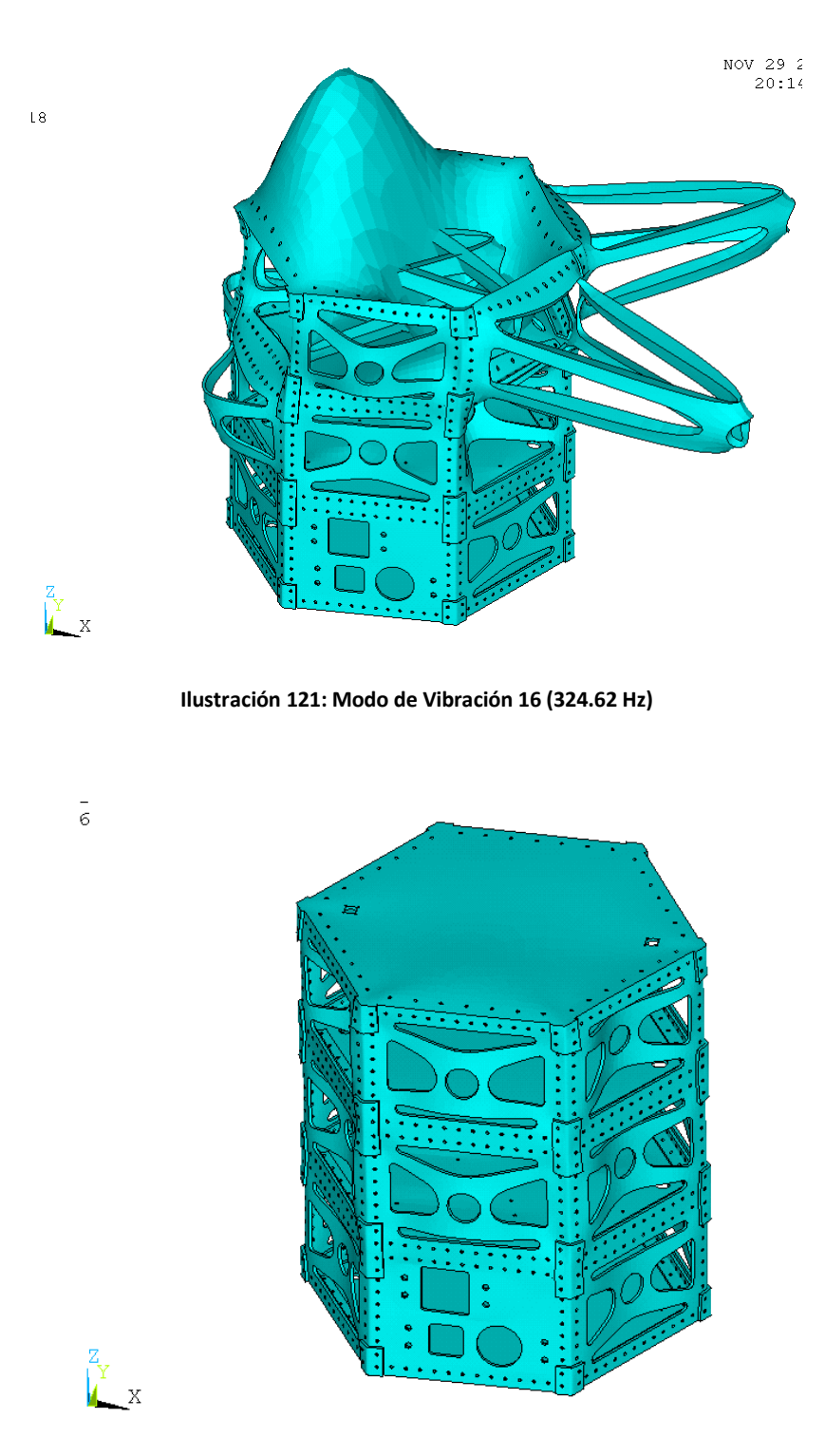

**Ilustración 122: Modo de Vibración 40 (431.24 Hz)**

Se puede observar que en las dos configuraciones el rango de vibración que tiene un mayor efecto en las estructuras es alrededor de los 300 Hz.

Estos resultados sirven para posteriormente realizar un análisis transitorio espectral, en el cual se puede analizar el tiempo al que son sometidas las estructuras a las vibraciones y se puede obtener la respuesta de esfuerzos y deformaciones para determinar potenciales áreas de mejora en el diseño.

En el análisis espectral se pueden incluir interfaces de contacto, fricción, temperaturas, etc., como condiciones de frontera se utilizan las frecuencias obtenidas en análisis modal y como restricciones se utilizan los desplazamientos. Otra de las ventajas de realizar un análisis espectral es que se pueden sumar todos los efectos provocados por las diferentes frecuencias y obtener el impacto en esfuerzos y deformaciones en la estructura.

## **Capítulo 5 Conclusiones y Trabajo Futuro**

El objetivo principal de este trabajo de tesis es proporcionar guías de cómo realizar el diseño de la estructura de un satélite, mediante el uso de pruebas no destructivas como es el método del elemento finito.

Se recomienda utilizar la configuración rectangular, ya que aunque las dos configuraciones se modelaron con áreas equivalentes, en esta configuración se pueden acomodar toda la instrumentación de manera más sencilla, principalmente la carga útil, ya que se puede realizar la orientación de mejor manera. Otra de las ventajas de esta configuración es que las temperaturas a las cuales es sometida son menores que con la configuración hexagonal y esto se debe principalmente al área de radiación que tiene la estructura, esto es muy importante para el control térmico pasivo de la instrumentación interna.

El análisis de conducción térmica mostró un cambio entre los modelos con paneles solares y sin paneles solares menor a 1°C, las distribuciones no uniformes de las temperaturas en los paneles es debido a que fueron modelados con propiedades ortotrópicas, en las estructuras con paneles solares de las dos configuraciones es debido al espacio de 5mm entre los paneles y la estructura.

Ambas configuraciones presentaran dificultades al momento de implementar el control térmico de los diferentes instrumentos y carga útil, ya que estos están diseñados para soportar temperaturas menores, es recomendable realizar un análisis más detallado, cambiar materiales de la estructura, cambiar materiales de los blindajes de la instrumentación o realizar una optimización del modelo para poder reducir los efectos inducidos por la radiación solar.

El análisis de esfuerzos térmicos, con los resultados obtenidos del análisis de conducción térmica, mostró concentraciones de esfuerzos debido a las simplificaciones del modelo, que son principalmente a la geometría de las estructuras, el modelado de las uniones de la estructura, los cuales se consideraron como si estuvieran soldadas, esto no permite el deslizamiento entre las caras de contacto de las uniones y las paredes de la estructura, la ausencia de tornillos y tuercas, lo principal de estos resultados es la distribución de esfuerzos y deformaciones que permiten identificar áreas de mejora en el diseño de las estructuras.

Para obtener resultados más cercanos a la realidad es recomendable agregar los tornillos y tuercas para poder aplicar la fuerza de apriete de los mismos y también agregar contactos a las

interfaces de toda la estructura y agregar su coeficiente de fricción para poder permitir el deslizamiento de las mismas.

Ambas configuraciones en la comprobación del análisis mediante la comparación del cálculo de deformaciones térmicas, se obtuvieron diferencias menores al 1% validando así los resultados del análisis.

Por último el análisis modal mostro que en ambas configuraciones el modo de falla más severo se encuentra aproximadamente a los 300 Hz, se obtuvieron 40 modos de vibración para las dos estructuras y estos oscilan entre los 65 y 400 Hz aproximadamente, se recomienda hacer un análisis más detallado en los modos de vibraciones más severos, determinando el tiempo que pueden resistir esos modos y que las estructuras mantengan su integridad y puedan acreditarse para las plataformas de lanzamiento.

## **Trabajo futuro**

Existe un factor importante que hay que tomar en cuenta, el cual es el balance dinámico de la estructura, esto influye directamente en la distribución de la instrumentación interna y de la carga útil, también sirve para poder tener un mejor control de la estructura, en cuanto a orientación se refiere, una vez en funcionamiento en el espacio, esto podría afectar principalmente el análisis de conducción térmica, por la distribución de temperaturas dentro de la estructura y el análisis modal por la redistribución de masas dentro de la misma. Esto no está considerado dentro de este trabajo de tesis y es parte del trabajo pendiente o subsecuente para una optimización de estas estructuras.

Hacer un análisis incluyendo paneles solares explícitos, ya que afectan significativamente el análisis térmico. Hacer un análisis transitorio espectral con los resultados del análisis modal para obtener la distribución de esfuerzos y deformaciones en la estructura.

## **Referencias**

- [1]. Arenas, J. P., & Ravi N., M. (2006). Noise and Vibration of Spacecraft Structures. *Revista chilena de Ingeniería*, 251-264.
- [2]. Atlas Launch System Mission Planner´s Guide, Atlas V Addendum. (n.d.).
- [3]. Falcon 9 Launch Vehicle Payload User´s Guide, Space Exploration Technologies. (n.d.).
- [4]. Fortescue, P., Stark, J., & Swinerd, G. (n.d.). *Spacecraft Systems Engineering 3rd Edition.* Wiley.
- [5]. Gilmore, D. G. (2002). *Spacecraft thermal control handbook, 2nd edition.* The aerospace corporation.
- [6]. *http://asm.matweb.com/search/SpecificMaterial.asp?bassnum=MA6061t6*. (n.d.).
- [7]. *http://es.wikipedia.org/wiki/Sat%C3%A9lite\_artificial*. (n.d.).
- [8]. *http://lasuerteestahechada.wordpress.com/page/3/*. (n.d.).
- [9]. *http://www.alternatewars.com/BBOW/Space/Spacecraft\_Ext\_Temps.htm*. (n.d.).
- [10]. *http://www.clyde-space.com*. (n.d.).
- [11]. *http://www.cosmonautica.es/11.html*. (n.d.).
- [12]. Manual de Ansys 13. (n.d.).
- [13]. Shigley, J. E., & Mischke, C. R. (n.d.). *Diseño en Ingeniería Mecánica, Sexta Edición.* Mc Graw Hill.
- [14]. Space Launch System DNEPR User´s Guide. (n.d.).
- [15]. Taurus Launch System Payload User´s Guide. (n.d.).
- [16]. Wijker, J. J. (2008). *Spacecraft Structures.* Springer.